# **HALAMAN JUDUL**

# **SISTEM INFORMASI MANAJEMEN PARIWISATA DI DINAS PARIWISATA KOTA JEPARA**

# **TUGAS AKHIR**

**Diajukan Sebagai Salah Satu Syarat Untuk Memperoleh Gelar Sarjana Jurusan Tehnik Informatika** 

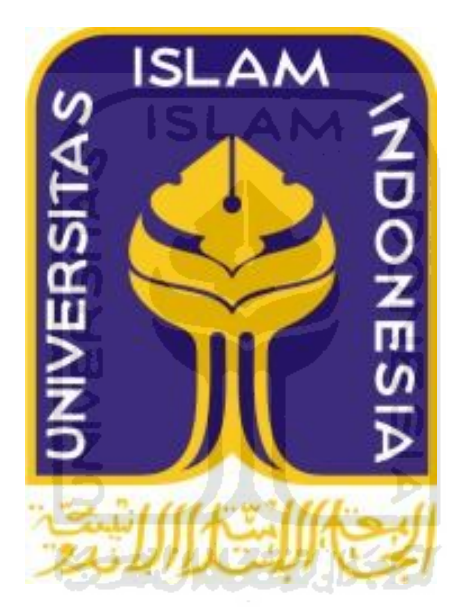

**DISUSUN OLEH : Nama : Ahmad Sofyan Efendi NIM : 07523030** 

# **JURUSAN TEHNIK INFORMATIKA FAKULTAS TEKNOLOGI INDUSTRI UNIVERSITAS ISLAM INDONESIA**

# **YOGYAKARTA**

**2012**

# **LEMBAR PENGESAHAN PEMBIMBING**

**SISTEM INFORMASI MANAJEMEN** PARIWISATA DI DINAS PARIWISATA KOTA JEPARA

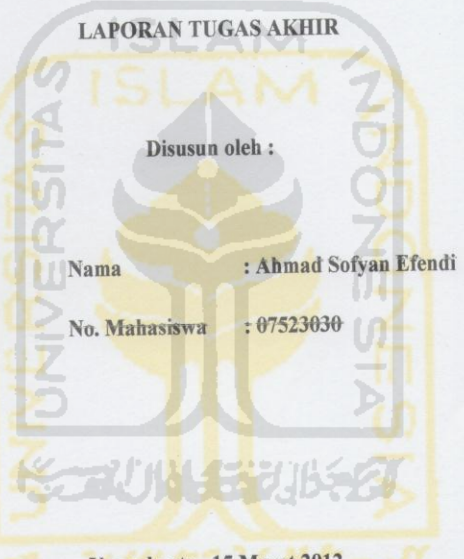

Yogyakarta, 15 Maret 2012

Telah Diterima Dan Disetujui Dengan Baik Oleh:

Dosen pembimbing

(Hendrik, ST., M.Eng.)

 $\rm ii$ 

#### LEMBAR PENGESAHAN PENGUJI

# SISTEM INFORMASI MANAJEMEN

#### PARIWISATA DI DINAS PARIWISATA KOTA JEPARA

#### **TUGAS AKHIR**

Disusun oleh:

Nama : Ahmad Sofyan Efendi € No. Mahasiswa  $: 07523030$ 

Telah Dipertahankan di Depan Sidang Penguji Sebagai Salah Satu Syarat Untuk Memperoleh Gelar Sarjana Teknik Informatika Fakultas Teknologi Industri Universitas Islam Indonesia.

Yogyakarta, April 2012

Tim Penguji,

Hendrik, S.T., M.Eng.

Nur Wijayaning Rahayu, S.Kom.

Lizda Iswari, S.T., M.Sc

Mengetahui, etua Jurusan Teknik Informatika Industri Universitas Islam Indonesia rayudi, S.Si. M.Kom. iii

# **LEMBAR PERNYATAAN KEASLIAN TUGAS AKHIR**

Yang bertandatangan dibawah ini ,

Nama : Ahmad Sofyan Efendi

NIM : 07523030

Tugas Akhir Dengan Judul :

# **SISTEM INFORMASI MANAJEMEN**

# **PARIWISATA DI DINAS PARIWISATA KOTA JEPARA**

 Menyatakan bahwa seluruh komponen dan isi dalam laporan tugas akhir ini adalah hasil karya saya sendiri. Apabila dikemudian hari terbukti bahwa ada beberapa bagian dari karya ini adalah bukan hasil karya saya sendiri, maka saya akan siap menanggung resiko dan konsekuensi apapun. Demikian pernyataan ini saya buat , semoga dapat dipergunakan sebagaimana mestinya.

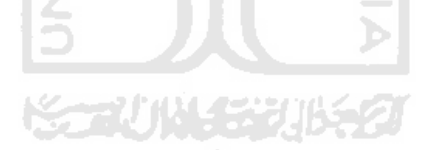

Yogyakarta , 15 Maret 2012

Yang Membuat Pernyataan,

( Ahmad Sofyan Efendi )

#### **HALAMAN PERSEMBAHAN**

*Puji Syukur Kehadirat Allah SWT atas rahmat dan karunianya.*

*Sholawat serta salam tidak lupa kita haturkan bagi junjungan besar nabi kita Nabi Muhammad SAW* 

*Yang telah menuntun kita umatnya, menjadi yang lebih baik.* 

*Kedua orang tua yang saya sayangi, yang telah membimbing Mendidik, serta merawat saya hingga sampai saat ini. Tidak lupa doa dan restunya yang diberikan kepada saya setiap saat.* 

> *Kakak dan adik tercinta terima kasih, atas doa dan dukungannya selama ini.*

> > *Teman – teman tercinta,*

*Terima kasih atas doa dan dukungannya.* 

*Orang – orang yang aku sayangi dan cintai* 

*Atas doa, dukungan dan motivasi dari kalian semua demi selesainya* 

*Tugas akhir ini.* 

# **MOTTO**

**"**Keberhasilan adalah kemampuan untuk melewati dan mengatasi dari satu kegagalan ke kegagalan berikutnya tanpa kehilangan semangat **"**

( Winston Chuchill )

**"**Sesungguhnya sesudah kesulitan itu ada kemudahan,

maka apabila kamu telah selesai (dari suatu urusan ), kerjakanlah

dengan sungguh – sungguh (urusan) yang lain**"**

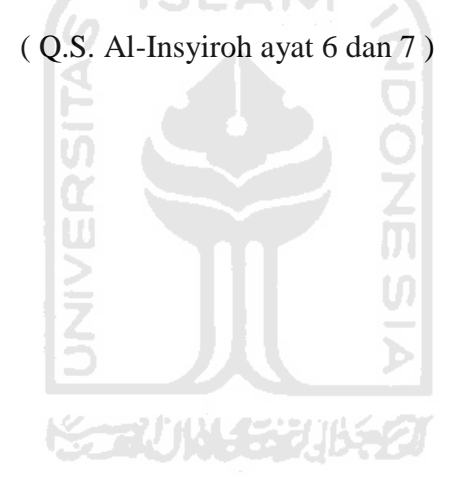

#### **KATA PENGANTAR**

#### *Assalamu'alaikum Wr.Wb*

 Alhamdulilah, puji syukur kehadirat Allah SWT. Atas segala rahmat, hidayah dan inayahnya. Sehingga penulis dapat menyelesaikan tugas akhir ini. Serta tidak lupa sholawat dan salam semoga tercurah kepada junjungan Nabi Muhammad SAW, dan juga kepada para sahabat serta umatnya hingga akhir jaman.

 Tugas akhir ini merupakan syarat wajib di jurusan tehnik informatika universitas islam indonesia, untuk mendapatkan gelar sarjana. Oleh karena itu , pada kesempatan yang baik kali ini, penulis ingin mengucapkan terima kasih kepada :

- 1. Allah SWT, yang telah memberikan kesehatan, kemudahan dan kelancaran sehingga penulis dapat menyelesaikan pembuatan tugas akhir.
- 2. Kedua orang tua tercinta yang telah memberikan dukungan, doa dan restunya sehingga penulis dapat menyelesaikan tugas akhir.
- 3. Kakak dan adik tersayang, seta keluarga yang telah ikut mendoakan.
- 4. Bapak Prof. Dr. Edy Suandi Hamid. M.ec. Selaku Rektor Universitas Islam Indonesia, beserta jajaran Rektorat Universitas Islam Indonesia.
- 5. Bapak Ir. Gumbolo Hadi Susanto, M.sc., Selaku Dekan Fakultas Teknologi Industri Universitas Islam Indonesia.
- 6. Bapak Yudi Prayudi, S.si. M.kom., Selaku Ketua Jurusan Tehnik Informatika Universitas Islam Indonesia.
- 7. Bapak Hendrik, ST., M.Eng., Selaku Dosen pembimbing yang telah memberikan pengarahan, bimbingan dan dukungan selama dalam pengerjaan tugas akhir.
- 8. Dosen dosen tehnik informatika yang selama ini telah memberikan ilmu dalam menambah wawasan pengetahuan tentang tehnik informatika.
- 9. Teman teman serta sahabat, yang telah mendoakan dan motivasi dalam pengerjaan tugas akhir.
- 10. Seluruh jajaran Dinas Pariwisata Jepara terima kasih atas kerjasamanya.
- 11. Teman teman tehnik informatika, khususnya include '07 terima kasih atas motivasi dan berbagi ilmu.
- 12. Anak anak kos sania, yang telah mau berbagi ilmu dan motivasi dalam pengerjaan tugas akhir.
- 13. Serta semua pihak yang telah mendoakan, memotivasi dan mendukung dalam pengerjaan tugas akhir ini. Terima kasih banyak.

Semoga Allah SWT, melimpahkan rahmat dan hidayahnya bagi kita semua. Agar kita selalu dalam lindungannya. Penulis menyadari banyak kekurangan dalam pengerjaan tugas akhir ini, diharapkan kritik dan saran yang bertujuan untuk kesempurnaan di masa datang. Dan semoga tugas akhir yang telah dibuat penulis ini, dapat bermanfaat bagi semua orang.

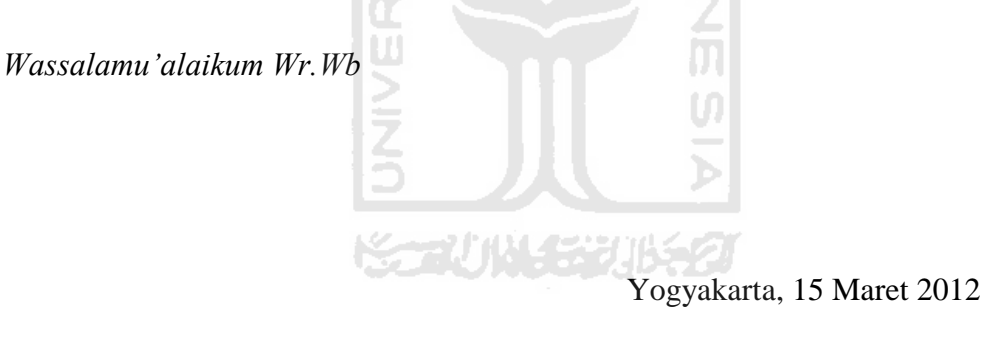

Ahmad Sofyan Efendi

# **SARI**

Indonesia merupakan Negara kepulauan, di mana Negara dengan kekayaan alamnya yang melimpah. Terutama kekayaan disektor pariwisata. Dengan adanya progam pemerintah untuk meningkatkan sektor pariwisata di Indonesia, diharapkan pariwisata di Indonesia dapat berkembang dan menarik lebih banyak wisatawan asing. Di daerah pun berupaya meningkatkan wisata di daerah masingmasing, seperti di kota Jepara. Tapi perkembangan pariwisata di Jepara ini, tidak di imbangi dengan berkembangnya manajemen yang baik di dinas pariwisata Jepara itu sendiri. Dalam melakukan pendataan dan pelaporan data – data pariwisata di dinas pariwisata Jepara. Dan dengan dibuatnya sistem informasi manajemen dapat membantu tugas di dinas pariwisata untuk memanajemen dan pelaporan data pariwisata yang ada.

Dalam pembuatan sistem ini metode yang akan digunakan adalah metode berorientasi obyek dengan menggunakan *UML (Unified Modeling Languag ). Dan*  diimplementasikan kedalam sebuah program mengunakan bahasa pemrograman PHP. Dengan adanya sistem informasi manajemen ini dapat memaksimalkan kinerja dari pegawai di Dinas Pariwisata Jepara untuk melakukan manajemen dan pelaporan data – data pariwisata.

Hasil dari penelitian tugas akhir ini adalah suatu sistem informasi manajemen yang dapat memanajemen dan pelaporan data – data pariwisata di dinas pariwisata kota Jepara. Dengan sistem informasi ini dapat memberikan alternatif solusi sesuai untuk instansi tersebut.

Kata Kunci : Sistem, Manajemen, Pariwisata

# **DAFTAR ISI**

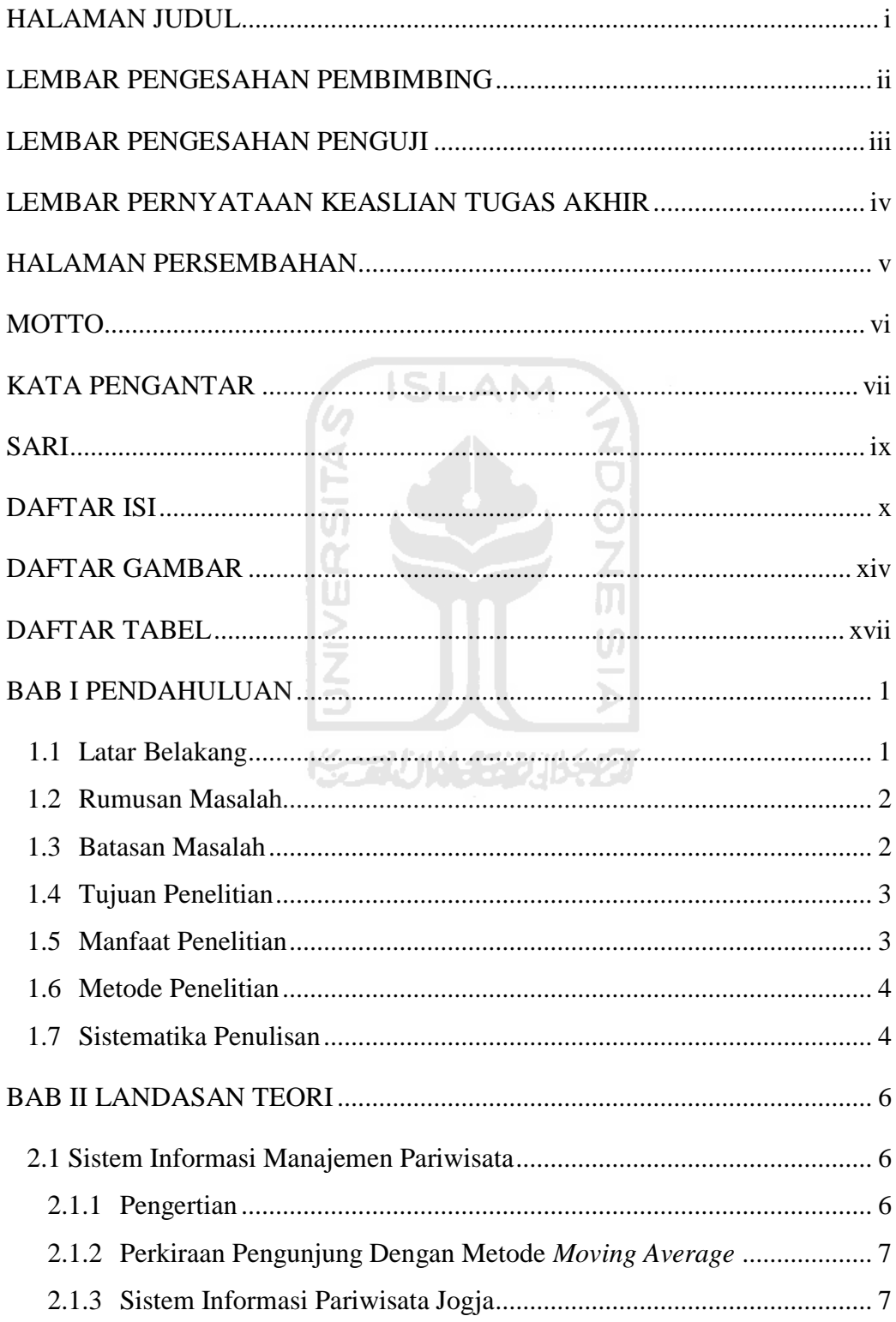

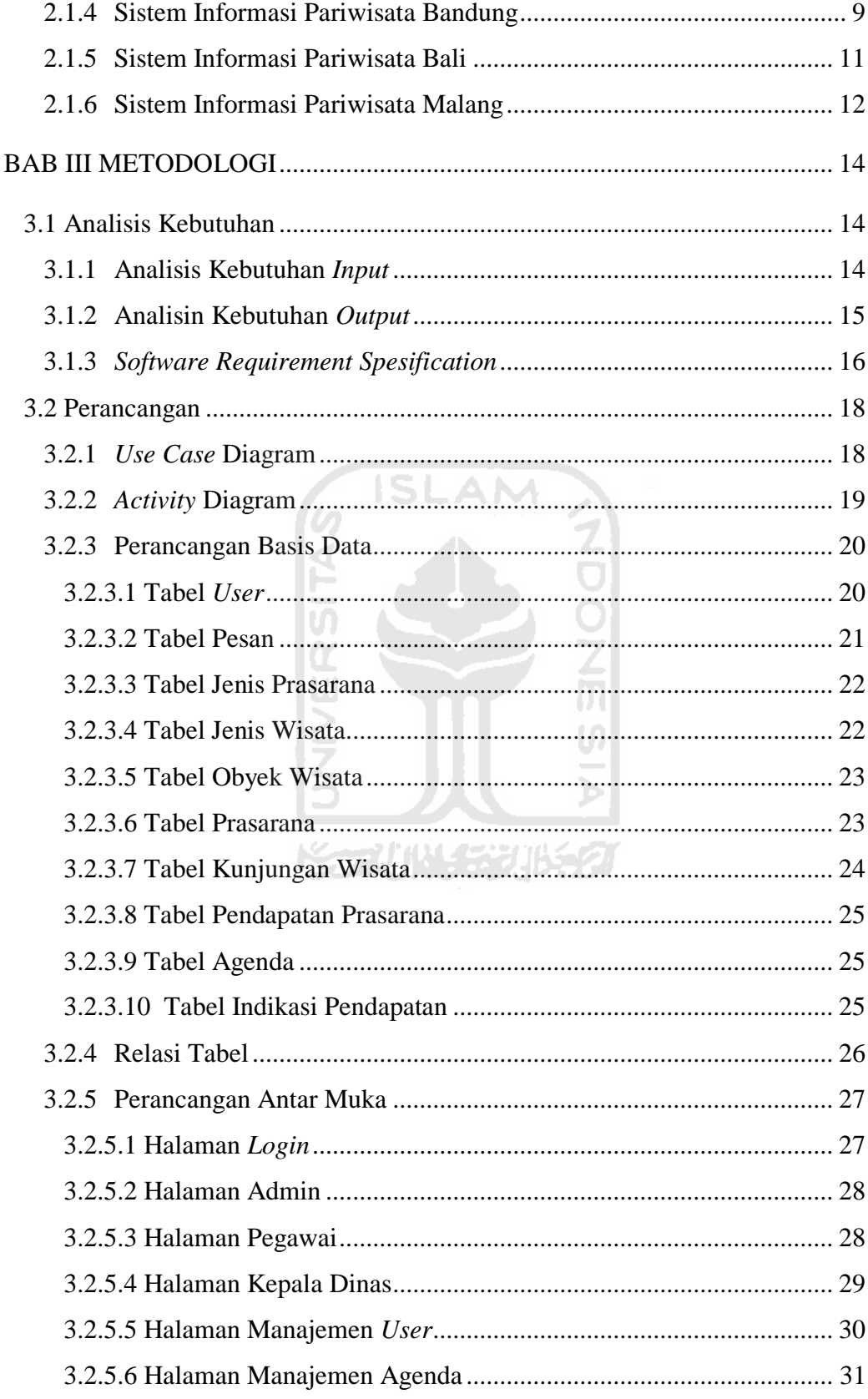

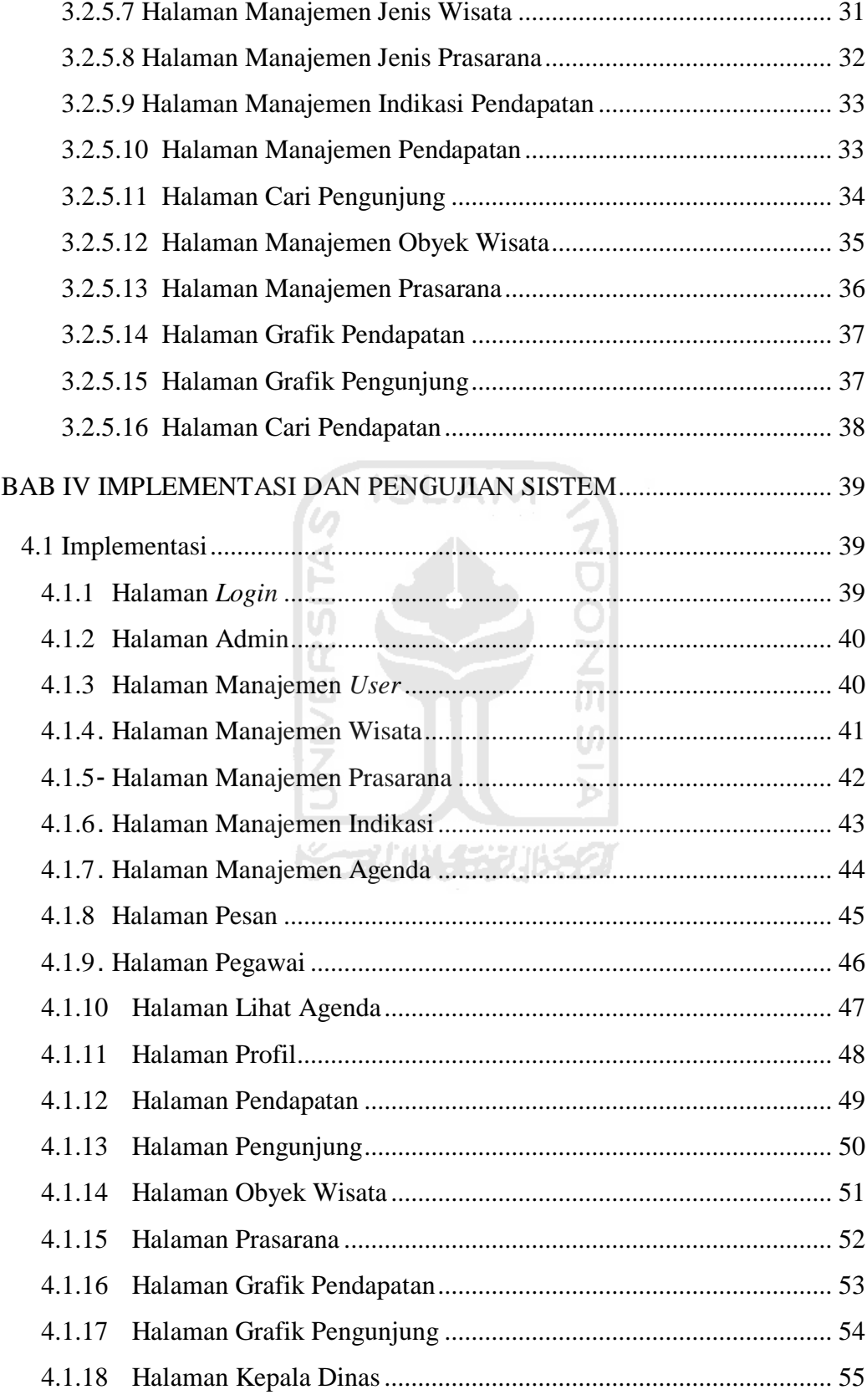

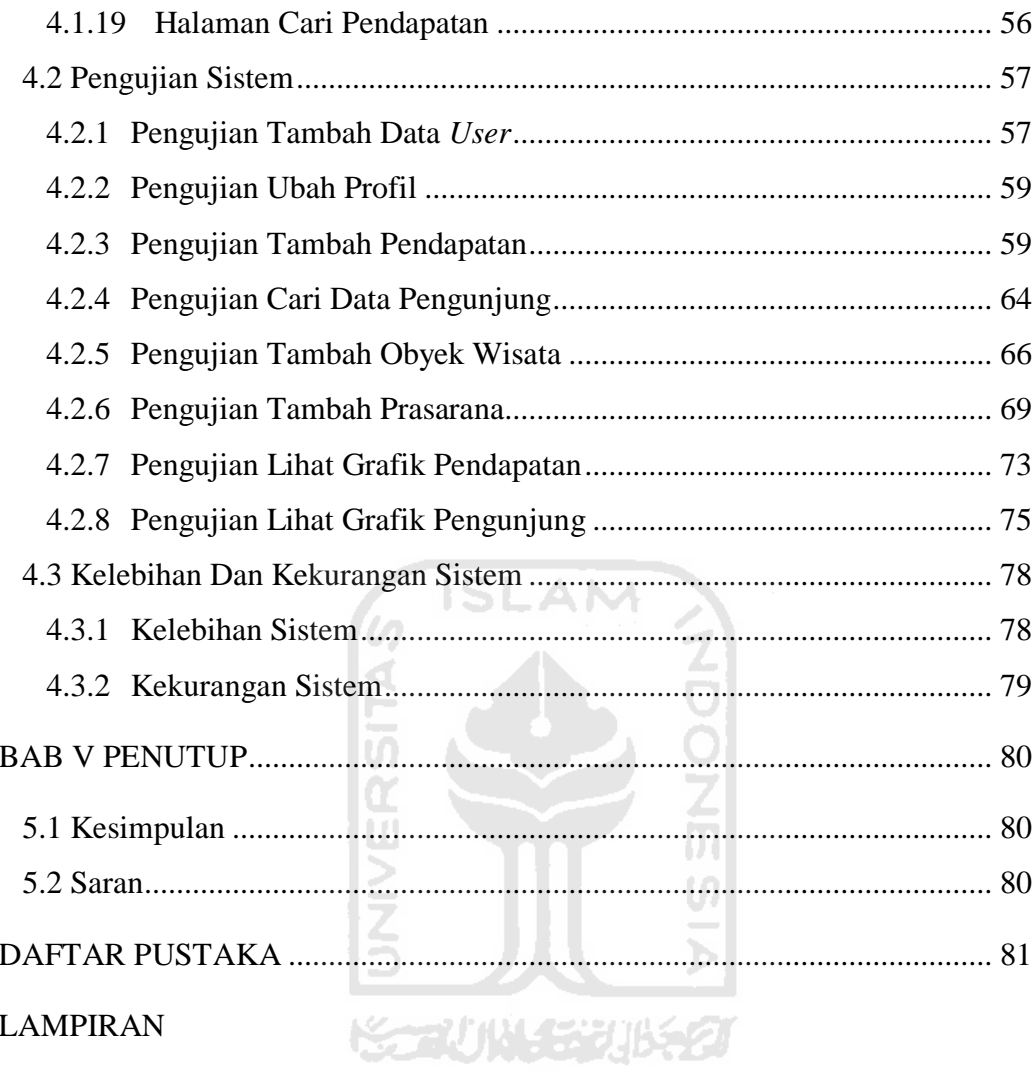

# **DAFTAR GAMBAR**

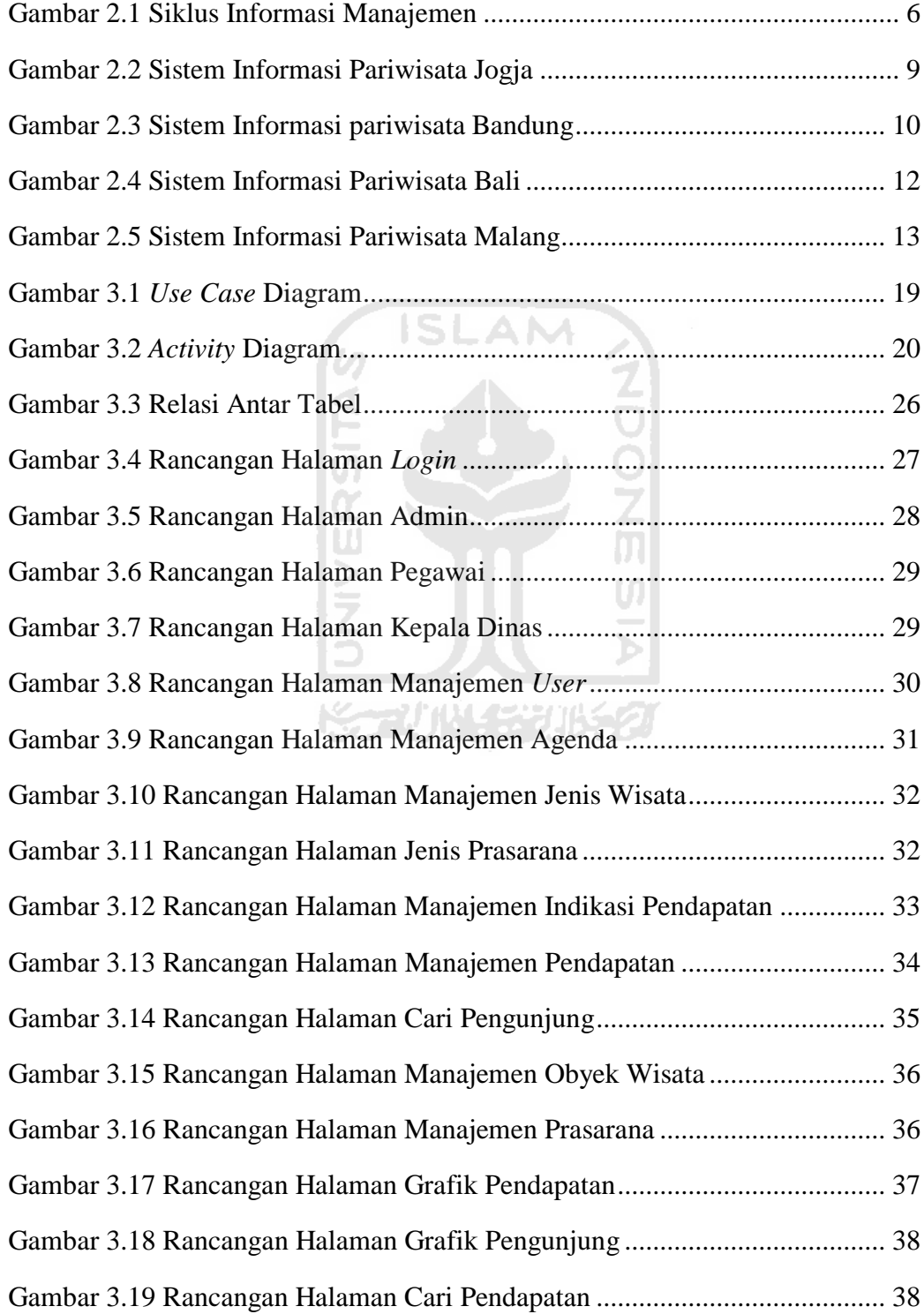

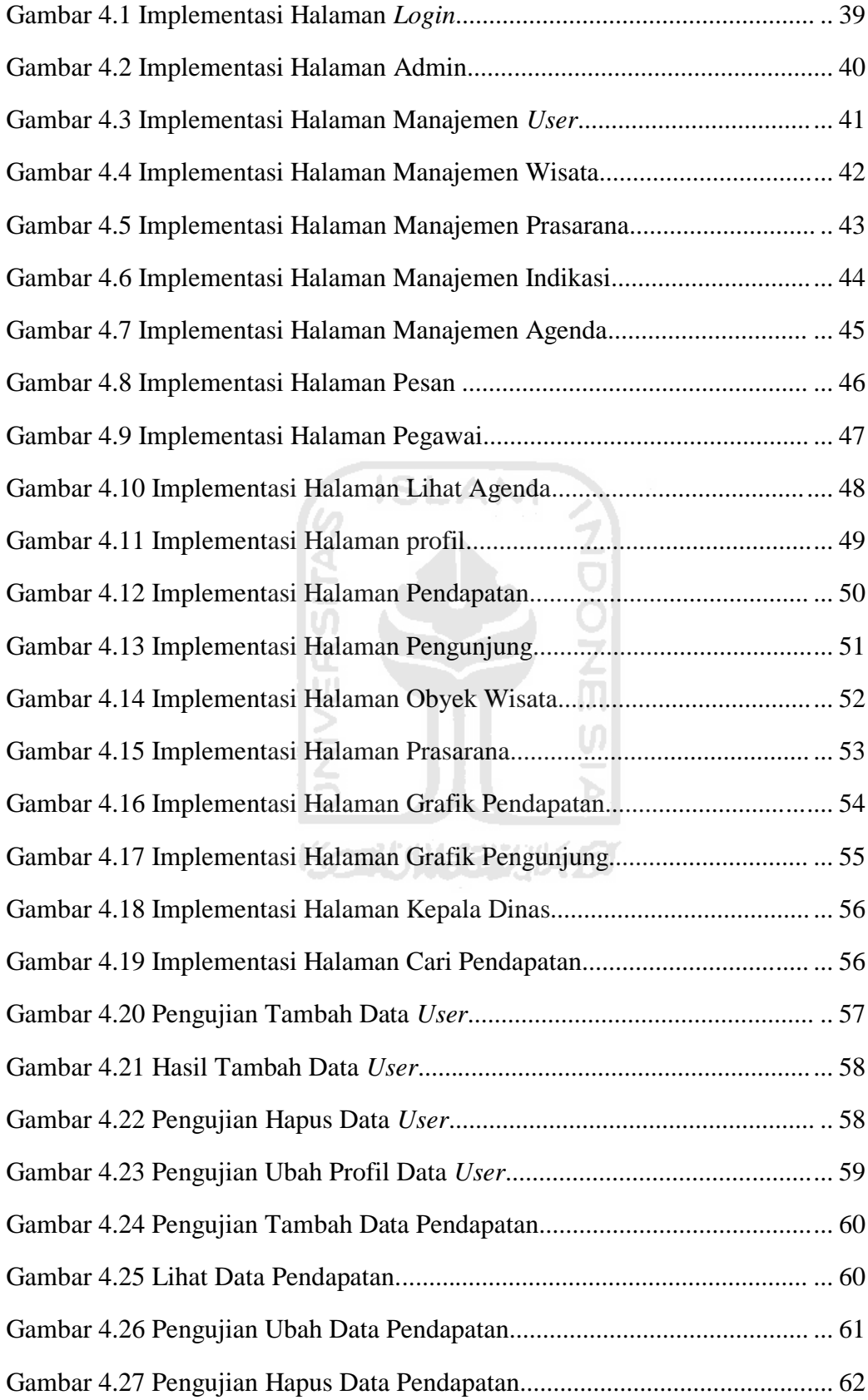

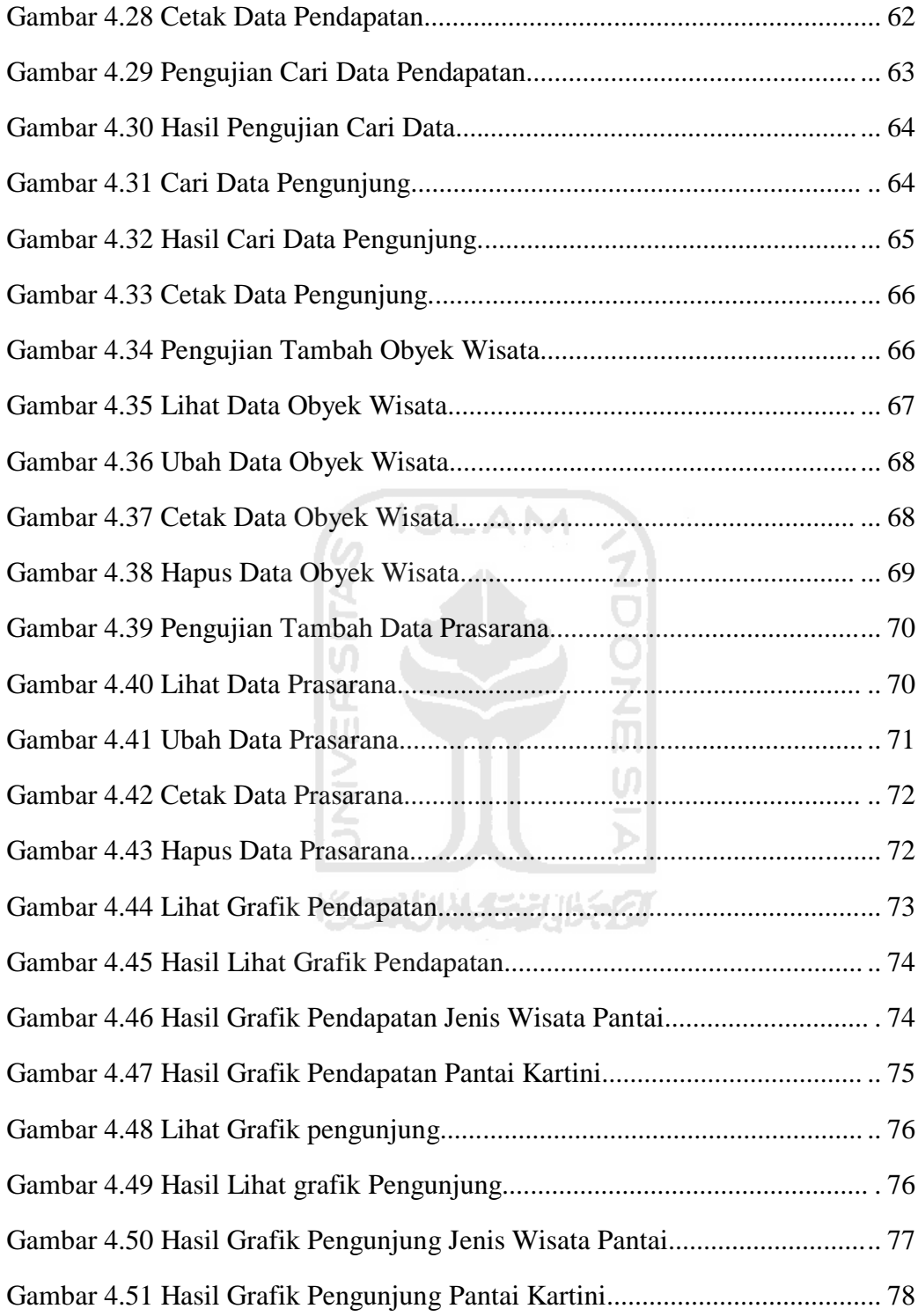

# **DAFTAR TABEL**

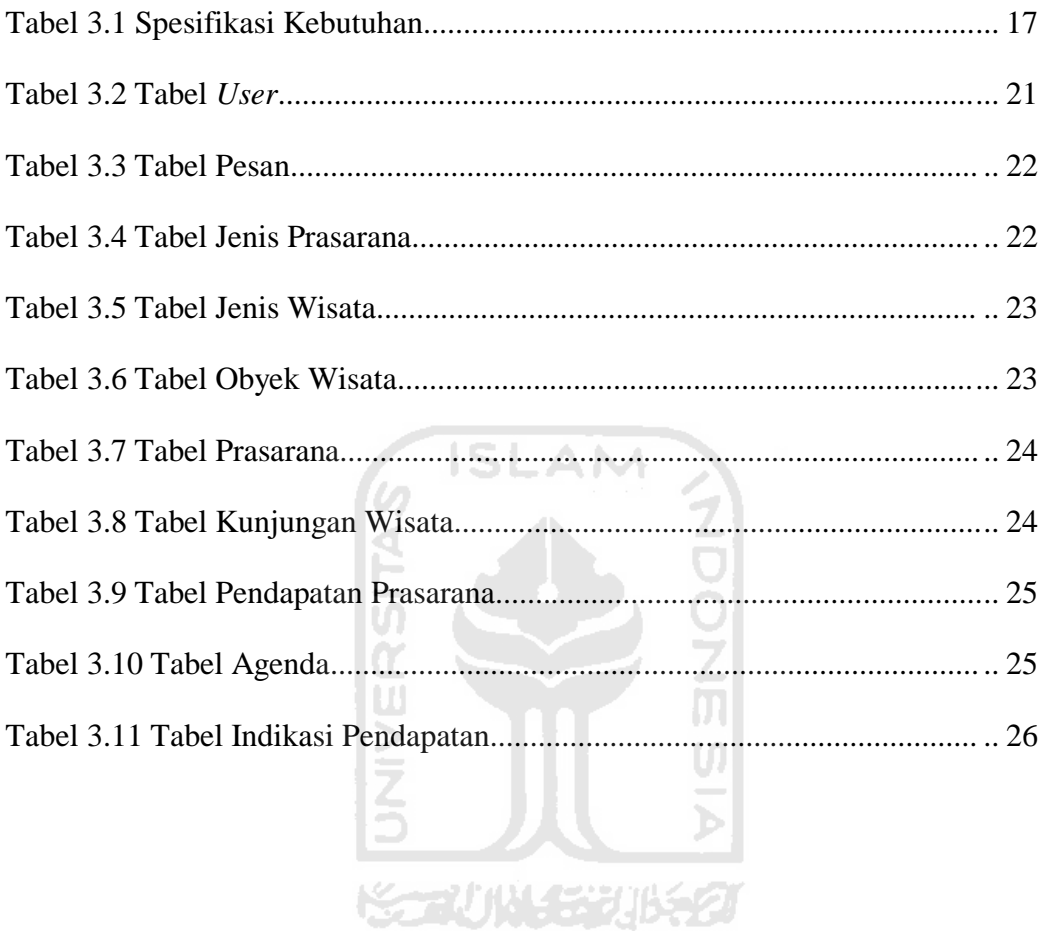

#### **BAB I**

#### **PENDAHULUAN**

### **1.1 Latar Belakang**

Indonesia merupakan Negara kepulauan, di mana Negara dengan kekayaan alamnya yang melimpah. Kekayaan tambang, minyak dan kekayaan di sektor pariwisata. Kekayaan sumber daya alam Indonesia yang indah membuat para wisatawan asing, menjadikan Indonesia sebagai tempat tujuan wisata mereka. Tiap tahun jutaan wisatawan asing datang ke Indonesia untuk berwisata.

Dengan adanya progam pemerintah untuk meningkatkan pariwisata di Indonesia, diharapkan pariwisata di Indonesia dapat berkembang dan menarik lebih banyak wisatawan asing yang akan berwisata ke Indonesia. Tidak hanya wisata nasional yang ditingkatkan, potensi-potensi wisata di daerah pun juga melakukan hal yang sama dengan meningkatkan wisata di daerah masing- masing agar dapat menarik wisatawan datang.

Berbagai upaya telah dilakukan pemerintah pusat dan daerah untuk memajukan wisata di Indonesia, yaitu dengan melakukan promosi dan pameran – pameran di berbagai negara. Dengan satu tujuan yaitu memperkenalkan wisata dan budaya Indonesia di mata dunia, serta dapat menarik wisatawan asing datang ke Indonesia.

Daerah di Indonesia yang sudah memulai meningkatkan wisatanya adalah kota Jepara. Jepara merupakan salah satu daerah kabupaten kota yang berada di provinsi Jawa Tengah. Dengan potensi kekayaan alamnya, Jepara memiliki banyak tempat wisata bahari yang potensial untuk dijadikan sebagai tempat wisata. Selain kekayaan wisata bahari, Jepara juga memiliki potensi wisata lainnya. Seperti : wisata alam, wisata budaya, wisata religi dan wisata sejarah.

Selain wisata – wisata tersebut, potensi Jepara di sektor kerajinan dan seni budaya juga berkembang. Banyak hasil kerajinan dari Jepara yang sudah dipasarkan ke daerah lain di seluruh Indonesia.

Bahkan sampai diekspor ke luar negeri. Beberapa diantaranya adalah kerajinan rotan, kerajinan keramik, monel, tenun troso, meubel, ukir dan wayang kulit. Dengan begitu banyaknya potensi yang dimiliki kota Jepara, baik potensi di sektor pariwisata atau sektor kerajinan dan seni budayanya, bisa menjadikan Jepara jadi salah satu tujuan utama tempat wisata di Indonesia. Selain itu juga bisa menambah pendapatan daerah di sektor pariwisata.

Tapi perkembangan pariwisata di Jepara ini, tidak di imbangi dengan berkembangnya manajemen yang baik di dinas pariwisata Jepara itu sendiri. Dalam melakukan pendataan dan pelaporan data – data pariwisata di Jepara, dinas pariwisata masih melakukannya dengan manual. Karena tidak adanya sistem yang dapat di gunakan oleh dinas pariwisata Jepara untuk memanajemen dan pelaporan data pariwisata di Jepara.

Sistem infomasi manajemen pariwisata ini akan mengangkat studi kasus tentang data – data pariwisata yang ada di dinas pariwisata Jepara. Dengan sistem informasi manajemen pariwisata ini, diharapkan dapat menjadi media untuk memanajemen dan pelaporan data pariwisata di dinas pariwisata Jepara.

#### **1.2 Rumusan Masalah**

Berdasarkan dari latar belakang dan dasar pemikiran di atas dapat dirumuskan permasalah yang dihadapi yaitu Bagaimana membuat sebuah sistem informasi manajemen yang dapat membantu dinas pariwisata kota Jepara untuk memanajemen dan pendataan data-data pariwisata yang ada.

#### **1.3 Batasan Masalah**

Suatu sistem informasi biasanya memiliki jangkauan informasi yang cukup luas untuk dibahas. Oleh karena itu, diperlukan adanya suatu pembatasan penyelesaian masalah. Berikut beberapa batasan masalah :

- 1. Sistem informasi manajemen hanya dibuat untuk memanajemen dan pelaporan data yang berhubungan dengan pariwisata di Jepara.
- 2. Manajemen sistem informasi berdasarkan manajemen di dinas pariwisata kota Jepara.

#### **1.4 Tujuan Penelitian**

Dalam melakukan suatu kegiatan tentu tidak terlepas dari tujuan yang ingin dicapai sehingga pada pelaksanaanya lebih terarah. Adapun beberapa tujuan yang ingin dicapai sebagai berikut :

- a. Sistem informasi dapat mengolah data–data yang digunakan untuk pelaporan.
- b. Untuk memudahkan dinas pariwisata memanajemen data pariwisata di Jepara.

#### **1.5 Manfaat Penelitian**

Manfaat yang diperoleh dalam melakukan tugas akhir di dinas pariwisata kota Jepara adalah :

- 1. Bagi Mahasiswa
	- a. Dapat menguasai metode–metode perancangan sistem informasi di dinas pariwisata kota Jepara.
	- b. Menambah wawasan dalam sistem informasi manajemen yang dapat mengolah informasi dengan praktis.
	- c. Sebagai syarat untuk mendapatkan gelar sarjana.
	- d. Sebagai persiapan diri untuk terjun ke dunia kerja.
- 2. Bagi Perguruan Tinggi
	- a. Membantu perguruan tinggi dalam menyiapkan tenaga kerja yang siap pakai.
	- b. Dapat menguji sejauh mana kemampuan mahasiswa dalam menerapkan teori dibidang praktek.
- 3. Bagi Instansi

Memiliki media untuk memanajemen data – data pariwisata di Jepara.

#### **1.6 Metode Penelitian**

#### **Analisis Kebutuhan Pengumpulan Data**

Metode penelitian ini ada beberapa yaitu :

1. Metode Pengumpulan Data

Pengumpulan data dilakukan dengan 2 cara, yaitu :

- a. Langsung datang ke dinas pariwisata kota Jepara, yaitu melakukan analisis dan melakukan wawancara kepada pegawai di dinas pariwisata serta mengumpulkan data – data yang akan digunakan untuk bahan menyusun tugas akhir.
- b. Mencari referensi dari buku dan contoh contoh dari sistem informasi 6 ISLAM manajemen.
- 2. Arsip

Yaitu data yang diambil dari dinas pariwisata yang berisi tentang informasi – informasi pariwisata yang sudah ada di dinas pariwisata Jepara.

## **1.7 Sistematika penulisan**

Untuk mempermudah proses pembacaan dan memberikan gambaran secara meyeluruh masalah yang akan dibahas dalam laporan ini, maka laporan tugas akhir disajikan ke dalam lima bab yang akan disajikan :

#### **BAB 1 PENDAHULUAN**

Bab pertama merupakan bab pendahuluan yang membahas tentang latar belakang masalah, batasan masalah maksud dan tujuan, manfaat tugas akhir, metode penelitian dan sistematika penulisan laporan tugas akhir.

## **BAB II LANDASAN TEORI**

Bab kedua menjelaskan tentang sistem informasi manajemen itu sendiri, serta perbandingan sistem informasi manajemen pada tiap – tiap daerah.

#### **BAB III METODOLOGI**

Bab tiga berisi tentang uraian langkah–langkah penyelesaian masalah selama melakukan tugas akhir. Di dalamnya ada analisis kebutuhan serta berupa perancangan *database* dan perangkat lunak dengan *interface*. Langkah –langkah ini akan disesuaikan dengan topik tugas akhir.

## **BAB IV IMPLEMENTASI DAN PENGUJIAN SISTEM**

Pada bagian ini akan dibahas uraian tentang implementasi sistem dan bagaimana sistem tersebut telah dicapai dari setiap aktifitas yang dilakukan selama tugas akhir. Setelah itu akan dilakukan pengujian sistem, apakah sistem sudah sesuai dengan perancangan apa belum.

## **BAB V KESIMPULAN DAN SARAN**

Bagian kesimpulan merupakan rangkuman dari hasil analisis pada bagian sebelumnya. Pada kesimpulan ini merupakan hasil dari evaluasi sistem yaitu tentang kelebihan sistem setelah diterapkan. Sedangkan bagian saran berisi saran pengembangan atau perbaikan terhadap kelemahan sistem.

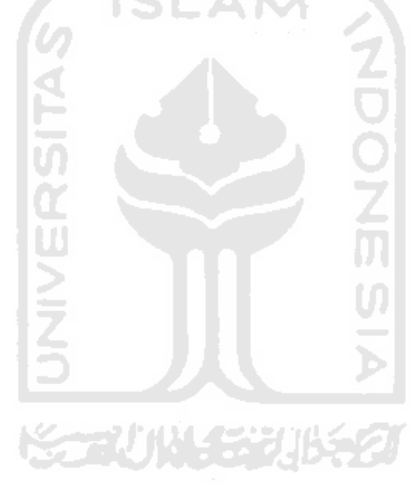

#### **BAB II**

# **LANDASAN TEORI**

#### **2.1.1 Sistem Informasi Manajemen Pariwisata**

#### **2.1.1 Pengertian**

Sistem informasi manajemen merupakan suatu penerapan sistem informasi di dalam suatu organisasi untuk mendukung informasi – informasi yang dibutuhkan oleh suatu tingkatan manajemen. Sistem informasi manajemen melakukan pemprosesan dan pendistribusian informasi dengan tujuan untuk mendukung proses pengambilan keputusan bagi pihak manajerial untuk melakukan perencanaan, pengontrolan pada sebuah organisasi tertentu ( Fit, 1987).

Sedangkan sistem informasi manajemen pariwisata adalah suatu penerapan sistem informasi dalam suatu organisasi kepariwisataan di suatu daerah untuk melakukan perencanaan, pemrosesan, pengaturan dan pendistribusian informasi tentang pariwisata di daerah tersebut. **Gambar 2.1** menunjukkan konsep struktur siklus sistem informasi manajemen.

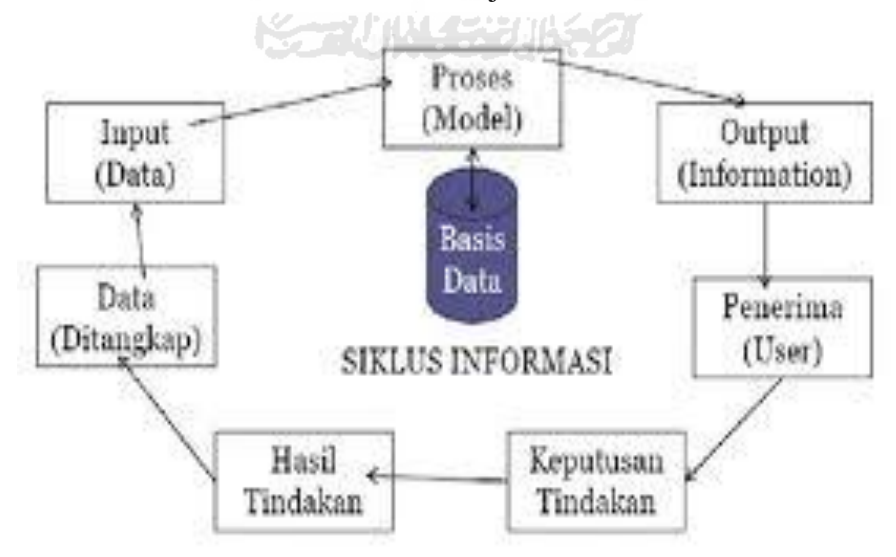

**Gambar 2.1** Siklus informasi manajemen (Burch dan Grudnitski, 1989)

 Pada gambar 2.1 di atas merupakan aliran informasi manejemen, dimana suatu tindakan keputusan yang diambil akan menghasilkan tindakan yang menjadi data masukan (*input*) yang kemudian akan diproses menjadi informasi (*output*) yang diterima oleh user.

# **2.1.2 Perkiraan Pengunjung Dengan Metode** *Moving Average*

Pada dasarnya perkiraan merupakan pengukuran mengenai terjadinya suatu yang akan datang. Perkiraan ini digunakan untuk mengukur jumlah pengunjung yang berkunjung ke obyek wisata. metode yang digunakan dalam memperkirakan jumlah pengunjung obyek wisata, menggunakan metode *Moving Average.* 

*Moving Average* atau rata – rata bergerak diperoleh dengan merata – rata permintaan berdasarkan data masa lalu. Metode ini mempergunakan sejumlah data yang ada. Berdasarkan sejumlah data tersebut, dapat dihitung rata –rata nilainya dan kemudian menggunakan rata – rata tersebut untuk memperkirakan pada periode berikutnya. Disebut rata – rata bergerak karena tiap observasi data yang baru akan diikutsertakan untuk menghitung perkiraan periode berikutnya. Rumus perhitungan *Moving Average* dinyatakan dalam persamaan sebagai berikut

$$
F_t = \frac{X_i + X_i i + X_i i i}{n}
$$

Dengan :

 $F_t$ : nilai perkiraan untuk periode waktu ke-t.

Xi : nilai aktual periode ke-i

n : banyak data.

 Metode *Moving Average* biasanya dinyatakan dalam *Moving Average*  bulanan.

# **2.1.3 Sistem Informasi Pariwisata Jogja**

Jogja merupakan daerah di Indonesia yang terkenal dengan budaya dan pariwisatanya, banyak wisatawan asing maupun lokal yang berkunjung di Jogja tiap bulannya. Dan untuk itu, pemerintah daerah membuat sebuah fasilitas sistem informasi pariwisata yang bertujuan untuk memberikan informasi tentang

pariwisata di Jogja. Diharapkan dengan sistem yang sudah dibuat ini, dapat memudahkan wisatawan untuk berwisata ke Jogja.

Wisatawan dapat mengakses sistem informasi pariwisata Jogja, dengan alamat website : www.pariwisata.jogja.go.id. Berikut gambar dari sistem informasi pariwisata jogja.

 Sistem informasi pariwisata di atas merupakan sistem informasi pariwisata jogja, sistem informasi tersebut memiliki fitur-fitur yang lengkap untuk memudahkan pengguna untuk mencari informasi. Fitur – fiturnya adalah :

- 1. Agenda yang berisi tentang wisata, seni budaya dan pameran.
- 2. Profil berisi visi dan misi, strategi dan progam, struktur organisasi, pariwisata berbasis.
- 3. Berita dan artikel berisi tentang berita dan artikel di Jogja.
- 4. Pariwisata berisi wisata budaya, wisata alam, wisata kuliner, hiburan dan rekreasi, minat khusus, MICE, wisata pendidikan, wisata belanja.
- 5. Transportasi berisi tentang transportasi yang ada di Jogja.
- 6. Asosiasi pariwisata berisi paguyuban kesenian, java promo, asosiasi pariwisata, lembaga seni dan budaya.
- 7. Seni budaya berisi kultur dan adat tradisi, naskah dan cerita, cagar budaya, seni dan kerajinan, komunitas seni.
- 8. Peta wisata Jogja
- 9. Potret
- 10. Pengumuman berisi pengumuman, kontak kami dan bantuan.
- 11. Interaktif berisi tentang buku tamu dan polling.
- 12. Gallery.

**Gambar 2.2** menunjukkan gambar sistem informasi pariwisata Yogyakarta

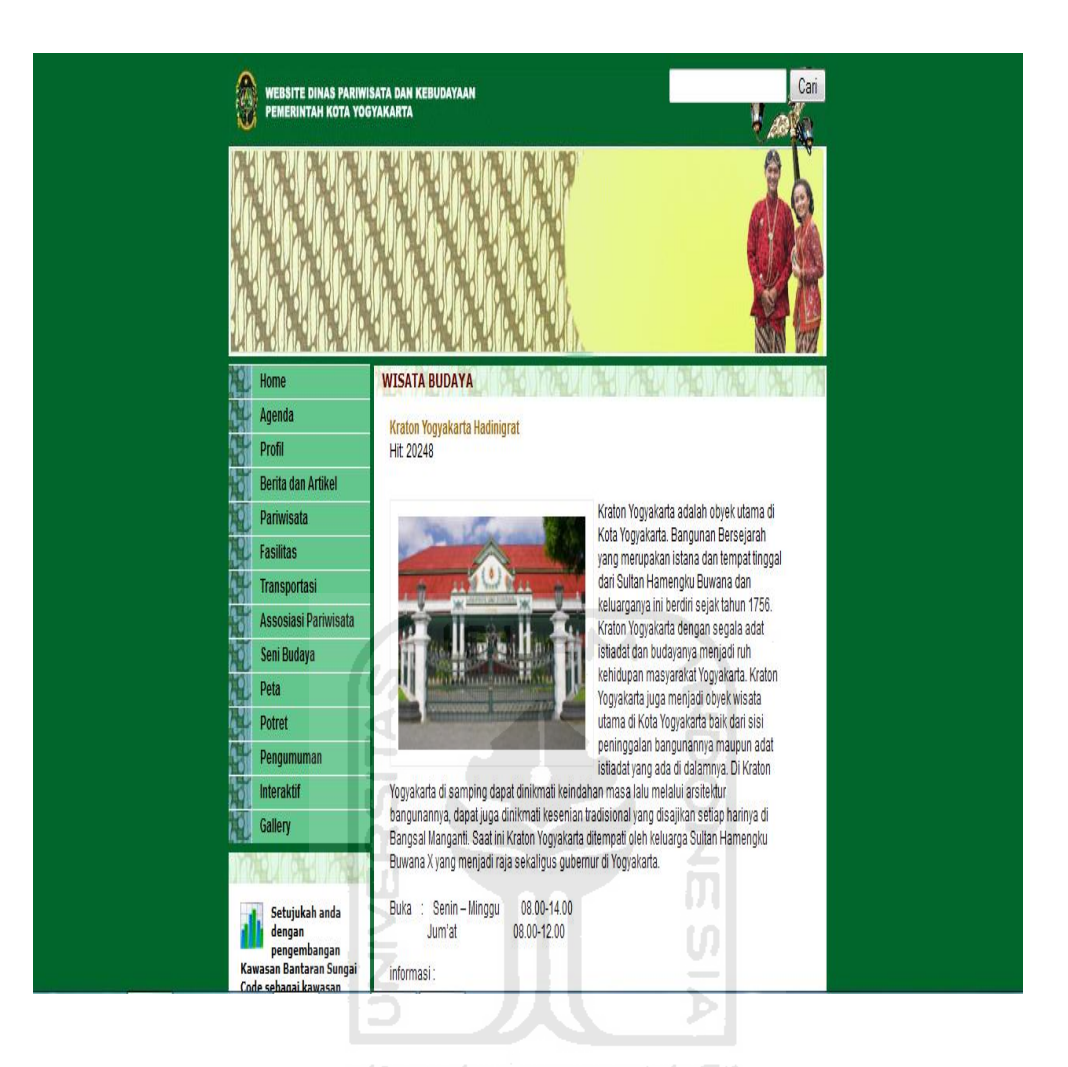

**Gambar 2.2** Sistem Informasi Pariwisata Jogja

# **2.1.4 Sistem Informasi Pariwisata Bandung**

Selain Jogja, daerah Bandung juga sudah membuat sebuah sistem informasi pariwisata Bandung. Dimana sistem informasi ini, memiliki fungsi hampir sama dengan sistem informasi pariwisata Jogja. Yaitu sistem informasi yang bertujuan untuk memberikan informasi kepada wisatawan yang akan berwisata ke daerah Bandung. Pengguna dapat mengaksesnya di alamat : www.bandungtourism.com. Berikut gambar dari sistem informasi pariwisata Bandung.

 Meski fitur yang dimiliki pada sistem informasi ini baik, tapi masih kurang lengkap dibanding kan dengan sistem informasi yang dimiliki oleh Jogja. Fitur – fitur yang dimiliki :

- 1. Awal berisi tentang Bandung, legenda, sejarah, cuaca dan salam.
- 2. Event berisi tentang event perbulan dan pertahun.
- 3. Aktifitas berisi tempat main dan belanja, seni budaya, olahraga dan game, museum dan pendidikan, hiburan dan hiburan malam, bioskop.
- 4. Akomodasi berisi kelas bintang dan kelas melati.
- 5. Restoran berisi masakan sunda, masakan Indonesia dan Asia, masakan Eropa dan Barat, bar dan café, siap saji, kuliner.
- 6. Ke Bandung berisi perjalanan ke Bandung, kebijakan visa, persiapan, agen wisata, pemandu wisata.
- 7. Media berisi brosur, peta, e-card, gambar, wallpaper, video, link, surati kami.
- 8. Disbudpar berisi organisasi, rencana strategis, peraturan pemerintah.

**Gambar 2.3** Menunjukkan gambar sistem informasi pariwisata kota Bandung.

a de compartidade a compartidade de compa

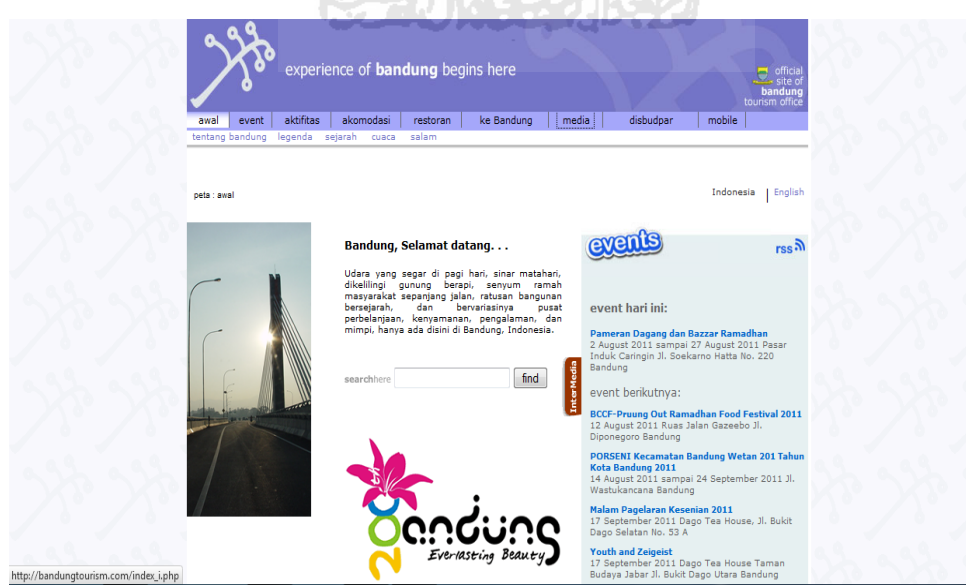

**Gambar 2.3** Sistem Informasi Pariwisata Bandung

## **2.1.5 Sistem Informasi Pariwisata Bali**

 Sistem informasi pariwisata Bali, merupakan sistem yang dikeluarkan oleh dinas pariwisata Bali. Sistem ini dibuat untuk memberikan informasi dan kemudahan bagi para wisatawan untuk mendapatkan informasi pariwisata di Bali. Para wisatawan yang ingin berkunjung ke Bali dapat dimudahkan dengan fasilitas yang ada pada sistem informasi pariwisata ini, untuk mencari informasi yang ada. Karena banyak fitur – fitur yang ada di sistem informasi pariwisata Bali. Sistem informasi pariwisata ini dapat diakses dengan alamat :

#### [www.pariwisata.denpasarkota.go.id.](http://www.pariwisata.denpasarkota.go.id/)

Pada sistem informasi pariwisata bali ini terdapat fitur – fitur yang ada, fitur – fitur antara lain :

- 1. Event berisi tentang event event yang diselenggarakan di kota Bali.
- 2. Denpasar info berisi tentang informasi –informasi di kota Denpasar.
- 3. Produk diparda.
- 4. Daya tarik wisata.
- 5. Situs instansi.
- 6. Peta atau map.
- 7. Data.
- 8. Email.
- 9. Data pegawai.
- 10. Artikel.

**Gambar 2.4** Menunjukkan gambar sistem informasi pariwisata kota Denpasar.

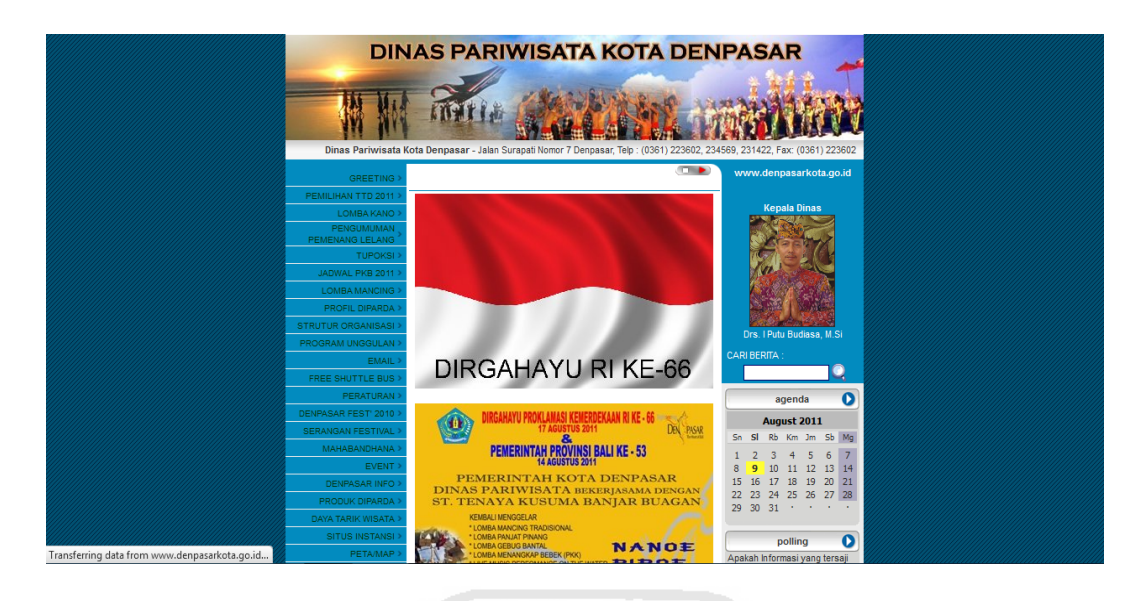

**Gambar 2.4** Sistem Informasi pariwisata Bali

# **2.1.6 Sistem Informasi Pariwisata Malang**

Sistem informasi pariwisata yang dapat diakses dengan alamat [:www.wisatamalang.com](http://www.wisatamalang.com/) ini. Merupakan website pariwisata resmi yang dimiliki oleh pemerintah kota Malang. Banyak fitur yang dimiiliki oleh system informasi pariwisata ini yang dapat memudahkan wisatawan yang ingin berkunjung ke kota Malang.

Fitur – fitur yang dimilikinya antara lain :

- 1. About berisi hubungi kami, pemesanan, pembayaran, pasang iklan, pelanggan kami, testimony, gallery.
- 2. Hotel berisi Malang, Bromo, Batu, Surabaya.
- 3. Transport berisi carter mobil, sewa minibus, bis pariwisata, travel antar kota, pesawat terbang, bis malam, kereta api.
- 4. Tour berisi harga paket wisata, artikel wisata, pesona Bromo, pesona kota Malang, pesona kota Batu, pesona kabupaten Malang, tour package.
- 5. Adventure berisi kasembon rafting, Batu rafting, paralayang, trekking.
- 6. Training berisi indoor training, outbound training, airsoft gun, paint ball.
- 7. MICE berisi paket pertemuan, event organizer, gathering.
- 8. Rubrik berisi inspirasi, wirausaha, humor, motivasi, wanita, anak anak, remaja, aremania.
- 9. Bromo berisi sejarah, tarif masuk, daya tarik, pendakian gunung, akses menuju Bromo, peta Bromo.
- 10. Jatim berisi wisata argo, wisata alam, wisata daerah, wisata belanja, wisata bahari, peninggalan sejarah, jarak antar kota.

ъn

11. Wisata – wisata yang ada di kota Malang.

**Gambar 2.5** Menunjukkan gambar sistem informasi pariwisata kota Malang.

| Google translate View this page in: <b>English</b>                                                                   | <b>Translate</b>                                                                                                    | Turn off for: Indonesian                                                               |                                                              | $\overline{\mathsf{x}}$<br>Options <b>V</b>                 |
|----------------------------------------------------------------------------------------------------|----------------------------------------------------------------------------------------------------|----------------------------------------------------------------------------------------|--------------------------------------------------------------|-------------------------------------------------------------|
| <b>WISATA MALANG</b><br>Media Online Pariwisata, Akomodasi, Tour & Travel di Kota Malang, Batu, Bromo dan sekitannya |                                                                                                    |                                                                                        |                                                              | คีค <sub>คั</sub>                                           |
| Hotel<br><b>About</b><br>Home                                                                                        | <b>Transport</b><br>Adventure<br>Tour                                                                                                    | <b>MICE</b><br><b>Rubrik</b><br><b>Training</b>                                        | Jatim<br><b>Bromo</b>                                        |                                                             |
|                                                                                                    | Home                                                                                                    |                                                                                        | Selamat Datang di Informasi Pariwisata Malang dan Sekitarnya | Select Language<br>Powered by Google <sup>®</sup> Translate |
| · WisataMalang.com                                                                                                   |                                                                                                    |                                                                                        |                                                              | <b>Jadwal</b>                                               |
| · Wisata Sejarah<br>· Wisata Kerajinan                                                                               |                                                                                                    | (WisataMalang.com). Berkunjung dan                                                     |                                                              | <b>Imsakiyah</b><br><b>Ramadhan</b>                         |
| · Wisata Petualangan                                                                                                 |                                                                                                    | berpetualang ke tempat-tempat baru yang<br>mungkin belum akrab di telinga banyak       |                                                              | 1432 H-2011<br>East Java                                    |
| · Wisata Outbound<br>· Wisata Pendidikan                                                                             |                                                                                                    | orang tentu menjadi sesuatu yang<br>membanggakan. Keunikan cerita dan                  |                                                              | Space Ads<br>Space Ads                                      |
| · Wisata Budaya                                                                                                    |                                                                                                    | serunya pengalaman pasti menjadi hal yang<br>sangat menarik dan berkesan bukan hanya   |                                                              | 80x80<br>80x80                                              |
| · Wisata Kuliner                                                                                                    | wisatamalang.com                                                                                                    | bagi diri sendiri tapi juga bagi mereka yang<br>mendengarkan. Kekayaan alam, budaya    |                                                              |                                                             |
| · Wisata Olahraga<br>. Wisata Minat Khusus                                                                           | Klub Bunga - Batu - WisataMalang.com                                                                                                    | dan sejarah yang dimiliki membuat wilayah<br>yang ada di Malang dan sekitarnya menjadi |                                                              |                                                             |
| · Wisata Alam                                                                                                    | tujuan wisata yang menarik untuk dikunjungi.                                                                                                    |                                                                                        |                                                              |                                                             |
| · Wisata Belanja                                                                                                    | Ikon-ikon wisata di Kota Malang, Kabupaten Malang, Kota Batu dan sekitarnya<br>seperti: Ijen Boulevard, Museum Brawijaya, Toko Oen, Alun-alun Tugu, Alun-alun |                                                                                        |                                                              |                                                             |
| · Wisata Lingkungan<br>. Wisata Studi Banding                                                                        | Merdeka, Keramik Dinoyo, Candi Singosari, Kebun Teh Wonosari, Waduk Selorejo,<br>Pemandian Selecta, Air Panas Cangar, Songgoriti, Jatim Park, Batu Night      |                                                                                        |                                                              |                                                             |
|                                                                                                    |                                                                                                    | Spectaculer, Desa Bunga Sidomulyo, Air Terjun Coban Rondo, Sunrise di Puncak           |                                                              |                                                             |

Gambar **2.5** Sistem Informasi Pariwisata Malang

# **BAB III METODOLOGI**

# **3.1 Analisis Kebutuhan**

Sistem informasi manajemen pariwisata ini merupakan sistem yang dirancang untuk memenuhi kebutuhan sistem informasi di dinas pariwisata pemerintah kabupaten Jepara. Untuk itu metodologi pada sistem informasi sangat diperlukan, untuk memenuhi kebutuhan membuat suatu analisis terhadap pembuatan dan pengembangan sistem. Metode dalam pembuatan dan pengembangan, berfungsi untuk menganalisis kebutuhan perangkat lunak suatu sistem dalam pembuatan dan perancangan Sistem Informasi Manajemen Pariwisata Kabupaten Jepara. Metode yang akan digunakan dalam pembuatan sistem ini adalah metode berorientasi obyek dengan menggunakan *UML.* 

## **3.1.1 Analisis Kebutuhan** *Input*

Data masukan yang dibutuhkan pada sistem informasi manajemen pariwisata ini adalah sebagai berikut :

1. Data *user* 

Pada data ini berisi tentang informasi dan penambahan user agar bisa menggunakan sistem. Berupa *input* nip, nama, tempat lahir, tanggal lahir, agama, level, jenis kelamin, nomor telpon, username, password, seksi bidang alamt dan foto.

2. Data jenis wisata.

Data ini berisi tentang *inputan* jenis wisata.

- 3. Data jenis prasarana Data ini berisi tentang *inputan* jenis prasarana.
- 4. Data indikasi pendapatan

Data ini berisi tentang *inputan* jenis wisata, target indikasi dan tahun.

5. Data kunjungan wisata

Pada data *inputan* ini berisi tentang nama obyek wisata, jenis wisata, tahun, bulan dan jumlah pengunjung.

6. Data pendapatan prasarana

Pada data *inputan* pendapatan prasarana ini berisi tentang nama tempat, jenis prasrana, tahun, bulan dan jumlah tamu

7. Data obyek wisata

Data *inputan* ini berisi tentang nama obyek wisata, jenis obyek wisata, luas, lokasi, keterangan.

8. Data prasarana

Data *inputan* ini berisi tentang nama tempat, jenis tempat, luas, alamat dan keterangan.

# **3.1.2 Analisis Kebutuhan** *Output*

Analisi kebutuhan output pada sistem informasi manajemen ini sebagai berikut: U)

- 1. Informasi laporan, yaitu :
	- a. Laporan pengunjung berdasarkan triwulan.
	- b. Laporan pendapatan obyek wisata.
	- c. Laporan pendapatan prasarana.
	- d. Laporan obyek wisata.
	- e. Laporan prasarana.
	- f. Laporan perkiraan pengunjung.
- 2. Informasi grafik, yaitu :
	- a. Grafik pendapatan.
	- b. Grafik pengunjung.

#### **3.1.3** *Software Requirement Spesification*

 SRS ini berfungsi untuk memberikan uraian secara lengkap dari sistem yang akan dikembangkan. SRS pada tahap perancangan ini, berisi suatu kebutuhan yang menetapkan *input / output* dari sistem yang akan dibuat. Dan kebutuhan yang menetapkan properti sistem, seperti lingkungan dan batasan implementasi, *performance,* kebutuhan *maintenance,* serta keandalan sistem tersebut bagi *user.*

 Dalam Sistem Informasi Manajemen Pariwisata Kabupaten Jepara ini, terdiri dari 3 pengguna yang dapat menggunakan aplikasi sistem ini, antara lain :

- a. Admin memiliki beberapa hak akses dalam sistem ini, yaitu manajemen agenda, lihat agenda, manajemen indikasi pendapatan, manajemen user, manajemen jenis wisata, manajemen jenis prasarana.
- b. Pegawai memiliki hak akses lihat perkiraan pengunjung, lihat agenda, manajemen pendapatan, manajemen pengunjung, manajemen obyek wisata, manajemen prasarana, lihat grafik pendapatan, lihat grafik pengunjung, lihat pendapatan, lihat pengunjung.
- c. Kepala dinas memiliki hak akses lihat perkiraan pengunjung, lihat agenda, lihat pendapatan, lihat pengunjung, lihat grafik pendapatan, lihat grafik pengunjung.

Spesifikasi kebutuhan dari sistem yang akan dibangun dan dikembangkan dijelaskan secara terperinci dalam table spesifikasi kebutuhan, dan untuk lebih jelasnya dapat dilihat pada Tabel 3.1.

**Tabel 3.1** Spesifikasi Kebutuhan

| N <sub>o</sub> | Kebutuhan                                                                                                    | Aktor   | <b>Use Case</b>                                                                                                    |  |
|----------------|----------------------------------------------------------------------------------------------------|---------|----------------------------------------------------------------------------------------------------|--|
| 1              | Admin, membutuhkan autentifikasi<br>login agar dapat masuk ke sistem.<br>Setelah melakukan login admin<br>dapat menggunakan manajemen<br>agenda, lihat pesan, kirim pesan<br>manajemen user, manajemen jenis<br>wisata, manajemen jenis prasarana,<br>lihat profil, ubah profil, ubah foto,<br>ubah password.                                                                                                    | Admin   | Manajemen agenda,<br>lihat agenda,<br>manajemen user,<br>manajemen jenis<br>wisata, manajemen<br>jenis prasarana,<br>manajemen indikasi<br>pendapatan.                                                                                                    |  |
| $\overline{2}$ | membutuhkan<br>Pegawai,<br>autentifikasi login agar dapat masuk<br>ke sistem. Setelah melakukan login,<br>pegawai dapat menggunakan lihat<br>perkiraan pengunjung, lihat agenda,<br>lihat profil, ubah profil, ubah foto,<br>ubah password, kirim pesan, lihat<br>manajemen pendapatan,<br>pesan,<br>manajemen pengunjung, manajemen<br>obyek wisata, manajemen prasarana,<br>lihat grafik pendapatan, lihat grafik<br>pengunjung | Pegawai | Lihat<br>perkiraan<br>pengunjung,<br>lihat<br>agenda,<br>manajemen<br>wisata,<br>obyek<br>manajemen prasarana,<br>lihat grafik pendapatan,<br>lihat<br>grafik<br>pengunjung,<br>manajemen<br>pendapatan,<br>manajemen<br>lihat<br>pengunjung,<br>lihat<br>pendapatan,<br>pengunjung. |  |

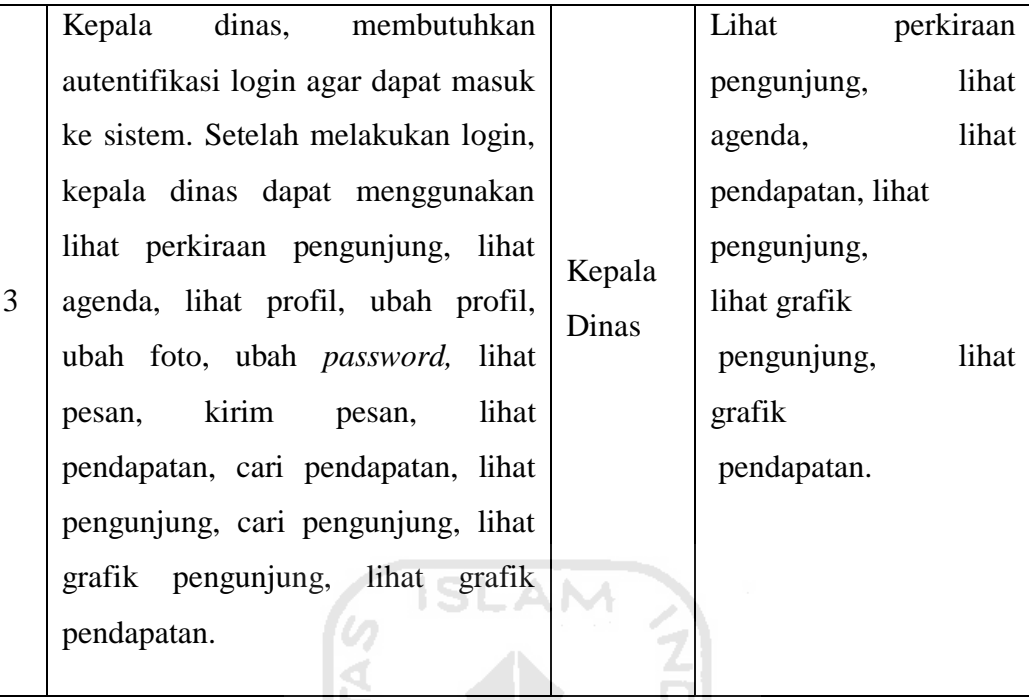

# **3.2 Perancangan**

Dalam pembuatan sistem informasi manajemen pariwisata ini, terdapat beberapa perancangan yang akan digunakan untuk pembuatan dan pengembangan sistem itu sendiri. Perancangan ini berfungsi untuk kedepannya menentukan pembuatan dan pengembangan sistem.

## **3.2.1** *Use Case* **Diagram**

*Use Case* diagram berfungsi untuk menggambarkan fungsionalitas yang diharapkan dari sebuah sistem, dilihat dari perspektif pengguna di luar sistem. *Use Case* diagram digunakan untuk mempresentasikan interaksi yang terjadi antara aktor dengan proses atau sistem yang dibuat dan ditangkap dari spesifikasi kebutuhan yang telah dijelaskan pada sub bab sebelumnnya. *Use Case* diagram dapat dilihat pada gambar 3.1.

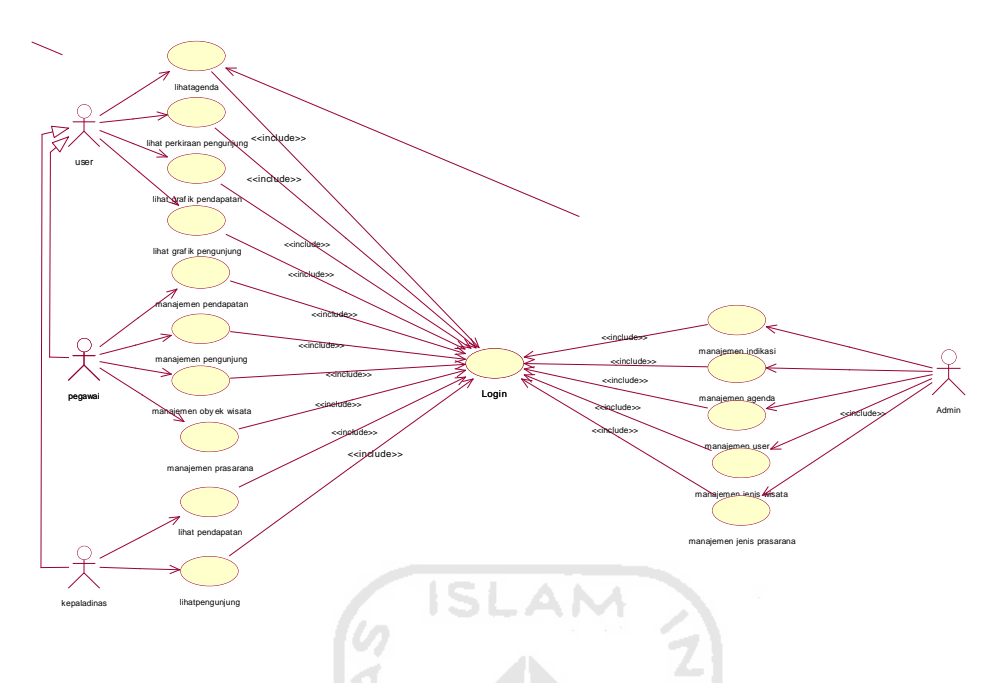

**Gambar 3.1** Use Case Diagram

 Gambar 3.1 menjelaskan tentang *use case* sistem informasi manajemen pariwisata*,* dimana ada 3 aktor dalam *use case* tersebut yaitu admin, pegawai dan kepala dinas. Aktor admin pada *use case* diatas dapat mengakses manajemen indikasi pendapatan, manajemen agenda, manajemen *user,* manajemen jenis wisata, manajemen jenis prasarana dan lihat agenda. Setelah admin melakukan *login* terlebih dahulu. Aktor pegawai pada *use case* diatas dapat mengakses manajemen pendapatan, manajemen pengunjung, manajemen obyek wisata, manajemen prasarana, lihat grafik pendapatan, lihat grafik pengunjung, lihat perkiraan pengunjung, lihat agenda, lihat pendapatan, lihat pengunjung setelah aktor pegawai melakukan *login* terlebih dahulu. Aktor kepala dinas pada *use case*  diatas dapat mengakses lihat agenda, lihat grafik pendapatan, lihat grafik pengunjung, lihat perkiraan pengunjung, lihat pendapatan, lihat pengunjung, setelah kepala dinas melakukan *login* terlebih dahulu.

## **3.2.2 Activity Diagram**

*Activity* diagram didefinisikan sebagai diagram yang menggambarkan sebuah aktivitas. Gambar *activity* diagram dapat dilihat pada gambar 3.2.
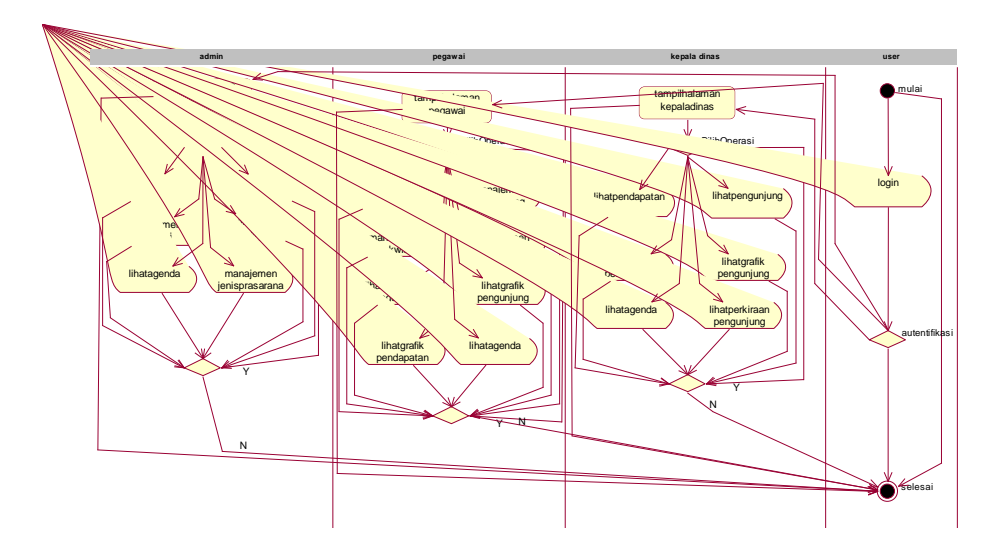

**Gambar 3.2** Activity Diagram

 Activity diagram diatas terdapat *user* admin, pegawai dan kepala dinas. *User* harus *login* untuk di *autentifikasi* oleh sistem. *User login* sebagai admin akan masuk halaman admin dan dapat pilih operasi manajemen agenda, manajemen *user,* manajemen indikasi, manajemen jenis wisata, manajemen jenis prasarana dan lihat agenda. Jika sudah tidak pilih operasi lagi, bisa selesai. *User login* sebagai pegawai, akan masuk halaman pegawai. Dan dapat pilih operasi manajemen pendapatan, manajemen pengunjung, manajemen obyek wisata, manajemen prasarana, lihat grafik pengunjung, lihat grafik pendapatan, lihat perkiraan pengunjung, lihat agenda, lihat pendapatan, lihat pengunjung. Jika tidak ada operasi dipilih , bisa dapat selesai. *User login* sebagai kepala dinas, akan masuk halaman kepala dinas. Dan dapat pilih operasi lihat pendapatan, lihat pengunjung, lihat grafik pendapatan, lihat grafik pengunjung, lihat agenda, lihat perkiraan pengunjung. Jika tidak ada operasi dipilih maka bisa langsung selesai.

#### **3.2.3 Perancangan Basis Data**

 Dalam perancangan sistem informasi ini terdapat 10 tabel untuk menyimpan data.

#### **3.2.3.1 Tabel** *User*

 Tabel *user* berfungsi sebagai level ketika akan melakukan login ke sistem. Tabel *user* dapat dilihat pada tabel 3.2.

**Tabel 3.2** Tabel *User* 

| N <sub>o</sub>   | Nama Kolom    | <b>Tipe Data</b>                                           | Keterangan             |
|------------------|---------------|------------------------------------------------------------|------------------------|
| 1.               | nip           | Varchar(30)                                                | Primary<br>Key         |
| 2.               | nama          | Varchar(50)                                                | Not Null               |
| 3.               | tempat_lahir  | Varchar(50)                                                | Not Null               |
| $\overline{4}$ . | tgl_lahir     | Date                                                       | Not Null               |
| 5.               | agama         | Enum('islam','hindu','budha','katolik',<br>'kristen') SLAM | Default<br>('islam')   |
| 6.               | level         | Enum('pegawai','admin','kepala dinas')                     | Default<br>('pegawai') |
| 7.               | jenis_kelamin | Enum('L', 'P')                                             | Default<br>(L')        |
| 8.               | no_telp       | Varchar(20)                                                | Not Null               |
| 9.               | username      | Varchar(50)                                                | Not Null               |
| 10.              | password      | Varchar(50)                                                | Not Null               |
| 11.              | seksi_bidang  | Varchar(100)                                               | Not Null               |
| 12.              | alamat        | Varchar(200)                                               | Not Null               |
| 13.              | foto          | Varchar(20)                                                | Not Null               |

# **3.2.3.2 Tabel Pesan**

 Tabel pesan sebagai tempat penyimpanan data pesan, yang dikirim oleh *user.* Baik pegawai, kepala dinas ataupun admin. Tabel pesan dapat dilihat pada tabel 3.3.

**Tabel 3.3** Tabel Pesan

| N <sub>o</sub> | Nama Kolom    | Tipe Data       | Keterangan     |
|----------------|---------------|-----------------|----------------|
| 1.             | id_pesan      | int(10)         | Primary Key    |
| 3.             | nip_pengirim  | varchar $(30)$  | Foreign Key    |
| 4.             | nip_tujuan    | varchar $(30)$  | Foreign Key    |
| 5.             | tanggal_pesan | date            | Not Null       |
| 6.             | judul_pesan   | varchar $(100)$ | Not Null       |
| 7.             | isi_pesan     | text            | Not Null       |
| 8.             | jam           | time            | Not Null       |
| 9.             | nama file     | varchar (100)   | Null           |
| 12.            | baca          | enum $(Y', Y')$ | Default $(N')$ |

## **3.2.3.3 Tabel Jenis Prasarana**

Tabel jenis prasarana sebagai tempat penyimpanan data jenis prasarana, dimana sebagai klasifikasi tempat prasarana. Tabel jenis prasarana dapat dilihat pada tabel 3.4.

**Tabel 3.4** Tabel Jenis Prasarana

| N <sub>o</sub> | Nama Kolom         | Tipe Data      | Keterangan  |
|----------------|--------------------|----------------|-------------|
|                | id_jenis_prasarana | int $(20)$     | Primary Key |
|                | jenis_prasarana    | varchar $(50)$ | Not Null    |
|                | retribusi          | int $(20)$     | Not Null    |

## **3.2.3.4 Tabel Jenis Wisata**

Tabel jenis wisata sebagai tempat penyimpanan data jenis wisata, dimana sebagai klasifikasi obyek wisata. Tabel jenis wisata dapat dilihat pada tabel 3.5.

**Tabel 3.5** Tabel Jenis Wisata

| N <sub>o</sub> | Nama Kolom      | Tipe Data      | Keterangan  |
|----------------|-----------------|----------------|-------------|
|                | id_jenis_wisata | int $(20)$     | Primary Key |
|                | jenis_wisata    | varchar $(50)$ | Not Null    |
|                | retribusi       | int $(20)$     | Not Null    |

### **3.2.3.5 Tabel Obyek Wisata**

 Tabel obyek wisata sebagai tempat penyimpanan semua data obyek wisata yang telah terdaftar di Dinas Pariwisata Kabupaten Jepara. Tabel obyek wisata SI -AM dapat dilihat pada tabel 3.6.

| N <sub>o</sub> | Nama Kolom        | <b>Tipe Data</b>  | Keterangan       |
|----------------|-------------------|-------------------|------------------|
| 1.             | id_obyek_wisata   | int $(20)$        | Primary Key      |
| 2.             | id_jenis_wisata   | int $(20)$        | Foreign Key      |
| 3.             | nama_obyek_wisata | varchar $(100)$   | Not Null         |
| 4.             | luas              | int(50)           | Null             |
| 5.             | lokasi            | varchar $(100)$   | Not Null         |
| 6.             | keterangan        | text              | Not Null         |
| 7.             | status            | enum              | Default('aktif') |
|                |                   | ('aktif','tidak') |                  |

**Tabel 3.6** Tabel Obyek Wisata

l itali

#### **3.2.3.6 Tabel Prasarana**

 Tabel prasarana adalah sebagai tempat penyimpanan semua data prasarana yang telah terdaftar di Dinas Pariwisata Kabupaten Jepara. Tabel prasarana dapat dilihat pada tabel 3.7.

| N <sub>o</sub> | Nama Kolom         | Tipe Data              | Keterangan       |
|----------------|--------------------|------------------------|------------------|
| 1.             | id_prasarana       | int $(20)$             | Primary Key      |
| 2.             | id_jenis_prasarana | int $(20)$             | Foreign Key      |
| 3.             | nama_tempat        | varchar $(100)$        | Not Null         |
| 4.             | telp               | varchar $(50)$         | Not Null         |
| 5.             | luas               | int $(20)$             | Null             |
| 6.             | alamat             | varchar (100)          | Not Null         |
| 7.             | keterangan         | text                   | Not Null         |
| 8.             | status             | enum ('aktif','tidak') | Default('aktif') |

**Tabel 3.7** Tabel Prasarana

# **3.2.3.7 Tabel Kunjungan Wisata**

U) ď

 Tabel kunjungan wisata merupakan tempat untuk penyimpanan data pendapatan yang diperoleh dari obyek wisata. Tabel kunjungan wisata dapat dilihat pada tabel 3.8.

# **Tabel 3.8** Tabel Kunjungan Wisata

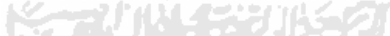

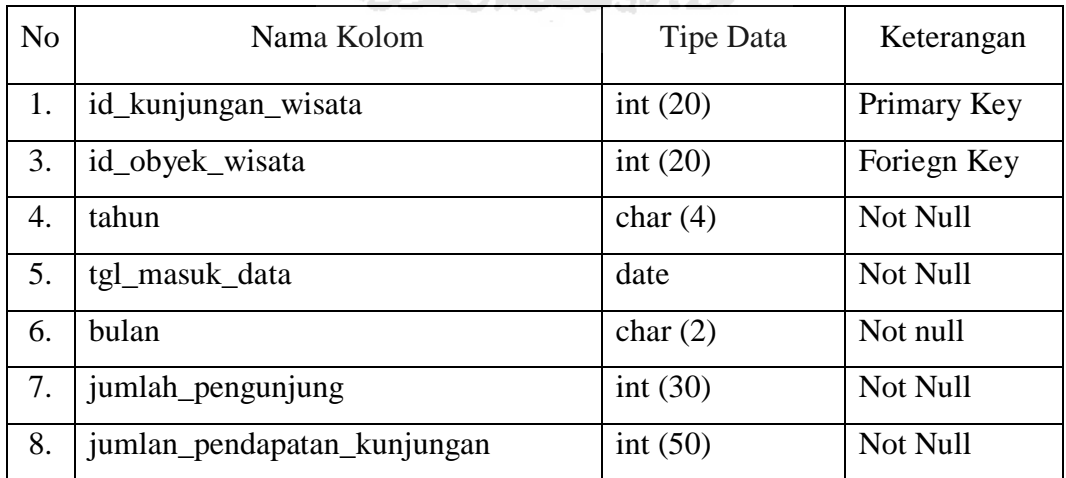

## **3.2.3.8 Tabel Pendapatan Prasarana**

 Tabel pendapatan prasarana merupakan tempat untuk penyimpanan data pendapatan yang diperoleh dari prasarana yang telah terdaftar di Dinas Pariwisata Kabupaten Jepara. Tabel pendapatan prasarana dapat dilihat pada tabel 3.9.

| N <sub>0</sub> | Nama Kolom              | Tipe Data    | Keterangan  |
|----------------|-------------------------|--------------|-------------|
| 1.             | id_pendapatan_prasarana | int $(20)$   | Prymary Key |
| 3.             | id_prasarana            | int $(20)$   | Foreign Key |
| 4.             | tahun                   | varchar (20) | Not Null    |
| 5.             | bulan                   | varchar (20) | Not Null    |
| 6.             | jumlah_tamu             | int $(20)$   | Not Null    |
| 7.             | jumlah_pendapatan       | int $(20)$   | Not Null    |

**Tabel 3.9** Tabel Pendapatan Prasarana

## **3.2.3.9 Tabel Agenda**

 Tabel agenda merupakan tempat untuk penyimpanan data agenda, dimana untuk penjadwalan kegiatan di Dinas Pariwisata Kabupaten Jepara. Tabel agenda dapat dilihat pada tabel 3.11.

**Tabel 3.10** Tabel Agenda

| N <sub>o</sub> | Nama Kolom     | Tipe Data     | Keterangan  |
|----------------|----------------|---------------|-------------|
|                | id_agenda      | int $(20)$    | Primary Key |
| 2.             | tanggal_agenda | date          | Not Null    |
|                | judul          | varchar (100) | Not Null    |
| 6.             | isi_agenda     | text          | Not Null    |

#### **3.2.3.10 Tabel Indikasi Pendapatan**

Tabel indikasi pendapatan merupakan tempat penyimpanan data indikasi pendapatan. Yang digunakan untuk ukuran pendapatan obyek wisata. Apakah sudah baik dalam pengelolaannya apa belum. Tabel indikasi pendapatan dapat dilihat pada tabel 3.11

| No | Nama Kolom             | Tipe Data       | Keterangan  |
|----|------------------------|-----------------|-------------|
|    |                        |                 |             |
|    | id_Indikasi_pendapatan | int(20)         | Primary Key |
|    | jenis_Wisata           | varchar $(100)$ | Not Null    |
|    | pendapatan_indikasi    | int $(20)$      | Not Null    |
| 4. | tahun                  | char $(4)$      | Not Null    |

**Tabel 3.11** Tabel Indikasi Pendapatan

## **3.2.4 Relasi Tabel**

Relasi tabel dalam pembangunan sistem sangat diperlukan untuk menjelaskan hubungan antar tabel satu dengan tabel yang lain. Hubungan antar tabel dapat dilihat pada gambar 3.3.

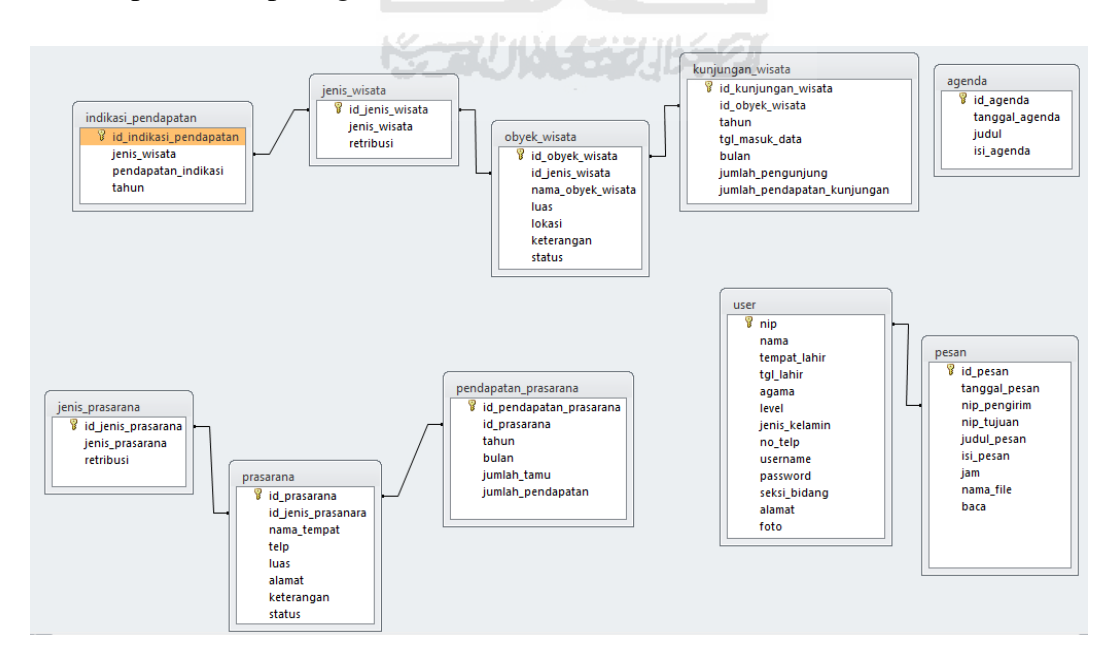

**Gambar 3.3** Relasi Antar Tabel

#### **3.2.5 Perancangan Antar Muka**

 Perancangan antar muka atau *user interface,* merupakan fasilitas yang menghubungkan antara pengguna dengan sistem itu sendiri.

Yang dapat memudahkan user berinteraksi dengan sistem. Berikut ini merupakan rancangan antar muka sistem informasi manajemen pariwisata kabupaten Jepara.

## **3.2.5.1 Halaman Login**

Halaman login merupakan halaman awal sistem, yang digunakan *user*  untuk *login,* agar *user* dapat masuk kedalam dan menggunakan sistem ini. Pada halaman *login* ini, debedakan menjadi tiga level *login,* yaitu *login* untuk admin, *login* untuk kepala dinas dan *login* untuk pegawai. Rancangan antar muka halaman login ditunjukkan pada gambar 3.4.

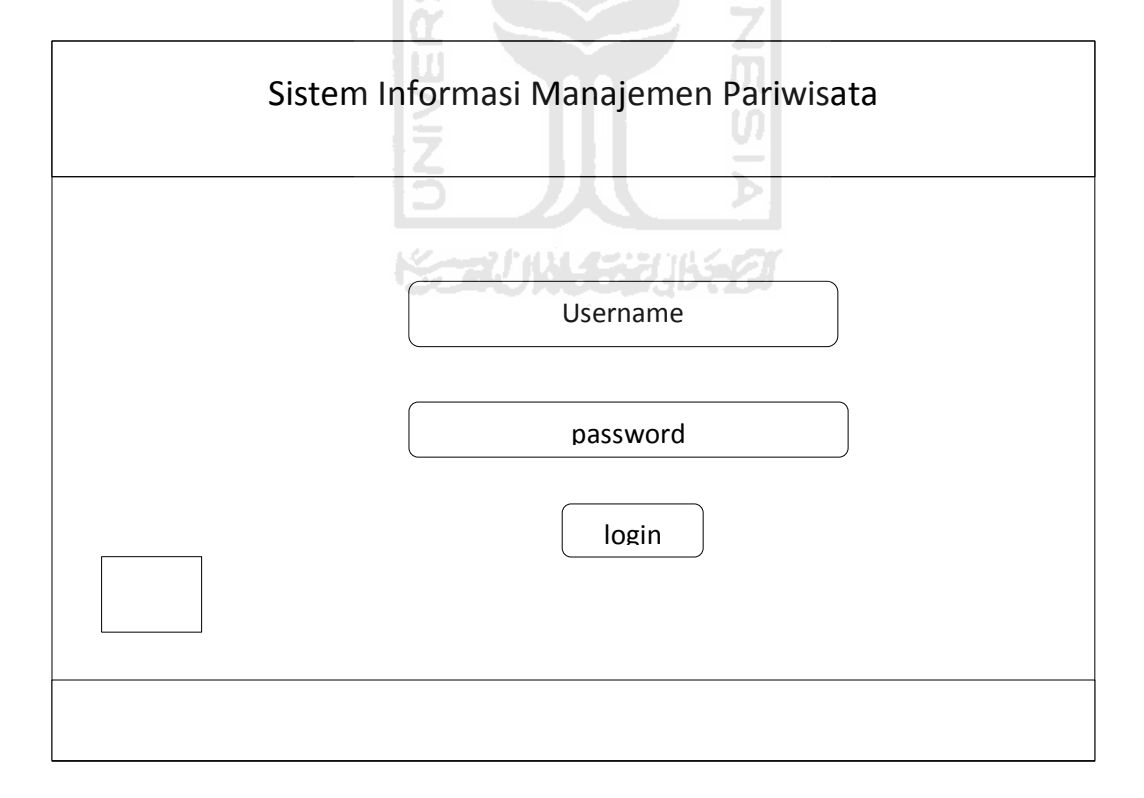

**Gambar 3.4** Rancangan Halaman Login

#### **3.2.5.2 Halaman Admin**

Pada halaman admin ini terdiri dari beberapa menu yang dapat digunakan admin, yaitu home yang berisi profil admin, pesan, manajemen *user,* manajemen agenda, manajemen jenis wisata, manajemen jenis prasarana, manajemen indikasi. Rancangan antar muka halaman admin ditunjukkan pada gambar 3.5.

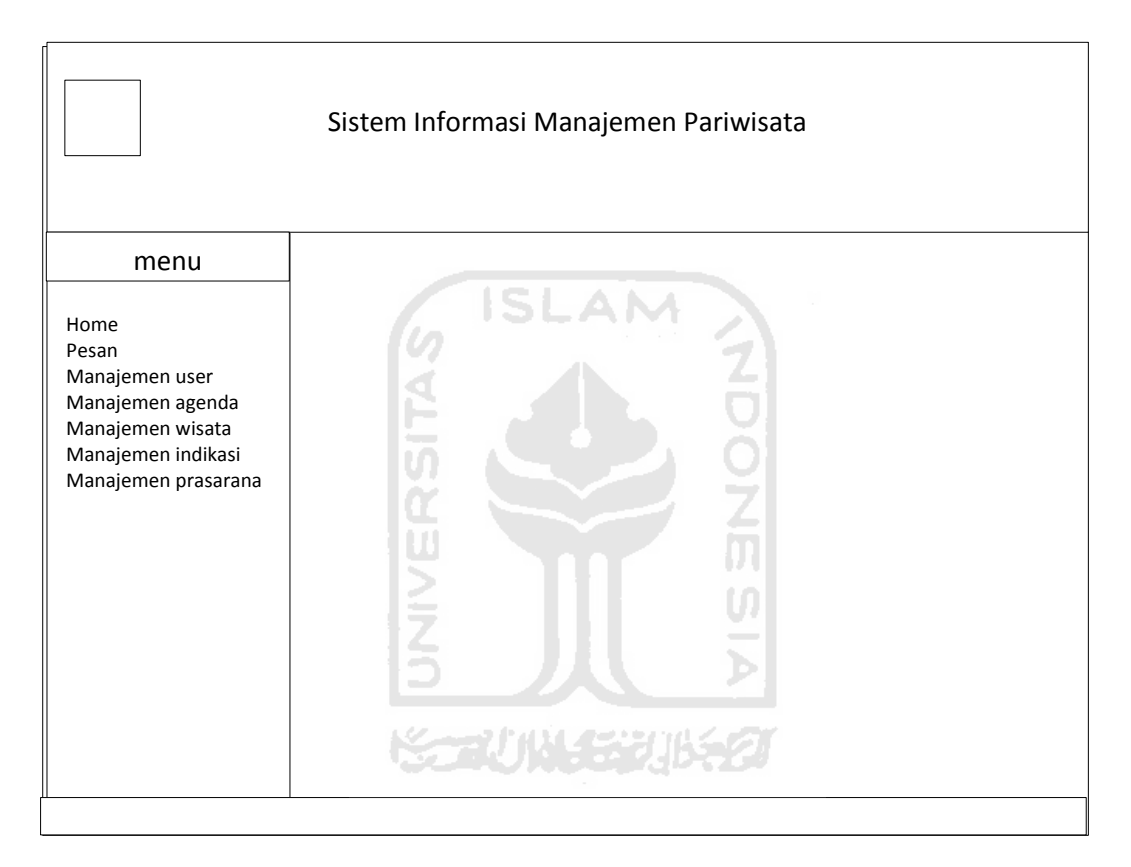

**Gambar 3.5** Rancangan Halaman Admin

#### **3.2.5.3 Halaman Pegawai**

Halaman pegawai ini digunakan oleh pegawai untuk memanejemen semua data – data yang berhbungan dengan pariwisata di Jepara. Dan pada halaman ini terdiri dari beberapa menu, yaitu home yang berisi tentang perkiraan pengunjung, profil, pesan, agenda, manajemen pendapatan, manajemen pengunjung, manajemen obyek wisata, manajemen prasarana, grafik pengunjung, grafik pendapatan. Rancangan antar muka halaman pegawai ditunjukan pada gambar 3.6.

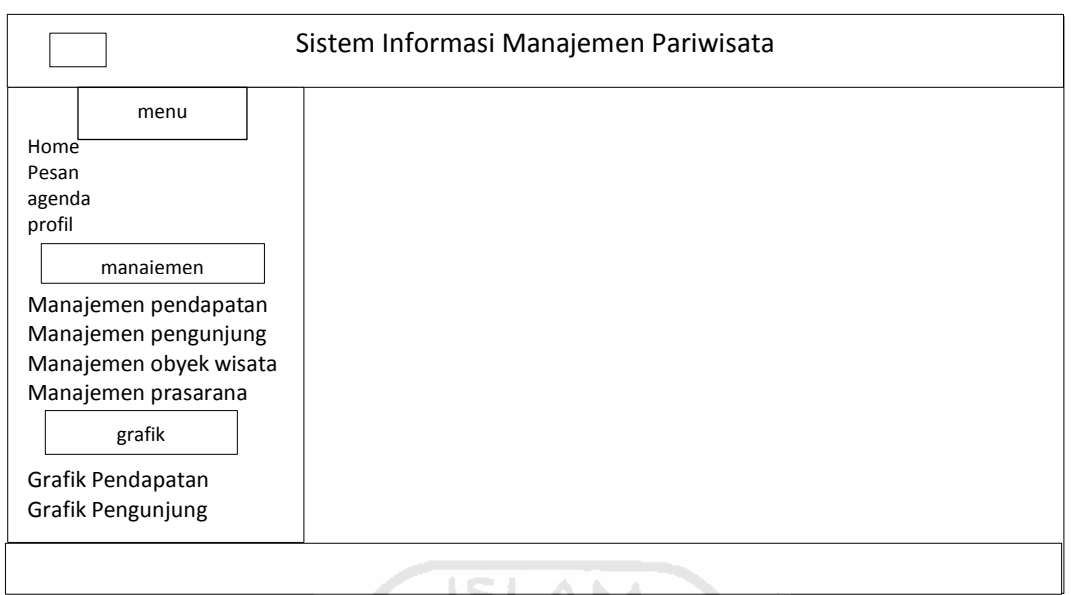

**Gambar 3.6** Rancangan Halaman Pegawai

# **3.2.5.4 Halaman Kepala Dinas**

Halaman kepala dinas ini digunakan oleh kepala dinas untuk melihat semua data – data pariwisata di Jepara yang sudah di *input* oleh pegawai di halaman pegawai. Dan pada halaman ini terdiri dari beberapa menu, yaitu home yang berisi tentang perkiraan pengunjung, profil, pesan, agenda, lihat pendapatan, lihat pengunjung, grafik pengunjung, grafik pendapatan. Rancangan antar muka halaman kepala dinas ditunjukan pada gambar 3.7.

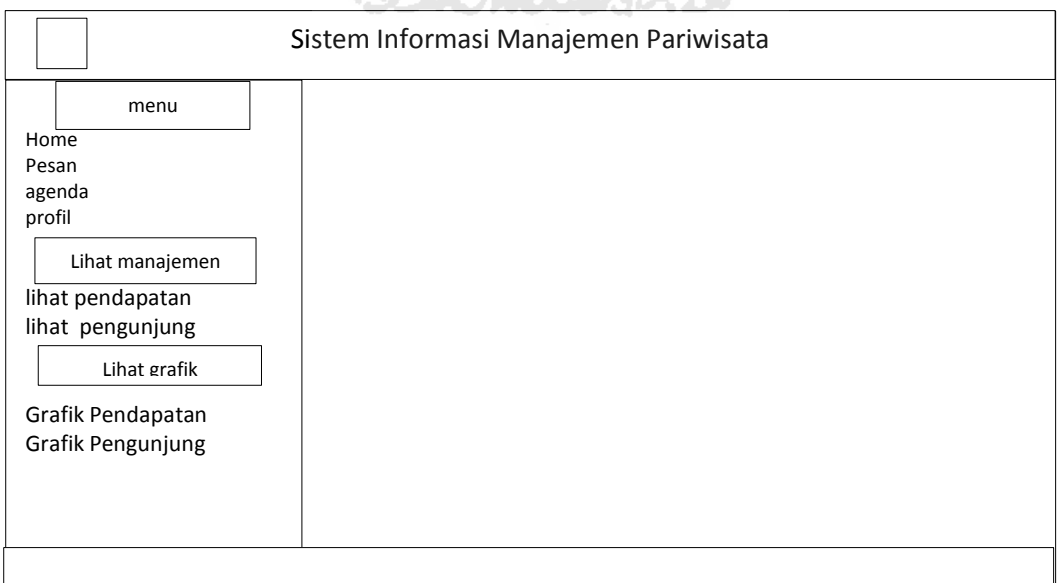

**Gambar 3.7** Rancangan Halaman Kepala Dinas

#### **3.2.5.5 Halaman Manajemen** *User*

Pada halaman manajemen *user,* digunakan untuk menambah *user* dan melihat user yang sudah ditambahkan. Seperti pegawai, admin dan kepala dinas agar bisa melakukan *login* ke sistem. Dan halaman ini hanya bisa diakses oleh admin. Rancangan halaman tambah *user,* ditunjukan pada gambar 3.8.

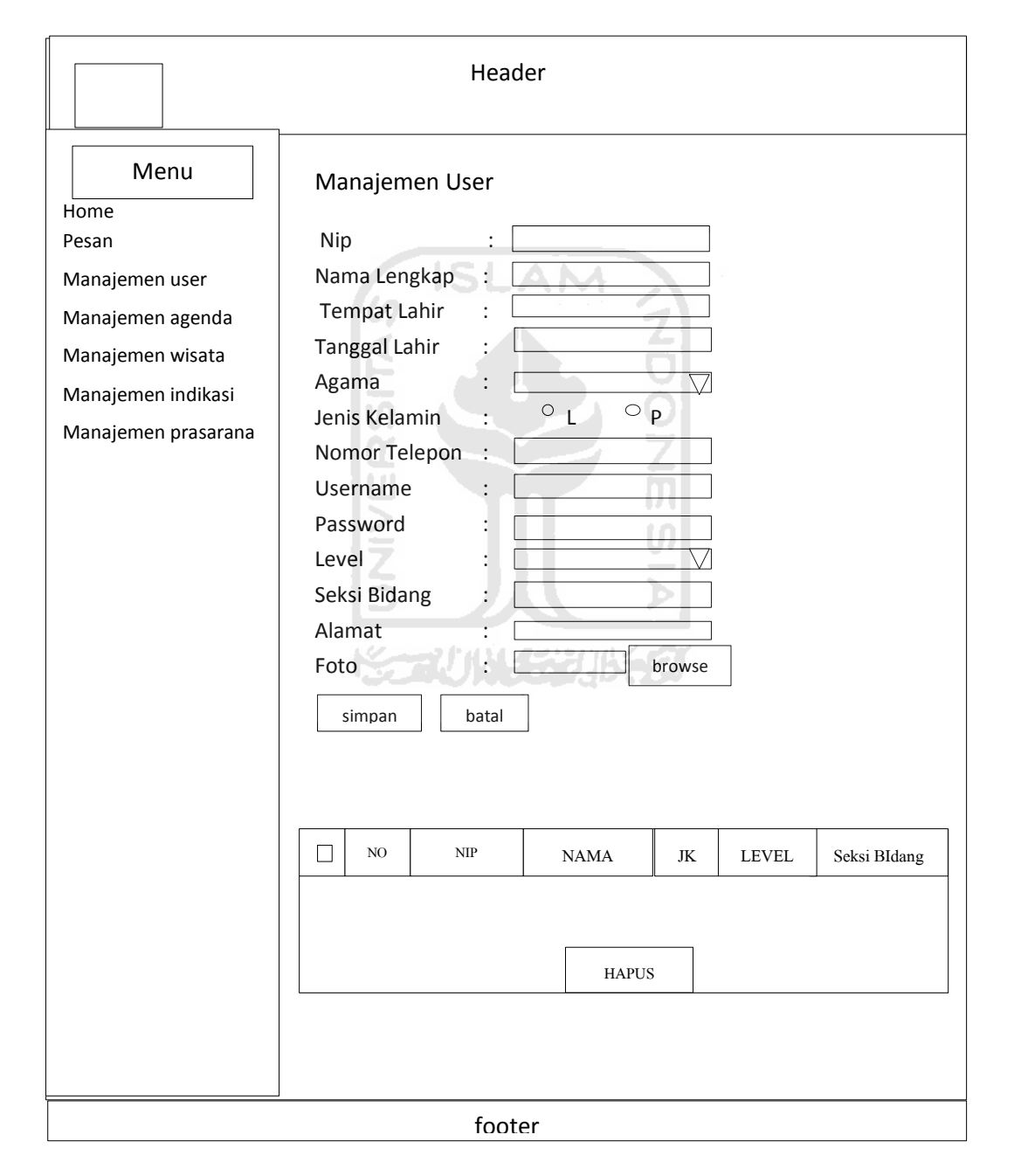

**Gambar 3.8** Rancangan Halaman Manajemen *User* 

#### **3.2.5.6 Halaman Manajemen Agenda**

Pada halaman ini digunakan untuk menambah agenda dan melihat agenda yang sudah ditambahkan. Halaman ini hanya bisa diakses oleh admin. Rancangan halaman tambah agenda ditunjukan pada gambar 3.9.

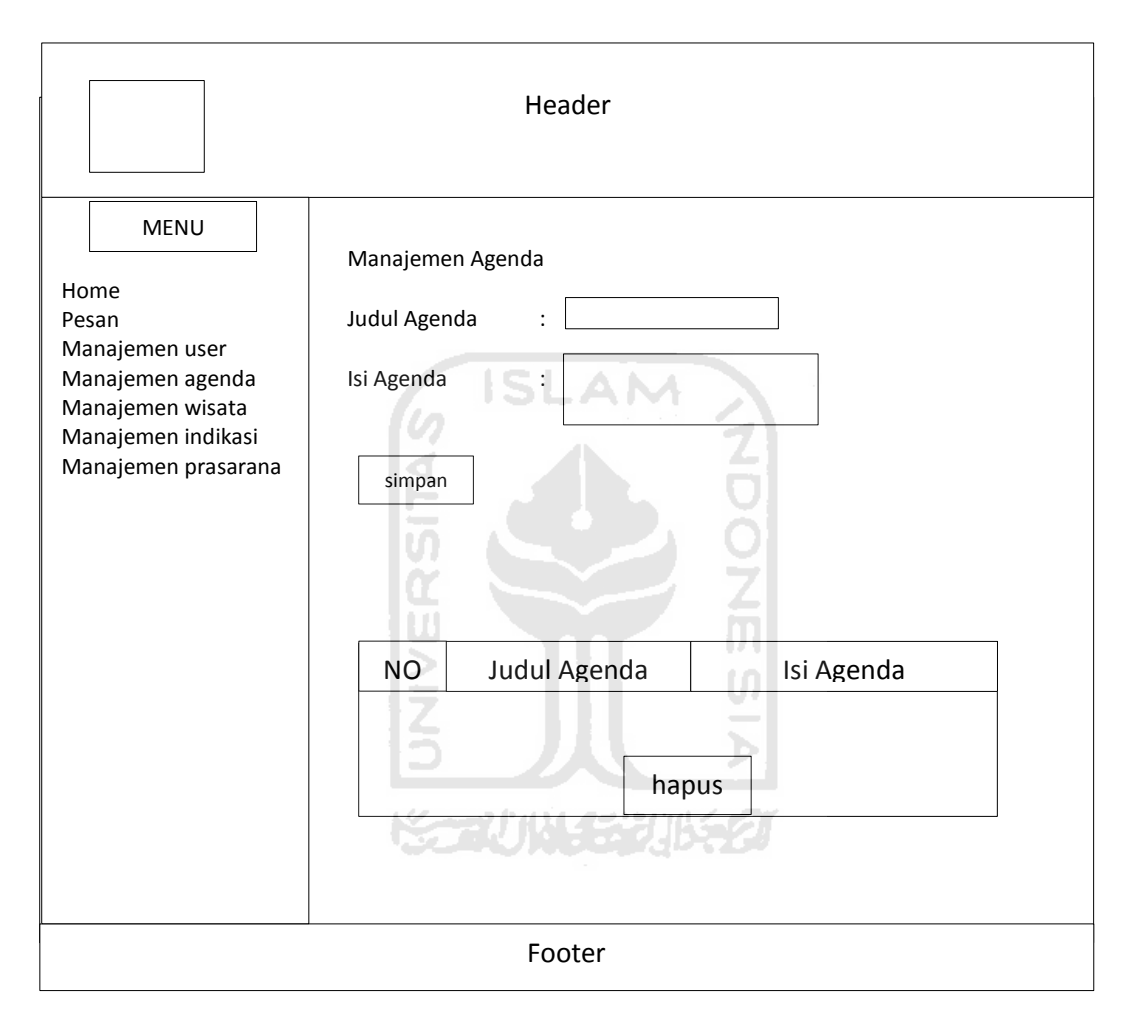

**Gambar 3.9** Rancangan Halaman Manajemen Agenda

#### **3.2.5.7 Halaman Manajemen Jenis Wisata**

 Pada halaman ini digunakan untuk menambah jenis wisata dan melihat jenis wisata yang sudah ditambah. Pada halaman jenis wisata ini, digunakan untuk mengklasifikasikan obyek wisata berdasarkan dari jenis wisata. halaman ini hanya bisa diakses oleh admin. Rancangan halaman manajemen jenis wisata ditunjukan pada gambar 3.10.

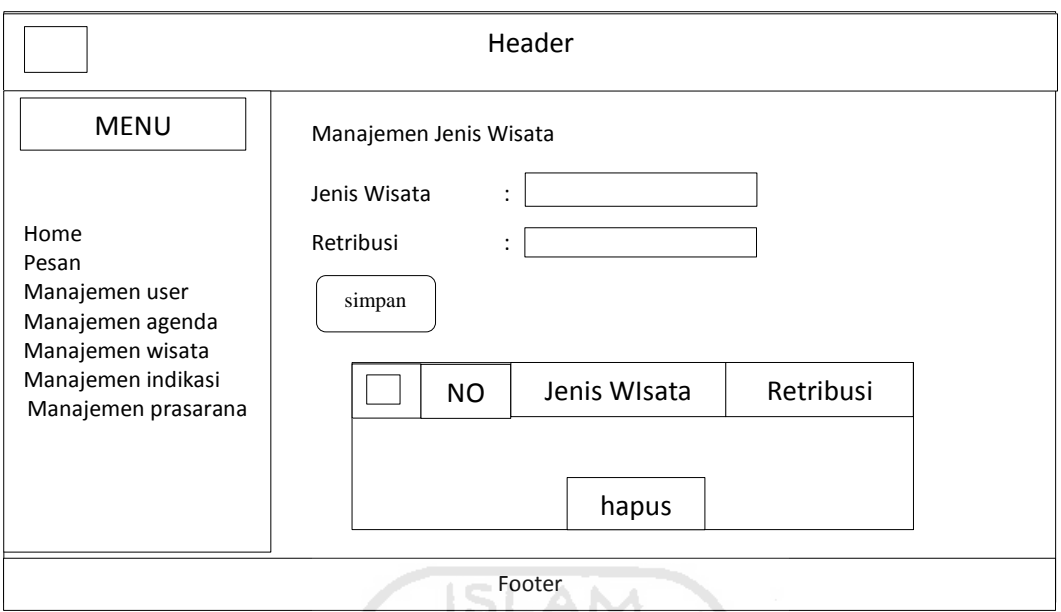

**Gambar 3.10** Rancangan Halaman Manajemen Jenis Wisata

# **3.2.5.8 Halaman Manajemen Jenis Prasarana**

Pada Halaman manajemen jenis prasarana ini digunakan untuk menambah jenis prasarana dan melihat jenis prasarana yang sudah ditambah, halaman ini hanya bisa diakses oleh admin. Rancangan halaman manajemen jenis prasarana ditunjukan pada gambar 3.11. **State of the Secretary of Secretary** 

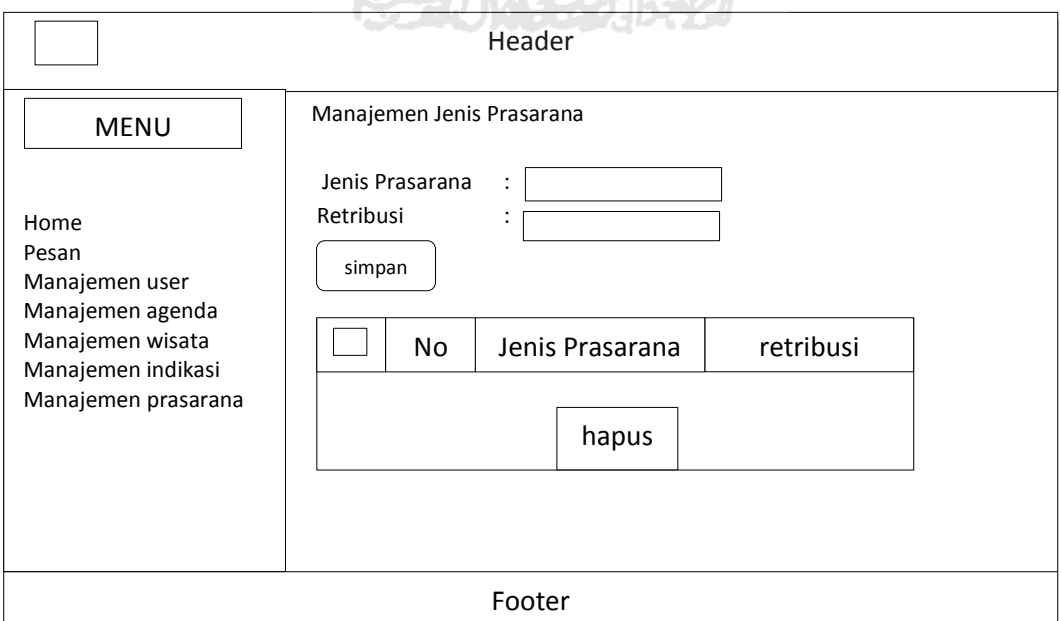

**Gambar 3.11** Rancangan Halaman Manajemen Jenis Prasarana

#### **3.2.5.9 Halaman Manajemen Indikasi Pendapatan**

Pada halaman ini digunakan untuk menambah data tentang indikasi pendapatan dan melihat data yang sudah ditambah. Halaman ini hanya bisa diakses oleh admin. Rancangan halaman tambah indikasi pendapatan dapat ditunjukan pada gambar 3.12.

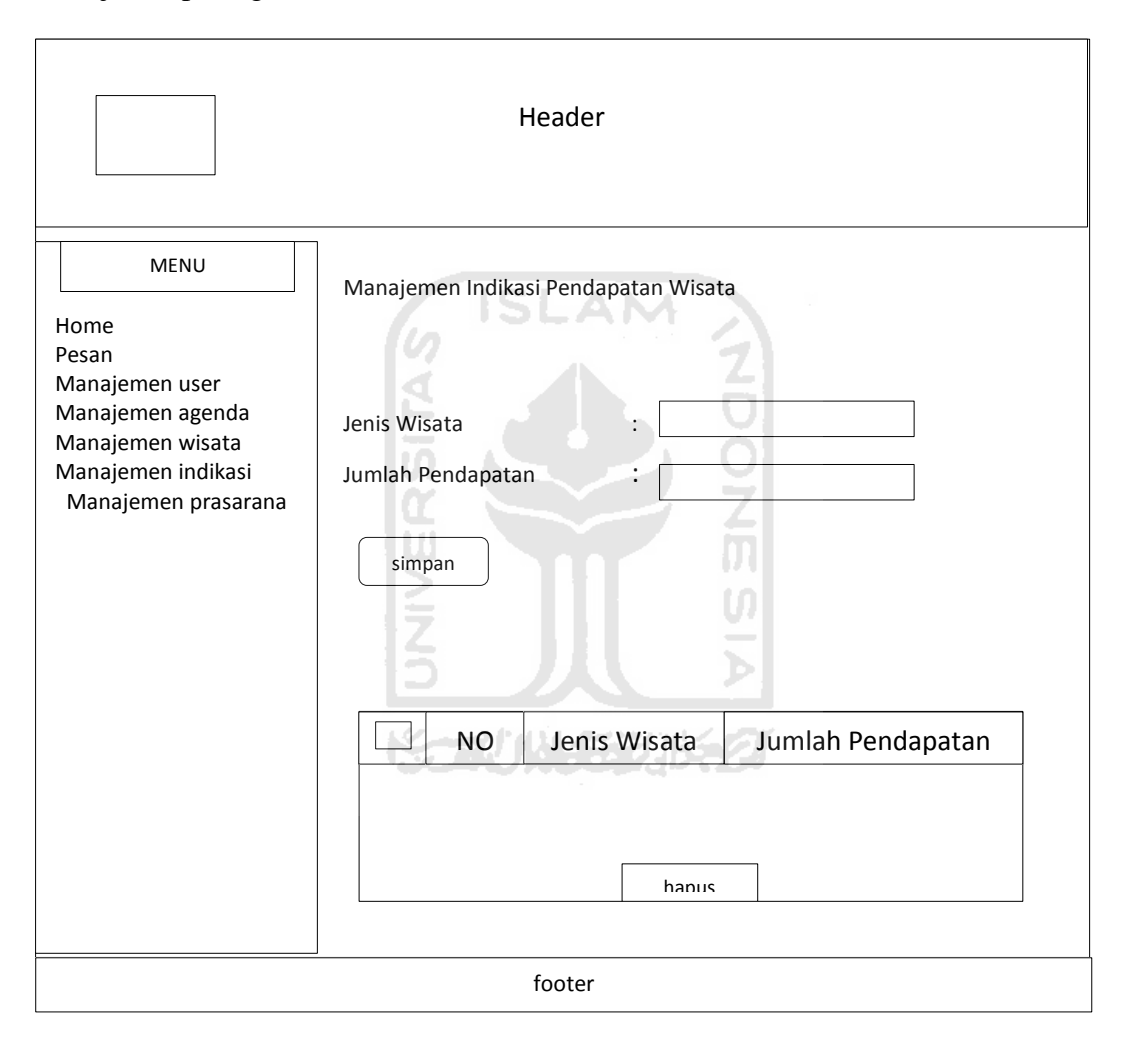

**Gambar 3.12** Rancangan Halaman Manajemen Indikasi Pendapatan

#### **3.2.5.10 Halaman Manajemen Pendapatan**

 Pada halaman ini digunakan untuk menambah pendapatan dan melihat data yang sudah ditambahkan*,* baik pendapatan yang berasal dari obyek wisata maupun pendapatan yang berasal dari prasarana yang bekerja sama dengan dinas

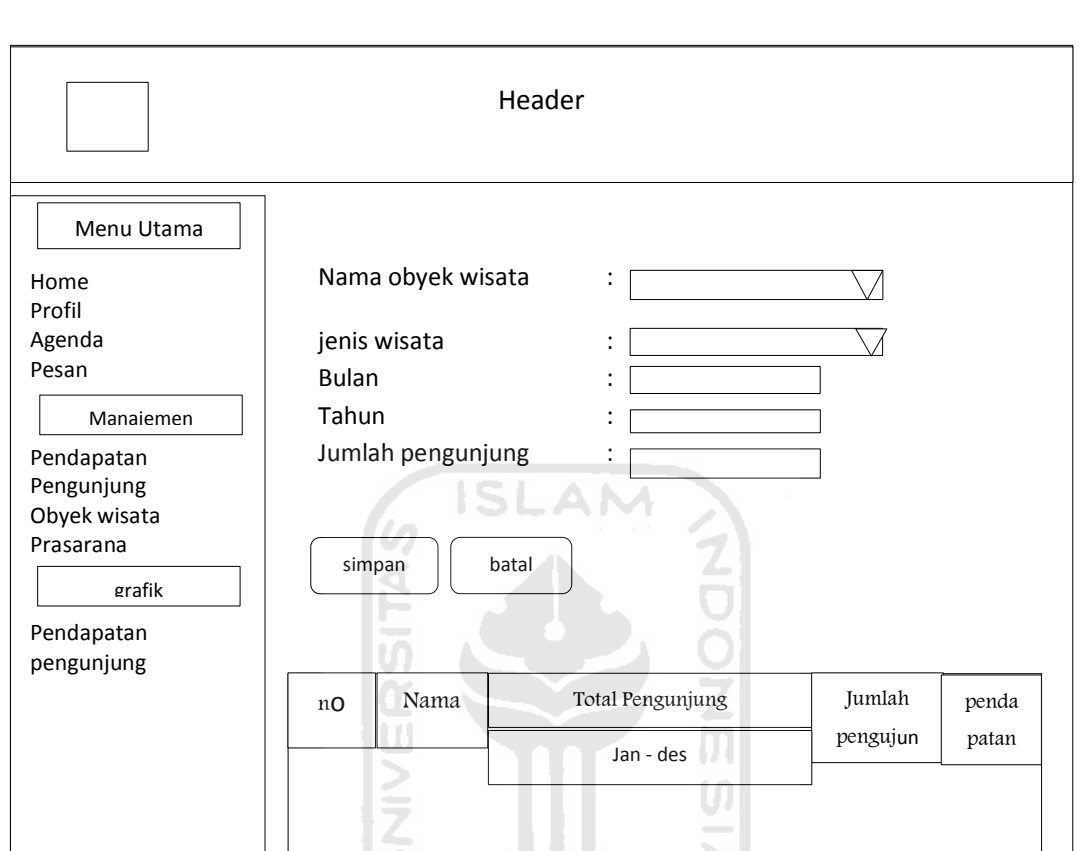

pariwisata Jepara. Halaman ini hanya dapat diakses oleh pegawai. Rancangan halaman manajemen pendapatan ditunjukan oleh gambar 3.13

**Gambar 3.13** Rancangan Halaman Manajemen Pendapatan

footer

#### **3.2.5.11 Halaman Cari Pengunjung**

 Pada halaman cari pengunjung ini digunakan untuk mencari data pengunjung obyek wisata dan tamu prasarana yang ada di Jepara. *User* tinggal masukkan tanggal awal dan akhir di halaman ini, yang ingin dicari untuk melihat hasil jumlah pengunjung obyek wisata ataupun tamu prasarana secara keseluruhan sesuai dengan tanggal yang dimasukkan. Halaman ini hanya dapat diakses oleh pegawai dan kepala dinas. Halaman manajemen pengunjung dapat ditunjukan pada gambar 3.14.

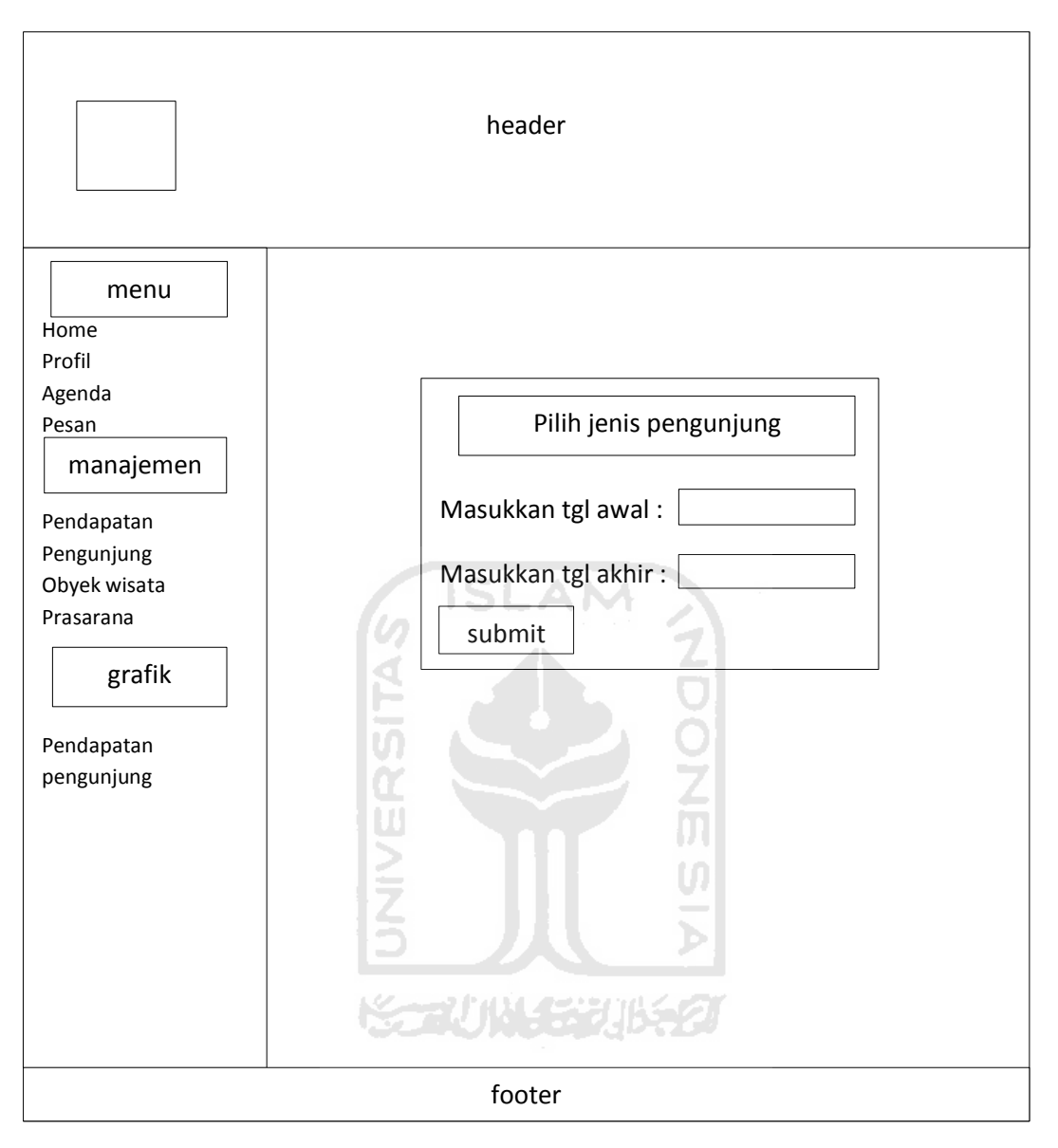

**Gambar 3.14** Rancangan Halaman Cari Pengunjung

## **3.2.5.12 Halaman Manajemen Obyek Wisata**

Pada halaman ini digunakan untuk menambah data – data obyek wisata yang ada di Jepara. Selain digunakan untuk menambah data, pada halaman ini juga dapat digunakan untuk melihat dan mencari data obyek wisata yang sudah ditambahkan. halaman ini hanya dapat diakses oleh pegawai. Gambar rancangan halaman obyek wisata ditunjukkan pada gambar 3.15.

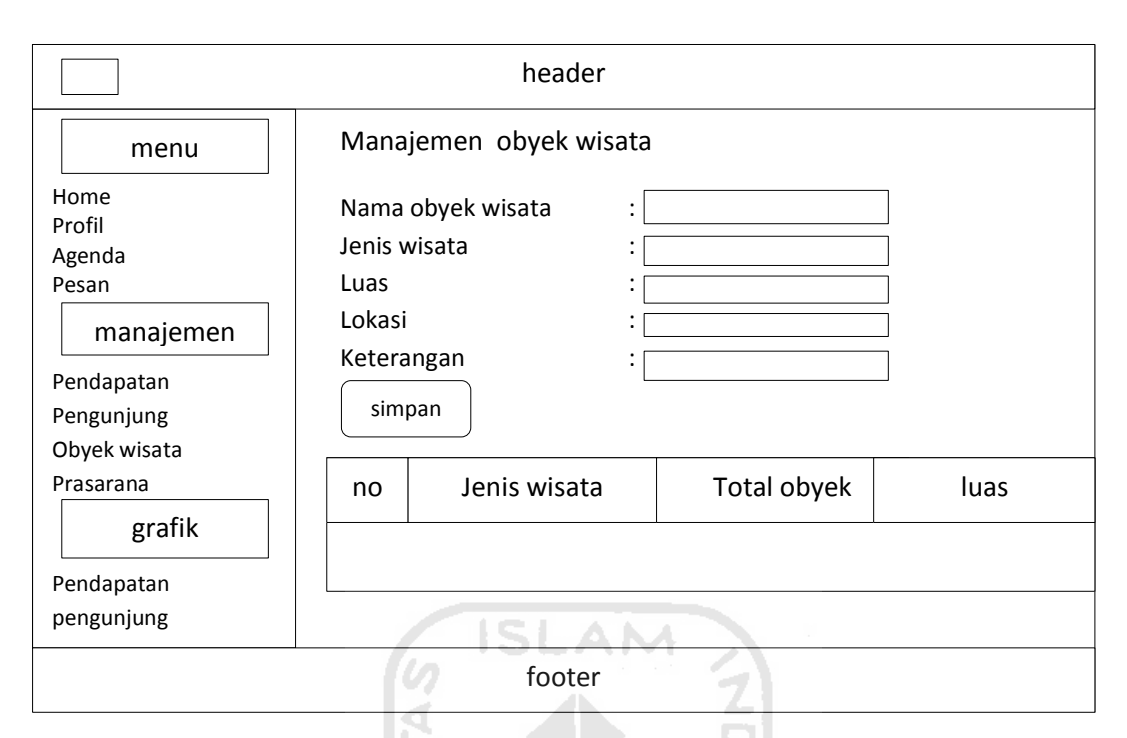

**Gambar 3.15** Rancangan Halaman Manajemen Obyek Wisata

# **3.2.5.13 Halaman Manajemen Prasarana**

Halaman manajemen prasarana ini digunakan untuk menambah, melihat dan mencari data prasarana. Halaman ini hanya dapat diakses oleh pegawai saja. Rancangan halaman manajemen prasarana ditunjukkan pada gambar 3.16.

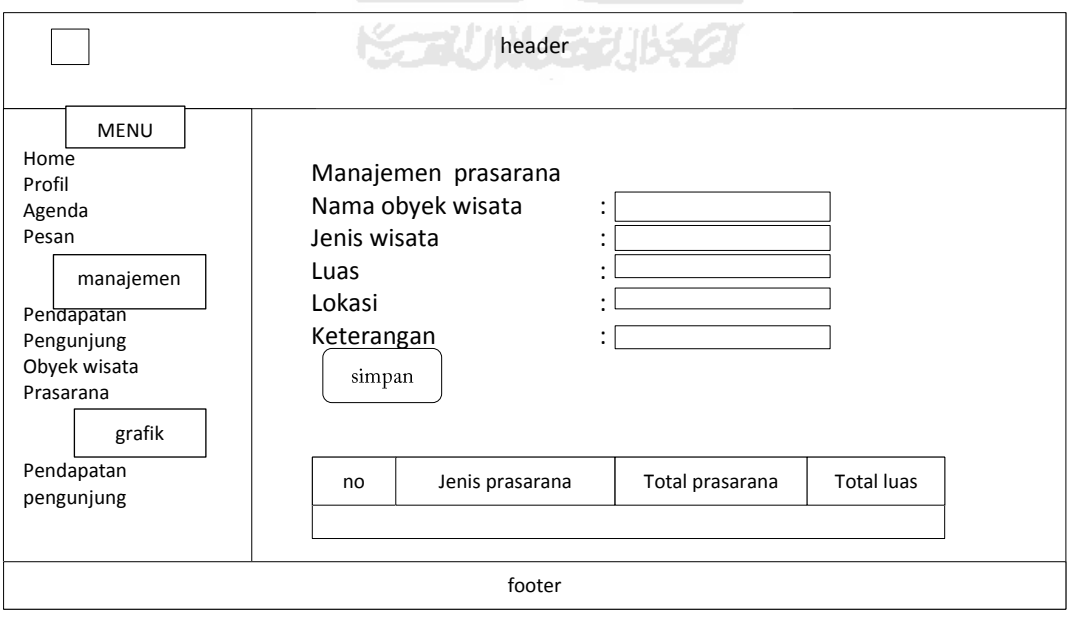

**Gambar 3.16** Rancangan Halaman Manajemen Prasarana

#### **3.2.5.14 Halaman Grafik Pendapatan**

 Halaman grafik pendapatan ini digunakan untuk memberikan informasi data dari pendapatan yang berupa grafik. Pada halaman ini dapat diakses oleh kepala dinas dan pegawai. Rancangan Halaman grafik pendapatan ditunjukan pada gambar 3.17.

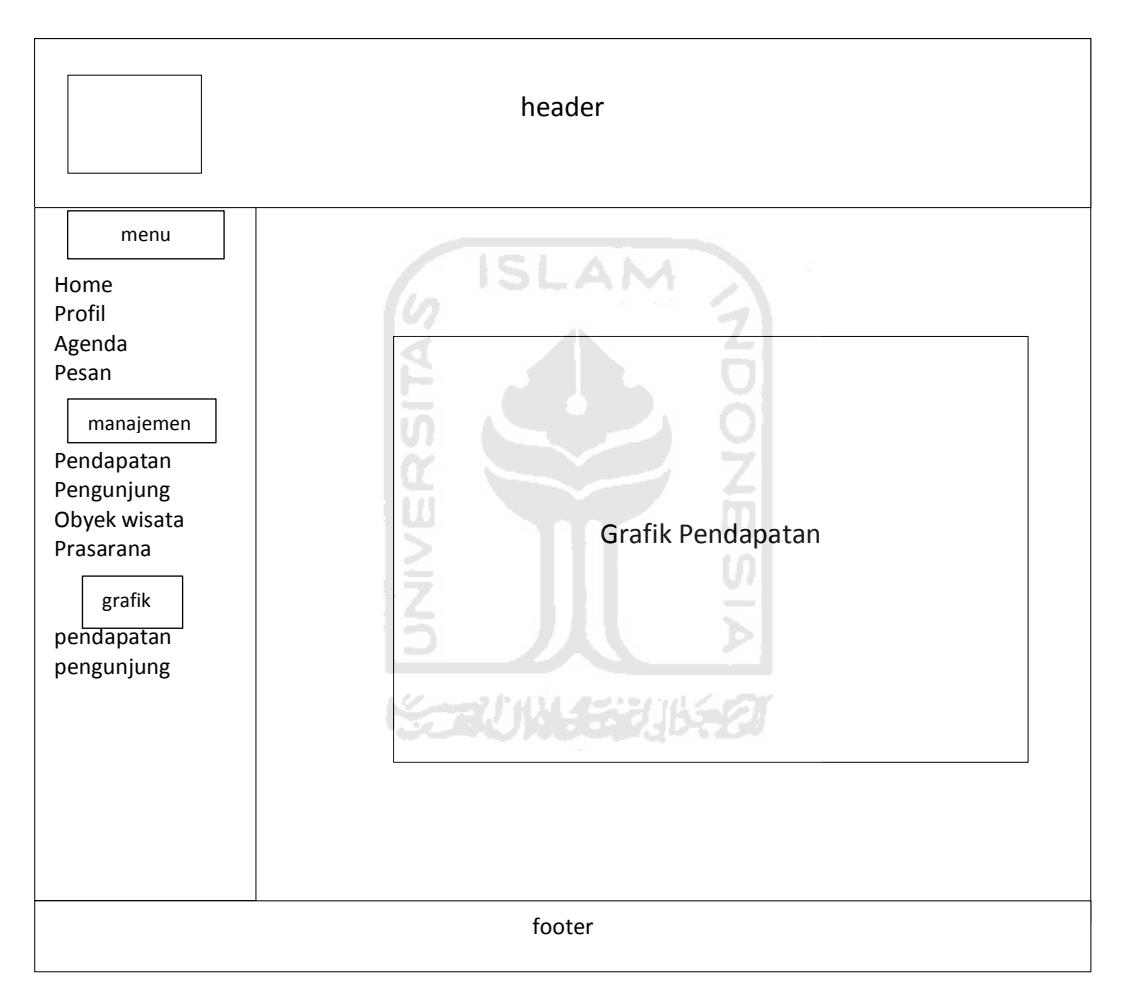

**Gambar 3.17** Rancangan Halaman Grafik Pendapatan

## **3.2.5.15 Halaman Grafik Pengunjung**

Halaman grafik pengunjung ini digunakan untuk memberikan informasi data dari pengunjung yang berupa grafik. Pada halaman ini dapat diakses oleh kepala dinas dan pegawai. Rancangan halaman grafik pengunjung ditunjukan pada gambar 3.18.

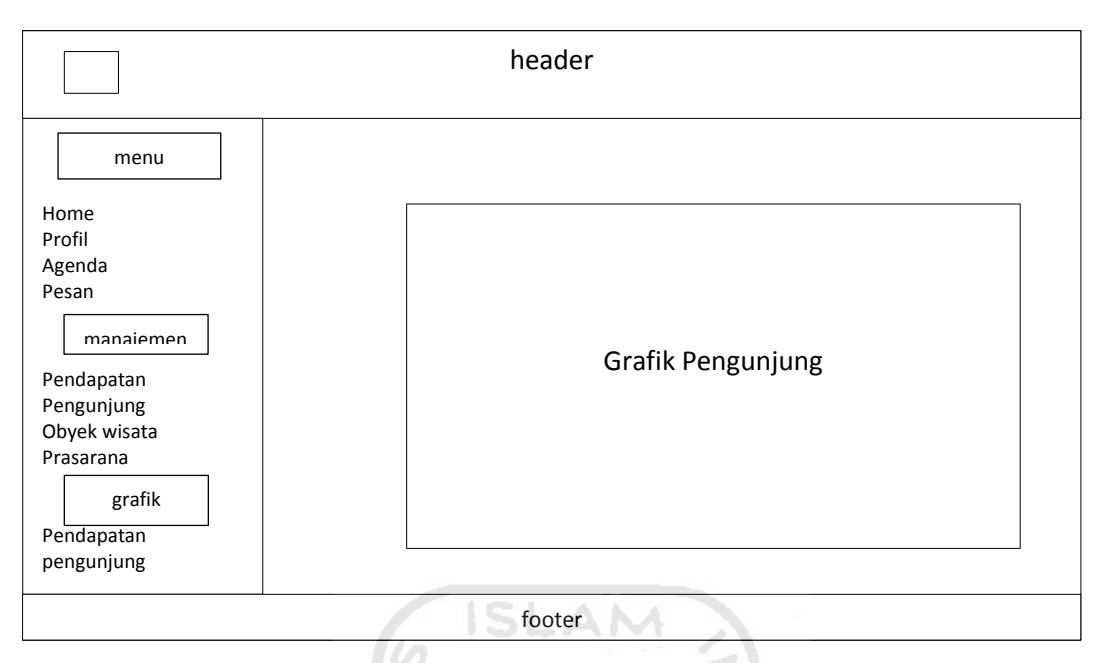

**Gambar 3.18** Rancangan Halaman Grafik Pengunjung

# **3.2.5.16 Halaman Cari Pendapatan**

Pada halaman ini digunakan untuk mencari data pendapatan yang sudah ditambahkan, baik pendapatan dari obyek wisata maupun dari pendapatan prasarana. Halaman ini dapat diakses oleh pegawai dan kepala dinas. Rancangan halaman cari pendapatan ditunjukan pada gambar 3.19.

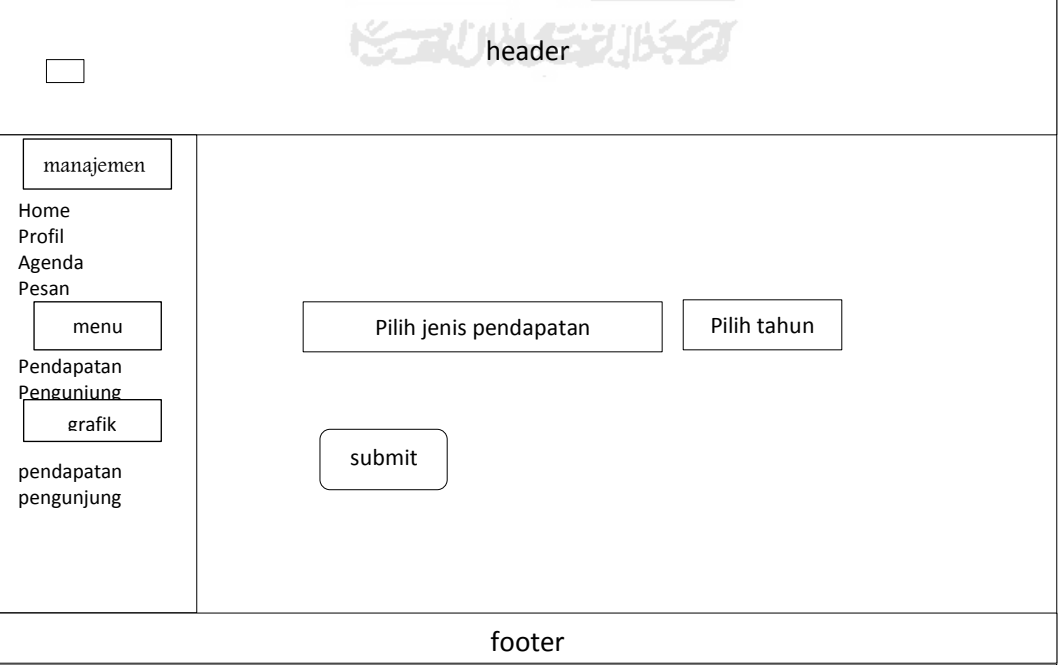

**Gambar 3.19** Rancangan Halaman Cari Pendapatan

# **BAB IV IMPLEMENTASI DAN PENGUJIAN SISTEM**

## **4.1 Implementasi**

Pada tahap implementasi merupakan tahap dalam penerapan dari hasil perancangan sistem yang sudah dibuat. Implementasi ini dibuat sesederhana mungkin, agar memudahkan *user* dalam penggunaannya. Serta alur sistem yang di buat semudah mungkin agar dapat dipahami.

## **4.1.1 Halaman** *Login*

Halaman *login* merupakan halaman yang pertama muncul ketika halaman sistem dijalankan. Pada halaman *login* ini, digunakan untuk *login user* seperti admin, pegawai dan kepala dinas agar dapat mengakses sistem sesuai dengan levelnya. Implementasi halaman *login* ditunjukan pada gambar 4.1.

me i

نتذ ا

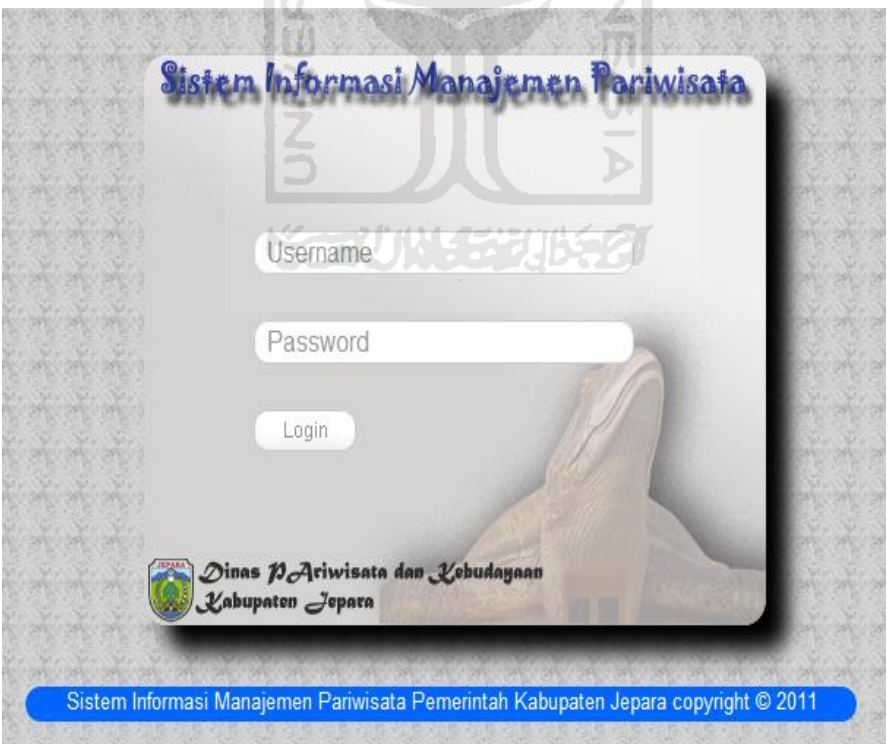

**Gambar 4.1** Implementasi Halaman *login* 

#### **4.1.2 Halaman Admin**

Halaman ini merupakan halaman utama dari admin. Setelah admin melakukan *login,* maka admin admin akan masuk ke halaman utama admin. Pada halaman utama admin terdapat beberapa menu yang dapat diakses oleh admin, yaitu home, pesan, manajemen *user,* manajemen wisata, manajemen agenda, manajemen indikasi, manajemen prasarana. Implementasi halaman admin ditunjukan pada gambar 4.2.

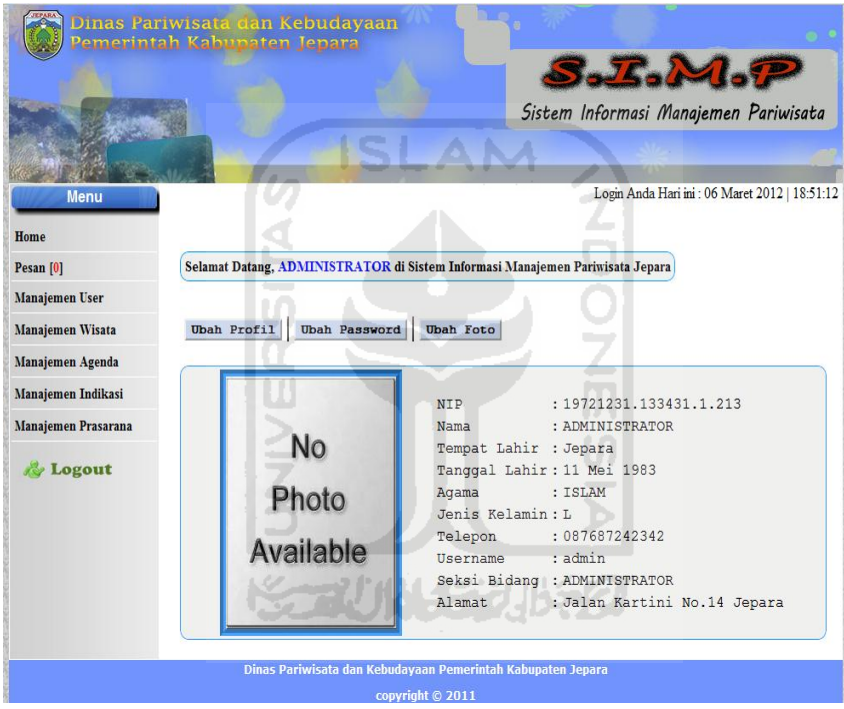

**Gambar 4.2** Implementasi Halaman Admin

## **4.1.3 Halaman manajemen** *User*

 Halaman ini merupakan halaman yang digunakan untuk menambah *user* dan melihat *user* yang sudah ditambahkan oleh admin ke *database.* Agar *user*  dapat melakukan *login* untuk dapat masuk ke dalam sistem dan mengakses sistem sesuai dengan levelnya. Pada halaman ini hanya dapat diakses oleh admin. Implementasi halaman manajemen *user* ditunjukkan pada gambar 4.3.

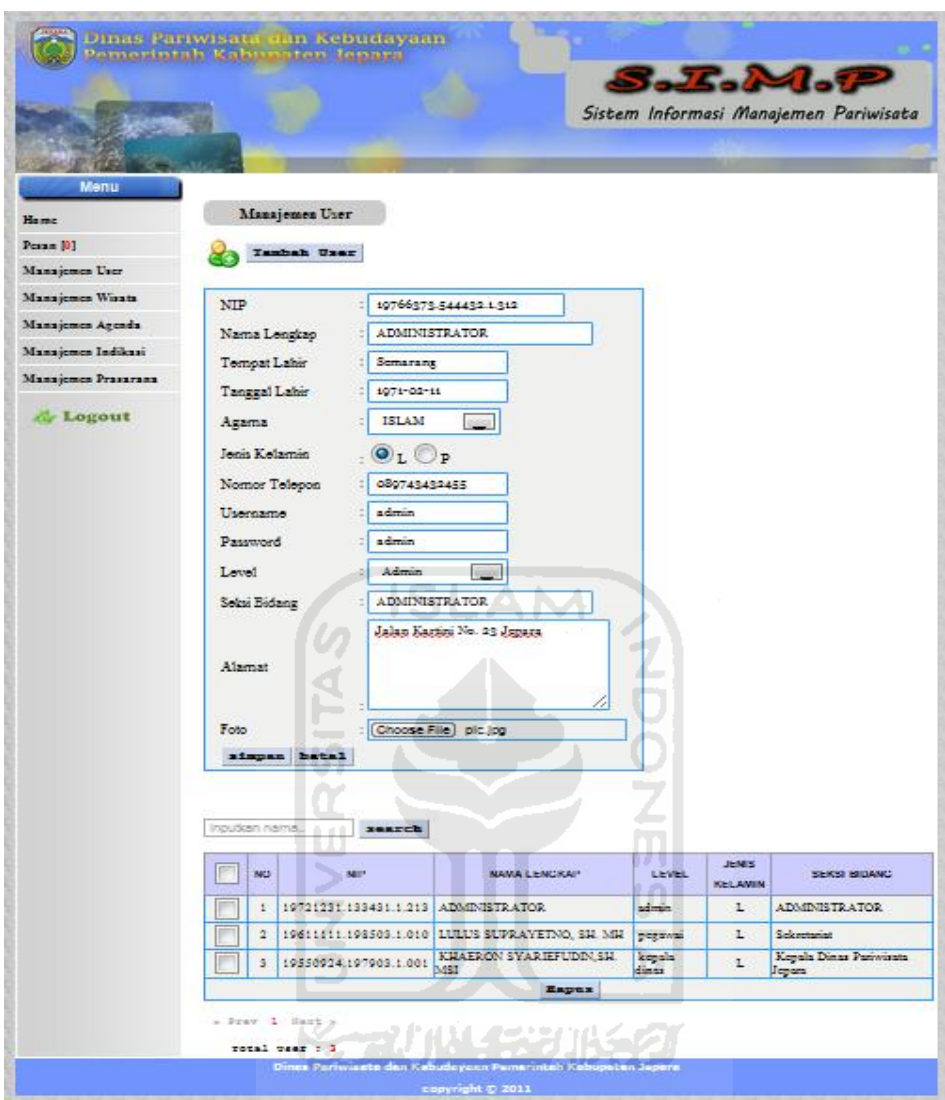

**Gambar 4.3** Implementasi Halaman Manajemen *User* 

## **4.1.4 Halaman Manajemen Wisata**

Halaman manajemen wisata merupakan halaman yang digunakan untuk menambah data jenis wisata yang ada di Jepara ke *database*, dan melihat data yang sudah ditambahkan dari *database*. Pada halaman manajemen wisata ini hanya dapat diakses oleh admin. Implementasi halaman manajemen wisata ditunjukan pada gambar 4.4.

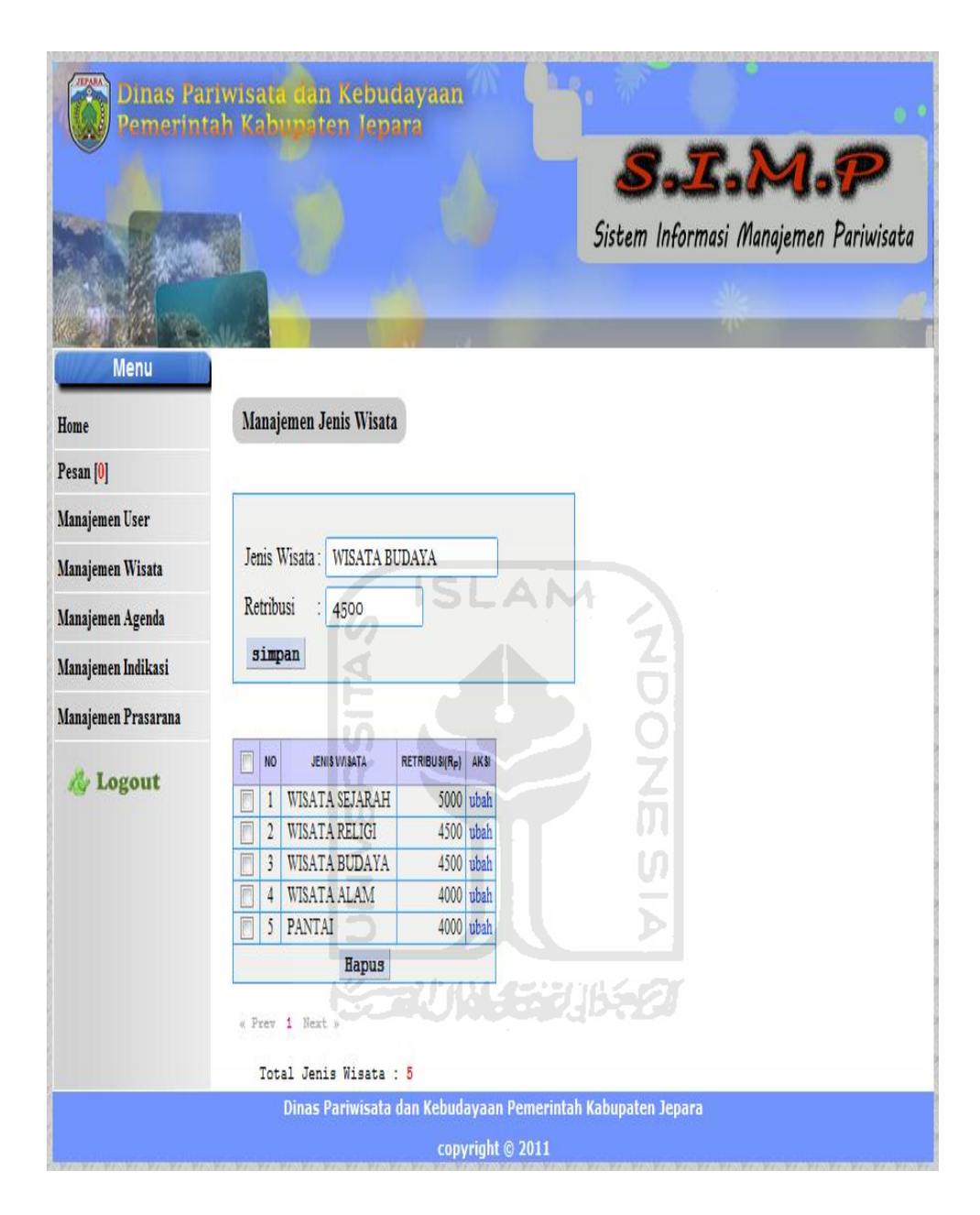

**Gambar 4.4** Implementasi Halaman Manajemen Wisata

## **4.1.5 Halaman Manajemen Prasarana**

 Halaman manajemen prasarana merupakan halaman yang digunakan untuk menambah data jenis prasarana yang ada di Jepara*,* dan melihat data jenis prasarana yang sudah ditambahkan Halaman ini hanya dapat diakses admin. Implementasi halaman manajemen prasarana ditunjukan pada gambar 4.5.

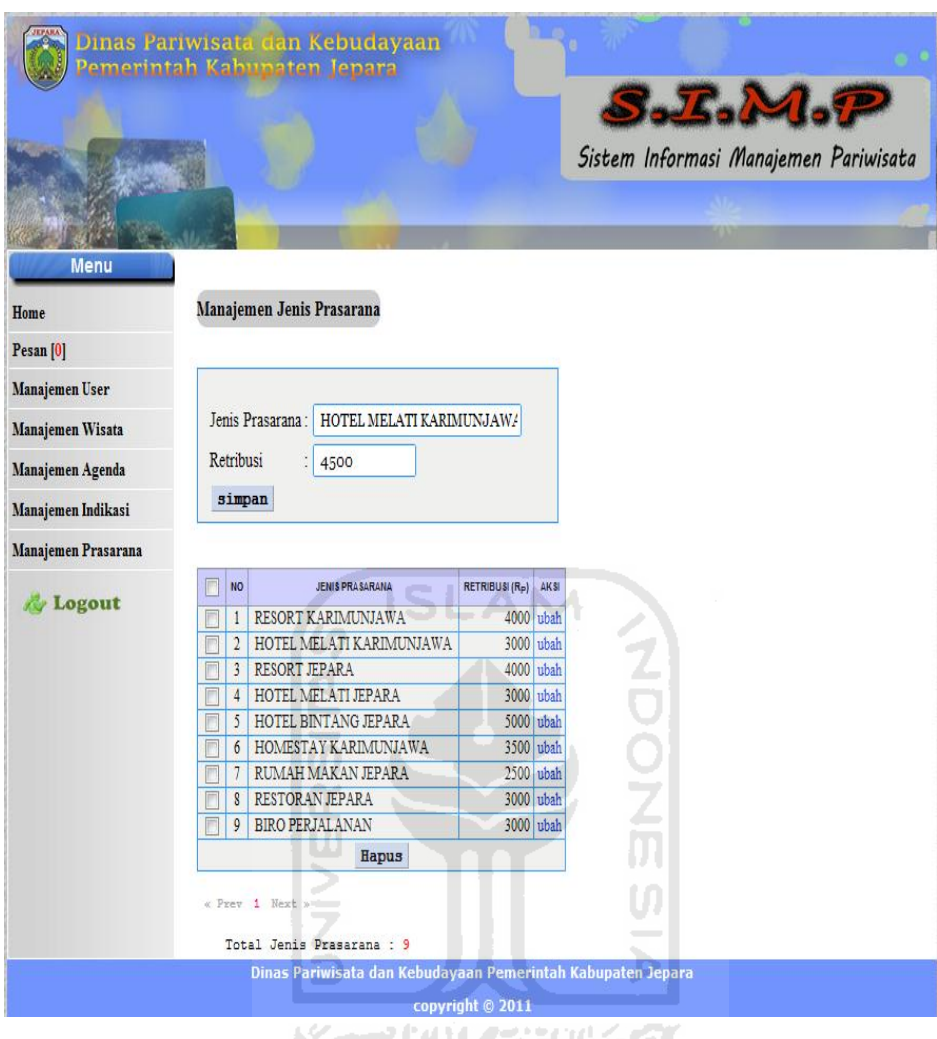

**Gambar 4.5** Implementasi Halaman Manajemen Prasarana

## **4.1.6 Halaman Manajemen Indikasi**

 Halaman manajemen indikasi merupakan halaman yang digunakan untuk menambah data – data indikasi pendapatan obyek wisata yang ada di Jepara dan melihat data yang sudah ditambahkan. Halaman ini berfungsi sebagai indikasi baik atau buruk pendapatan dari obyek wisata yang ada berdasarkan jenis wisatanya, apakah obyek wisata tersebut sudah memenuhi target yang sudah ditentukan apa belum. Halaman ini hanya dapat diakses oleh admin. Gambar implementasi halaman manajemen indikasi ditunjukan pada gambar 4.6.

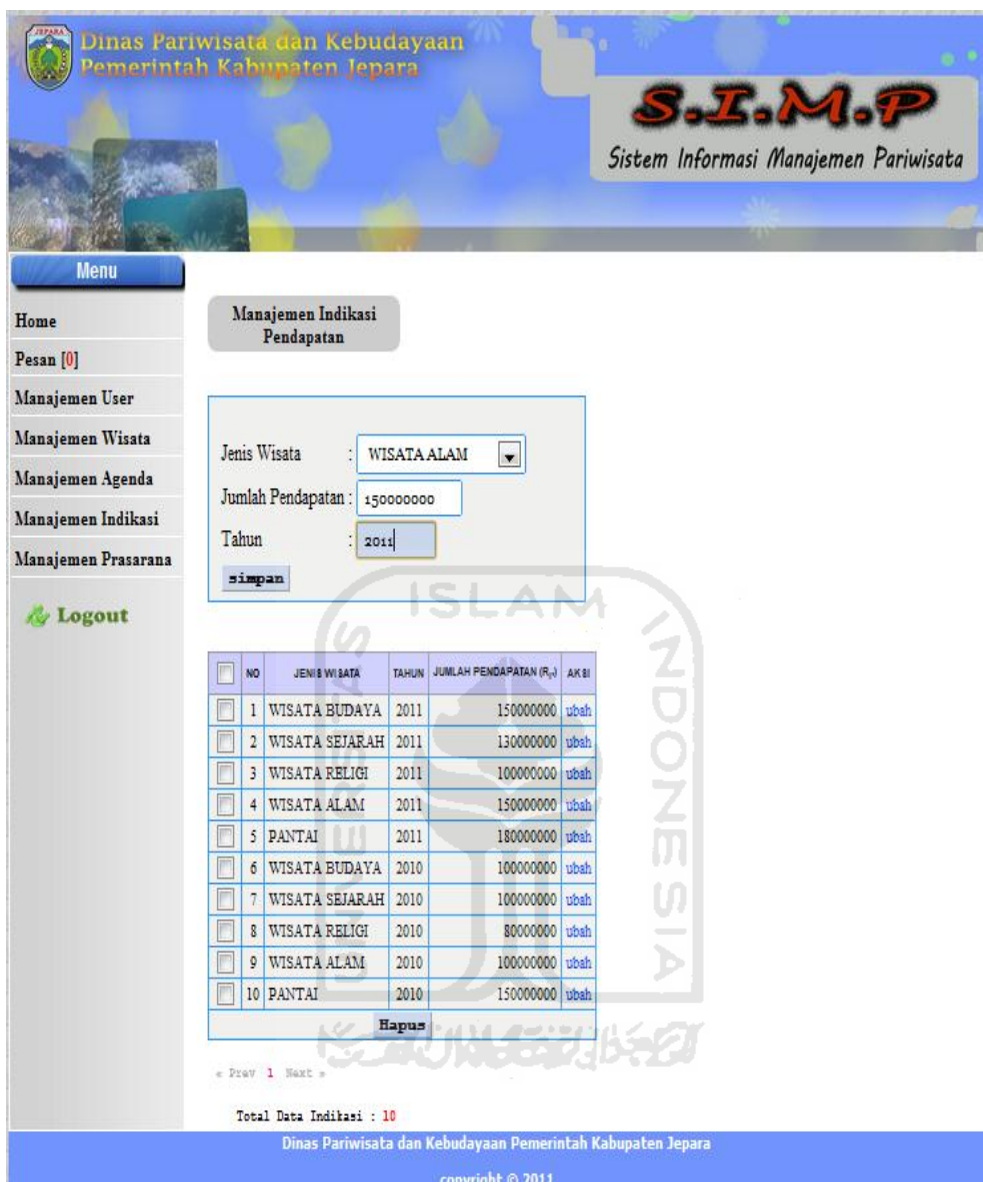

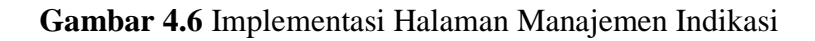

# **4.1.7 Halaman Manajemen Agenda**

Halaman manajemen agenda merupakan halaman yang digunakan untuk menambah data tentang agenda pegawai di Dinas Pariwisata Jepara. Halaman ini hanya dapat diakses oleh admin. Implementasi halaman manajemen agenda ditunjukan pada gambar 4.7.

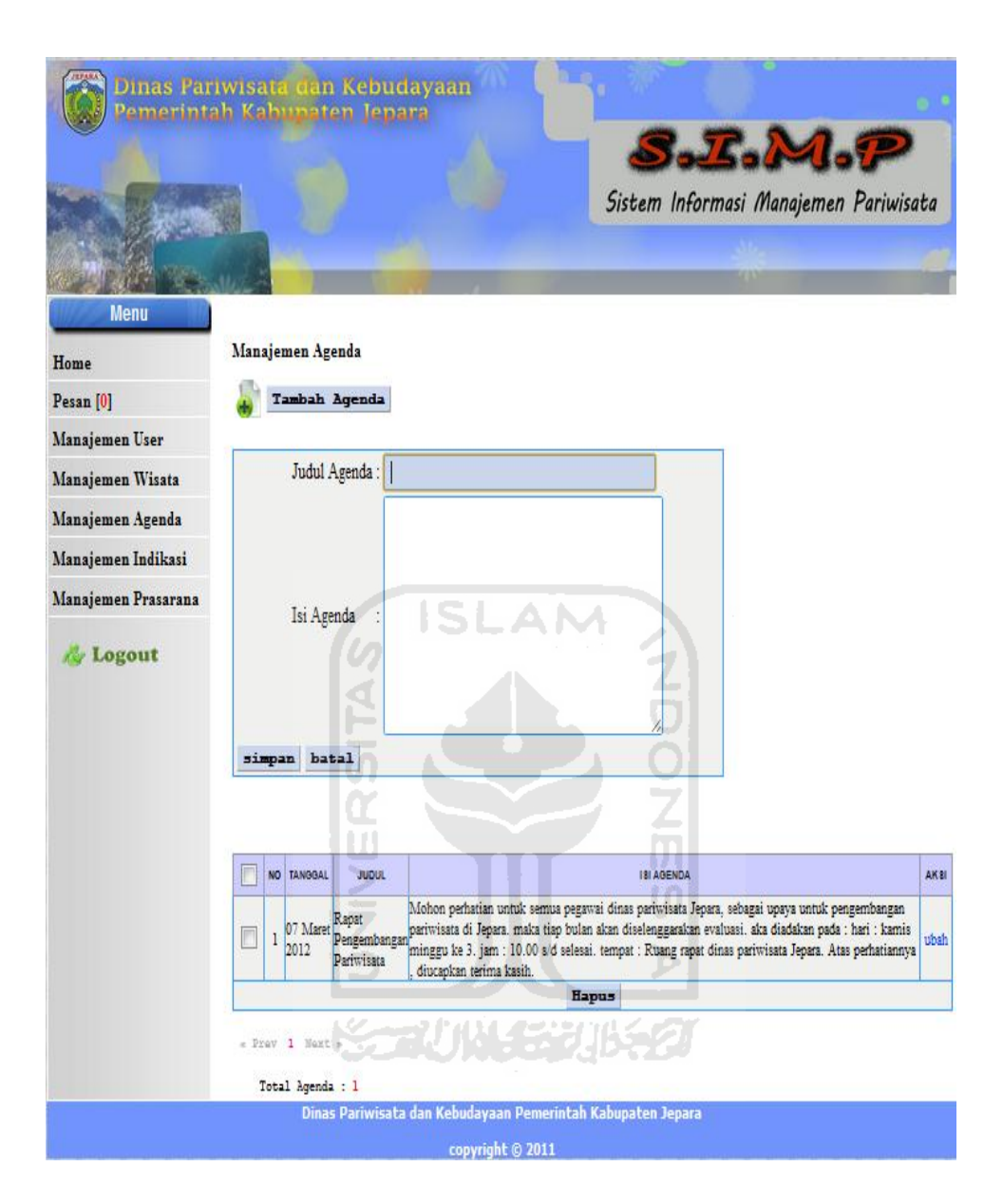

**Gambar 4.7** Implementasi Halaman Manajemen Agenda

#### **4.1.8 Halaman Pesan**

Halaman pesan merupakan halaman yang digunakan untuk mengirim pesan kesesama *user.* Baik ke *user* pegawai ataupun ke *user* kepala dinas pariwisata Jepara dalam satu *localhost*. Halaman ini dapat diakses oleh semua *user,* seperti admin, pegawai dan kepala dinas. Implementasi halaman pesan ditunjukan pada gambar 4.8.

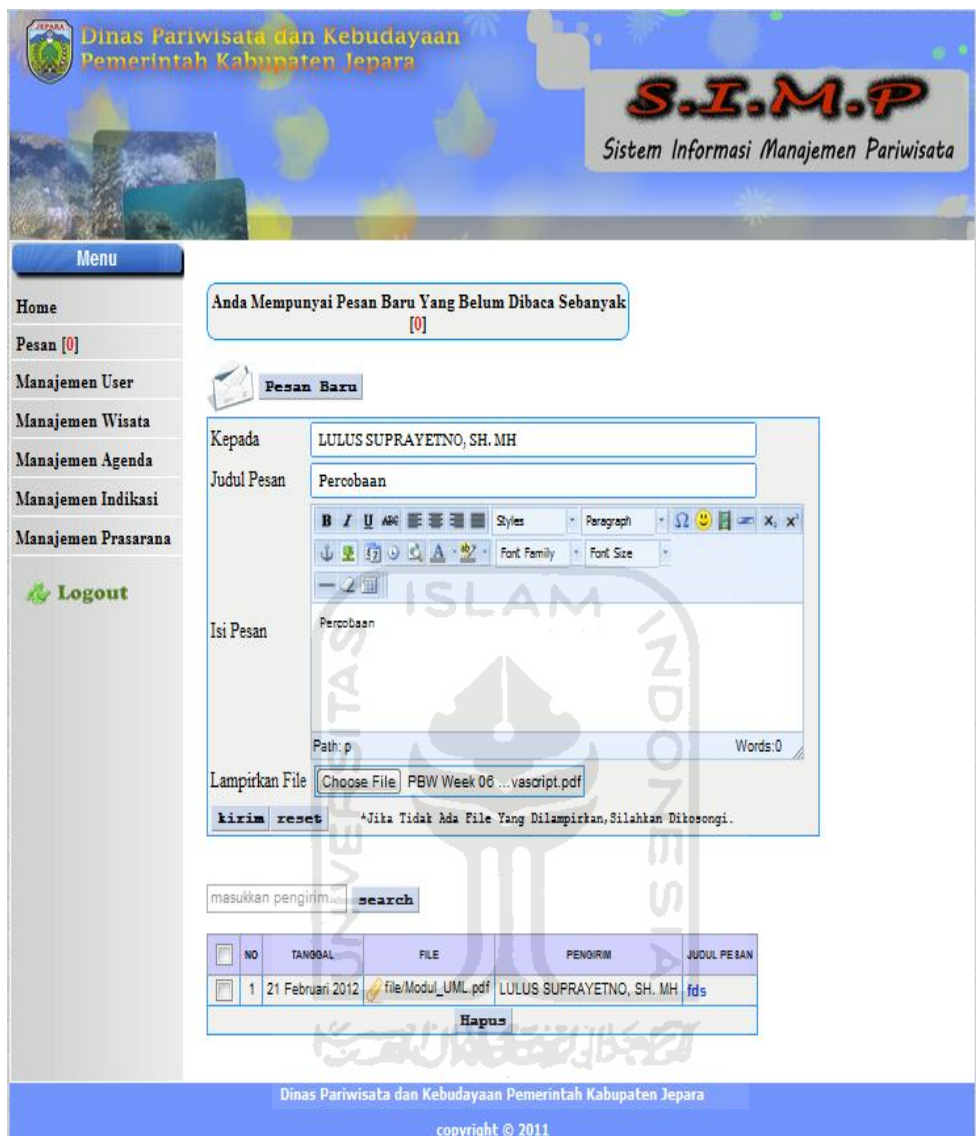

**Gambar 4.8** Implementasi Halaman Pesan

## **4.1.9 Halaman Pegawai**

Halaman pegawai merupakan halaman yang digunakan oleh *user* pegawai untuk memanajemen atau pendataan tentang data – data yang berhubungan dengan pariwisata di Jepara. Halaman ini terdapat beberapa menu yang diakses oleh pegawai seperti home, profil, agenda, pesan, manajemen pendapatan, manajemen pengunjung, manajemen obyek wisata, manajemen prasarana, grafik pendapatan dan grafik pengunjung.

Dan hanya dapat diakses oleh pegawai yang sudah ditambahkan oleh admin. Implementasi halaman pegawai ditunjukkan pada gambar 4.9.

|                                                                                   |                                                                          |                |                                                                                          | S.I.M.P          |                                               |
|-----------------------------------------------------------------------------------|--------------------------------------------------------------------------|----------------|------------------------------------------------------------------------------------------|------------------|-----------------------------------------------|
|                                                                                   |                                                                          |                |                                                                                          |                  | Sistem Informasi Manajemen Pariwisata         |
|                                                                                   |                                                                          |                |                                                                                          |                  |                                               |
|                                                                                   |                                                                          |                |                                                                                          |                  |                                               |
| <b>Menu Utama</b>                                                                 |                                                                          |                |                                                                                          |                  | Login Anda Hari ini: 07 Maret 2012   17:09:34 |
|                                                                                   |                                                                          |                |                                                                                          |                  |                                               |
| Home                                                                              |                                                                          |                |                                                                                          |                  |                                               |
| <b>Profil</b>                                                                     |                                                                          |                | Selamat Datang, LULUS SUPRAYETNO, SH. MH di Sistem Informasi Manajemen Pariwisata Jepara |                  |                                               |
| Agenda                                                                            |                                                                          |                |                                                                                          |                  |                                               |
|                                                                                   | Perkiraan Pengunjung Obyek Wisata Pada Bulan Maret 2012 Seperti Berikut: |                |                                                                                          |                  |                                               |
|                                                                                   |                                                                          |                |                                                                                          |                  |                                               |
| Pesan [0]                                                                         |                                                                          |                |                                                                                          |                  |                                               |
| <b>Manajemen</b>                                                                  |                                                                          |                |                                                                                          | <b>PERKIRAAN</b> |                                               |
|                                                                                   |                                                                          | <b>NO</b>      | <b>NAMA OBYEK WISATA</b>                                                                 | (PENGUNJUNG)     |                                               |
|                                                                                   | ហ                                                                        | $\mathbf{1}$   | Pulau Panjang                                                                            | 320              |                                               |
|                                                                                   |                                                                          | $\overline{2}$ | Air Terjun Songgolangit                                                                  | 472              |                                               |
|                                                                                   |                                                                          | $\overline{3}$ | Museum RA. Kartini                                                                       | 471              |                                               |
|                                                                                   |                                                                          | $\overline{4}$ | <b>Benteng Portugis</b>                                                                  | 328              |                                               |
|                                                                                   |                                                                          | 5              | Taman Nasional Karimunjawa                                                               | 132              |                                               |
|                                                                                   |                                                                          | 6              | Pantai Kartini                                                                           | 5402             |                                               |
| <b>Grafik</b>                                                                     |                                                                          |                | Makam dan Masjid Mantingan                                                               | 6141             |                                               |
|                                                                                   | <b>UNIVER</b>                                                            |                | 8 Pantai Bandengan                                                                       | 4198             |                                               |
| Pendapatan<br>Pengunjung<br><b>Obyek Wisata</b><br><b>Prasarana</b><br>Pendapatan |                                                                          |                | a de adriar Dumlah a cerva a                                                             | 17464            |                                               |
| Pengunjung<br><b>Logout</b>                                                       |                                                                          |                |                                                                                          |                  |                                               |

**Gambar 4.9** Implementasi Halaman Pegawai

#### **4.1.10 Halaman Lihat Agenda**

Halaman lihat agenda merupakan halaman yang digunakan oleh pegawai untuk melihat jadwal agenda di dinas pariwisata Jepara yang sudah ditambahkan oleh admin. Pada halaman lihat agenda ini dapat diakses oleh kepala dinas dan pegawai. Implementasi halaman lihat agenda ditunjukan pada gambar 4.10.

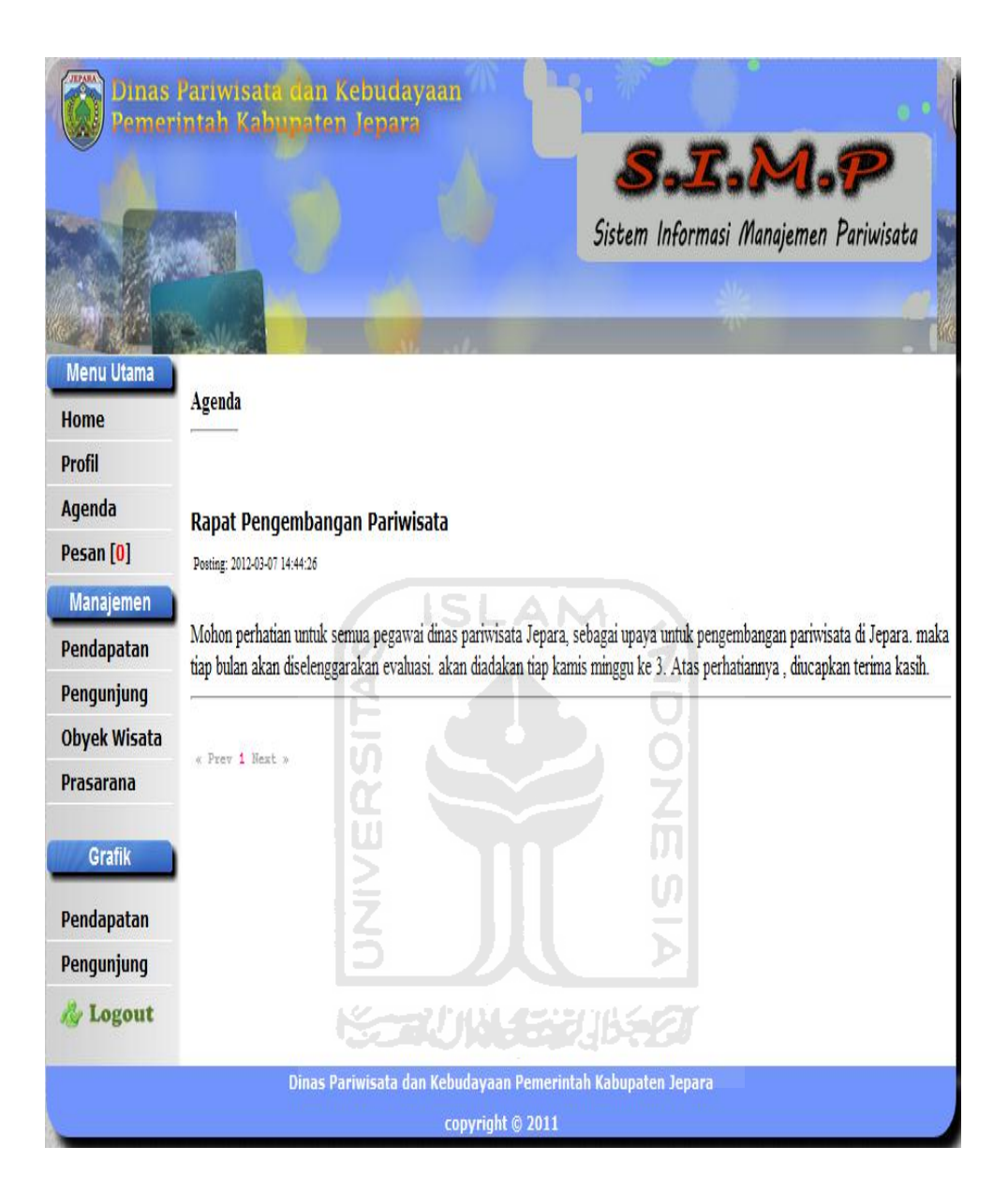

**Gambar 4.10** Implementasi Halaman Lihat Agenda

## **4.1.11 Halaman Profil**

Halaman profil merupakan halaman yang digunakan oleh *user* untuk melihat profil mereka yang sebelumnya sudah ditambahkan oleh admin. Pada halaman ini, *user* juga dapat mengubah profil, *password,* dan foto. Halaman ini dapat diakses oleh kepala dinas dan pegawai yang sudah ditambahkan oleh admin. Implementasi halaman profil ditunjukan pada gambar 4.11.

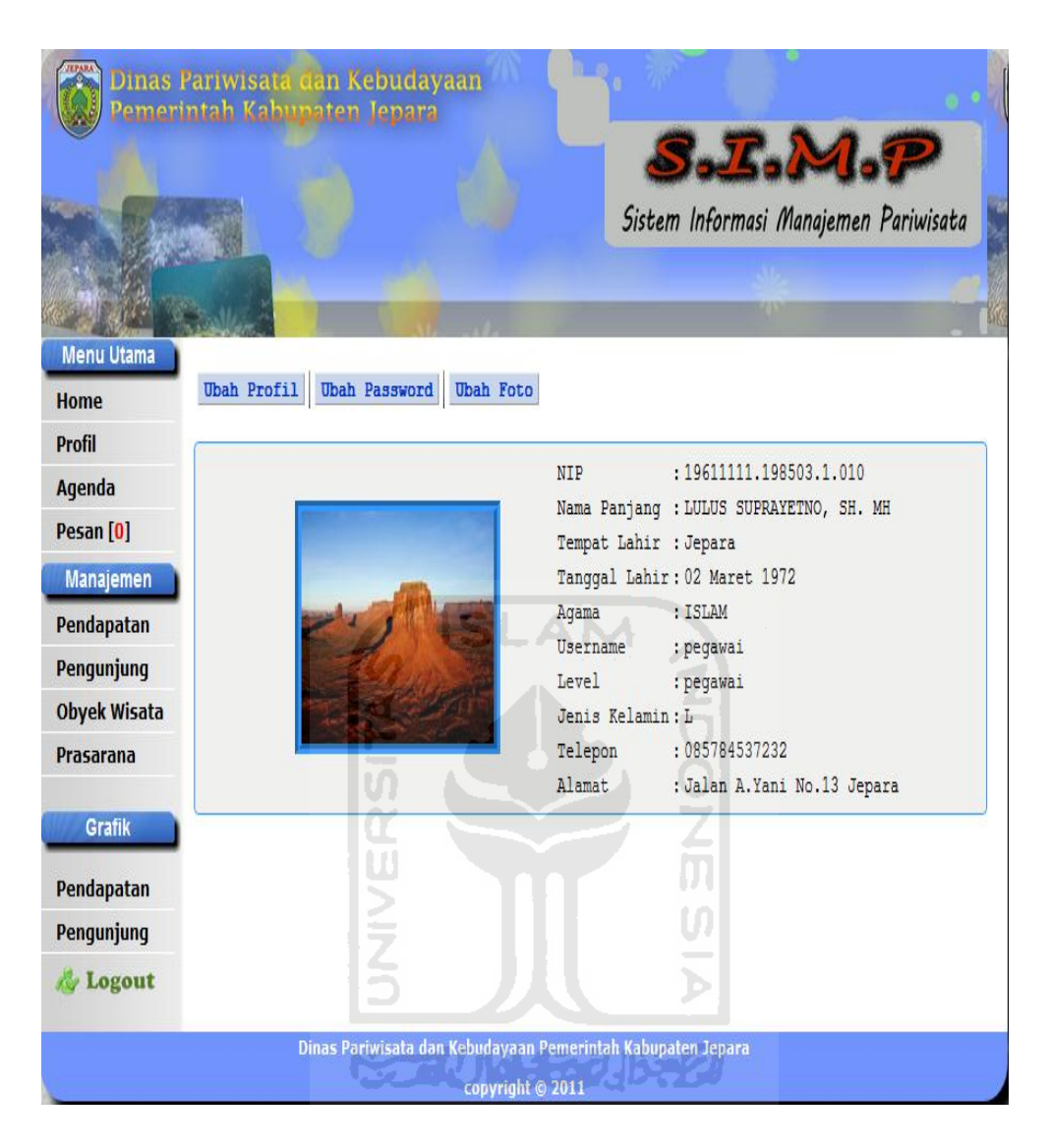

**Gambar 4.11** Implementasi Halaman Profil

## **4.1.12 Halaman Pendapatan**

Halaman pendapatan merupakan halaman yang digunakan oleh *user*  pegawai untuk memanajemen atau melakukan pendataan pendapatan yang di peroleh dinas pariwisata Jepara. Baik pendapatan yang diperoleh dari obyek wisata maupun pendapatan dari retribusi prasrana yang bekerja sama dengan dinas pariwisata Jepara. Halaman ini hanya dapat diakses oleh pegawai. Implementasi halaman pendapatan ditunjukan pada gambar 4.12.

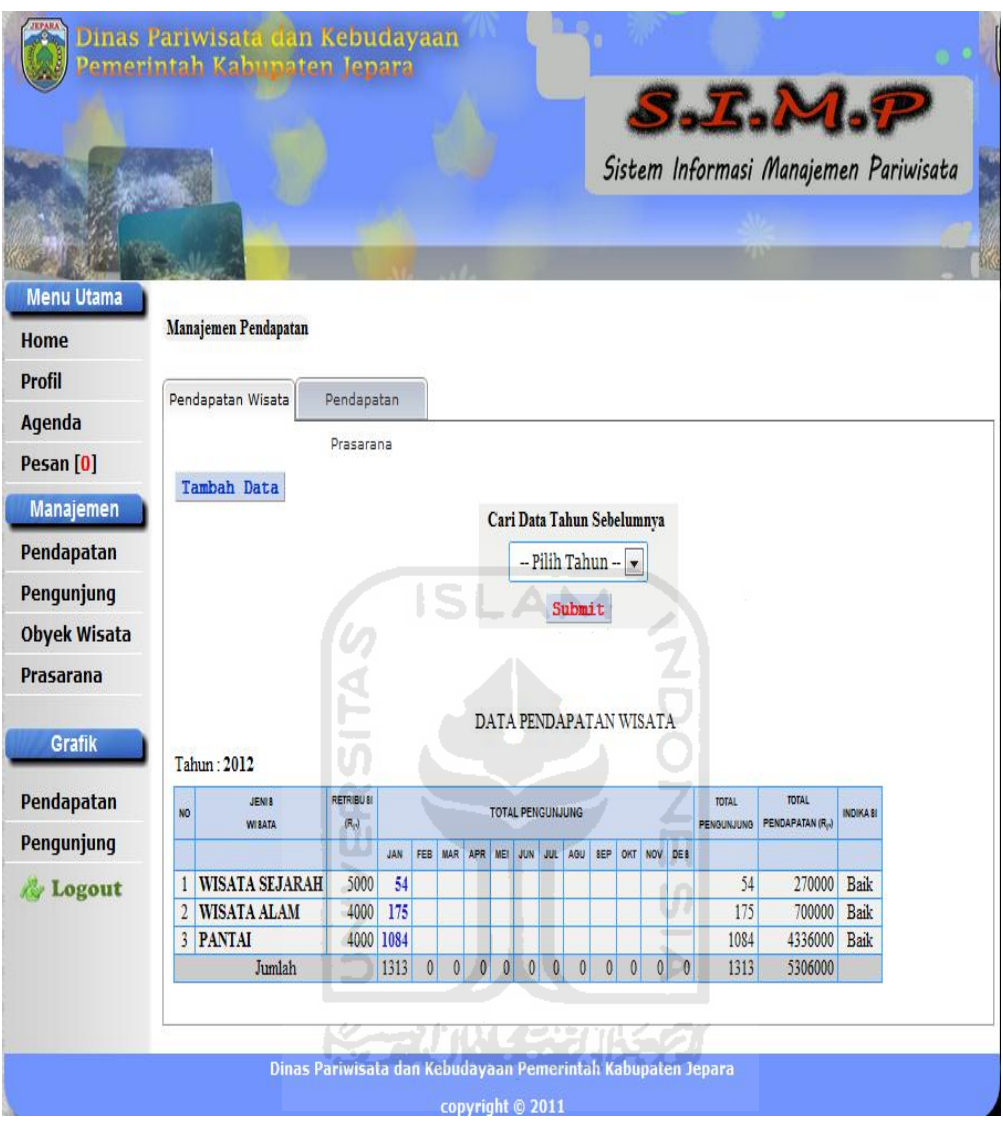

**Gambar 4.12** Implementasi Halaman Pendapatan

## **4.1.13 Halaman Pengunjung**

Halaman pengunjung merupakan halaman yang digunakan oleh *user* untuk melihat dan mencari data jumlah pengunjung yang sebelumnya sudah di tambahkan oleh pegawai di manajemen pendapatan. Jumlah pengunjung merupakan pengunjung obyek wisata maupun pengunjung prasarana yang ada di Jepara. Pada halaman ini dapat diakses oleh kepala dinas dan pegawai. Implementasi halaman pengunjung ditunjukan pada gambar 4.13.

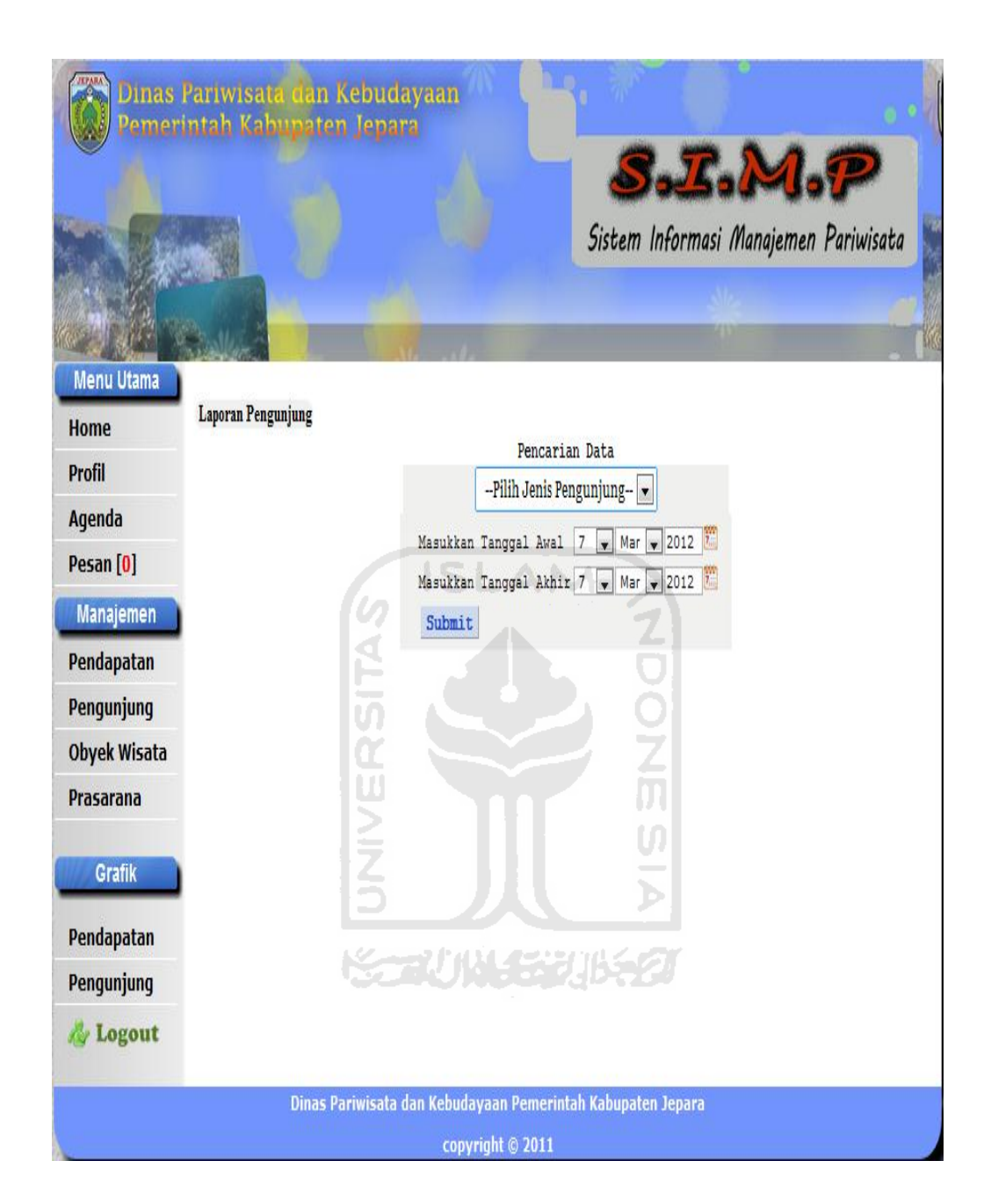

**Gambar 4.13** Implementasi Halaman Pengunjung

## **4.1.14 Halaman Obyek Wisata**

 Halaman obyek wisata ini merupakan halaman untuk menambah data – data obyek wisata. Seperti luas obyek wisata, lokasi, fasilitas obyek wisata tersebut. Halaman ini hanya dapat diakses oleh pegawai. Implementasi halaman obyek wisata ditunjukan pada gambar 4.14.

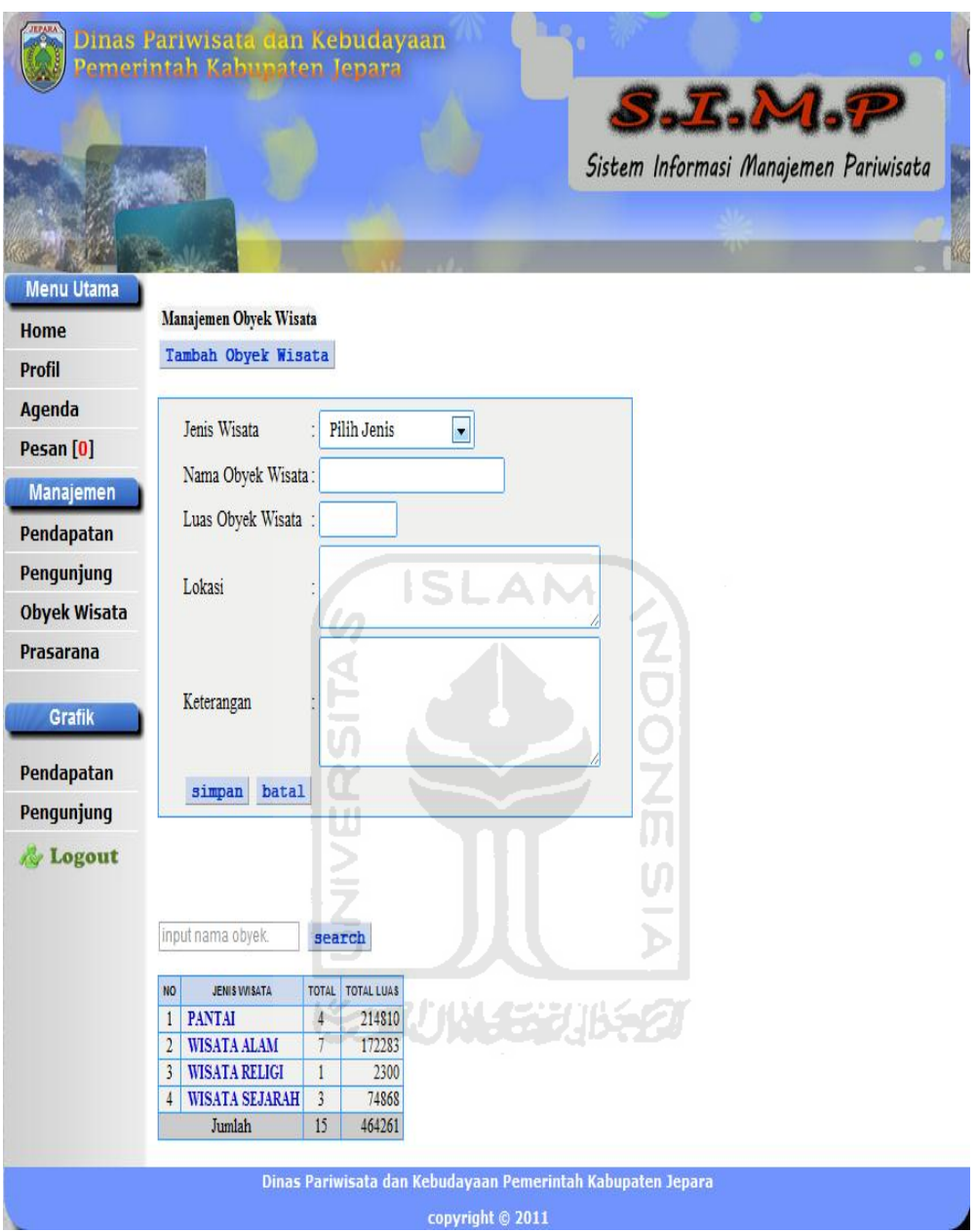

**Gambar 4.14** Implementasi Halaman Obyek Wisata

## **4.1.15 Halaman Prasarana**

Halaman prasarana ini merupakan halaman untuk menambah data – data prasarana yang bekerja sama dengan dinas pariwisata Jepara. Halaman ini hanya dapat diakses oleh pegawai. Implementasi halaman prasarana ditunjukan pada gambar 4.15.

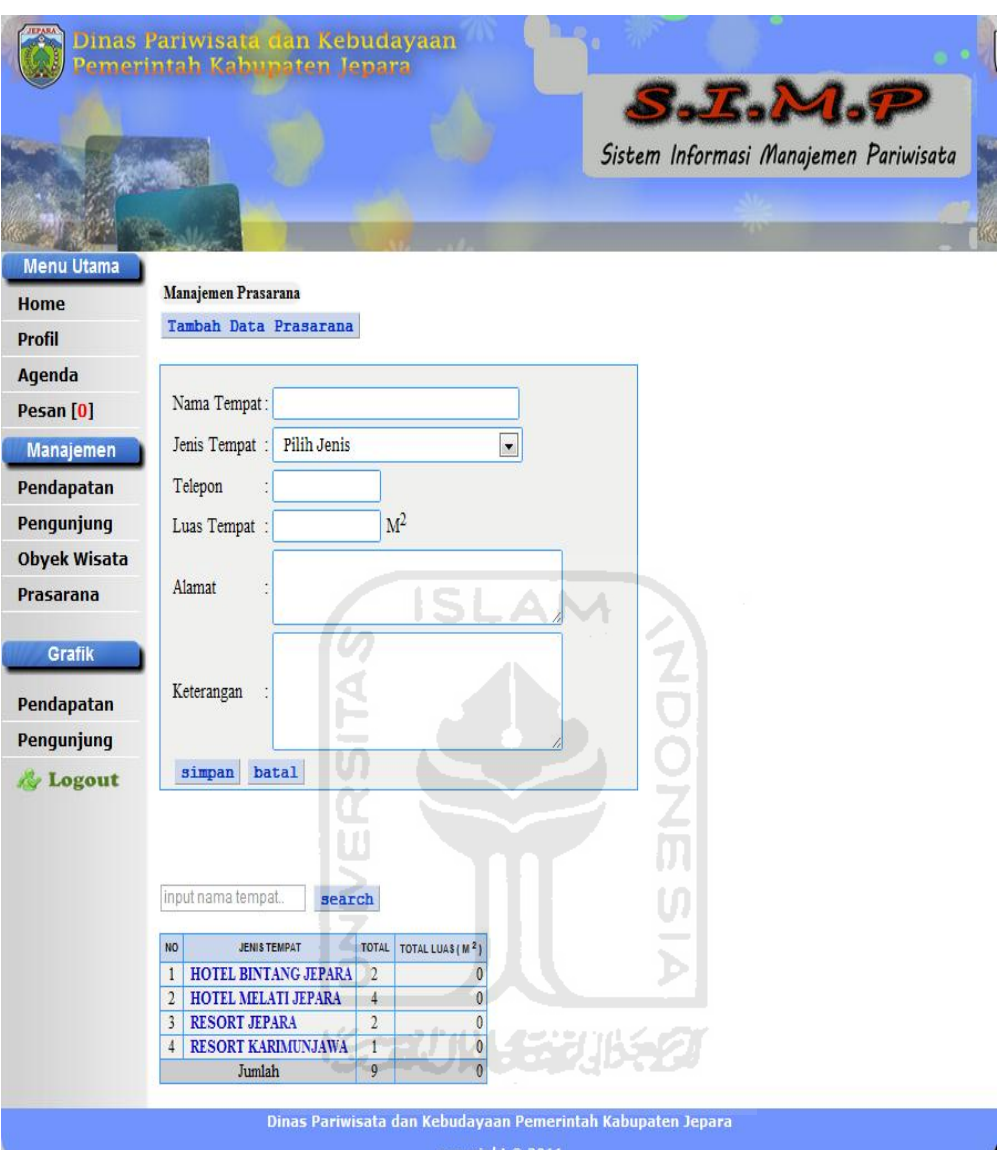

**Gambar 4.15** Implementasi Halaman Prasarana

## **4.1.16 Halaman Grafik Pendapatan**

Halaman grafik pendapatan ini merupakan, halaman untuk menujukkan statistik data – data yang berhubungan dengan pendapatan yang di dapat dinas pariwisata Jepara. baik pendapatan yang berasal dari obyek wisata maupun pendapatan yang berasal dari prasarana yang ada, seperti hotel, homestay, resort dan sebagainya. Halaman ini dapat diakses oleh pegawai dan kepala dinas. Implementasi halaman grafik pendapatan ditunjukan pada gambar 4.16.

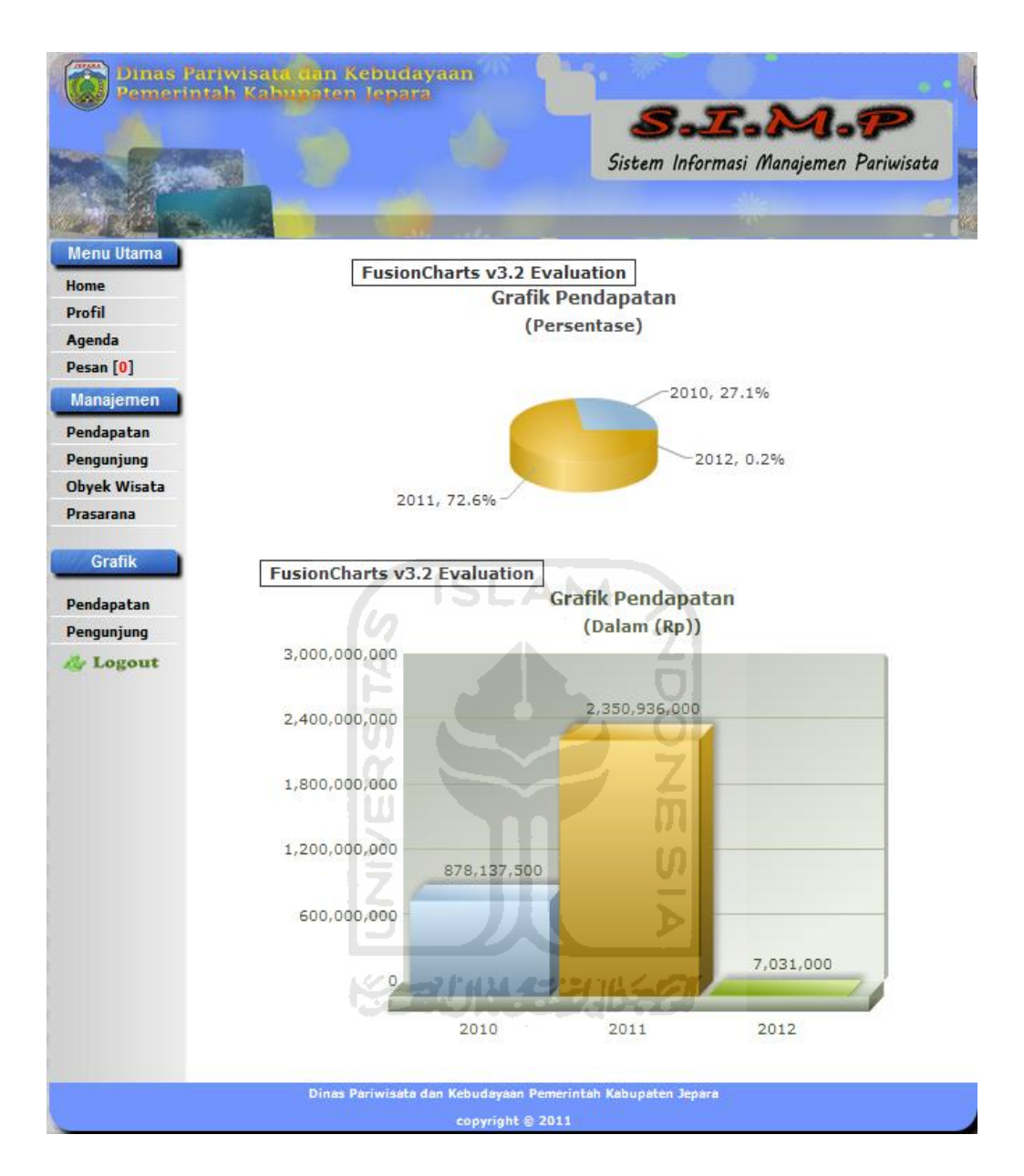

**Gambar 4.16** Implementasi Halaman grafik Pendapatan

## **4.1.17 Halaman Grafik Pengunjung**

Halaman grafik pengunjung ini merupakan, halaman untuk menujukkan statistik data – data yang berhubungan dengan pengunjungn yang di dapat dinas pariwisata Jepara. baik pengunjung yang berasal dari obyek wisata maupun pengunjung yang berasal dari prasarana yang ada. Halaman ini dapat diakses oleh pegawai dan kepala dinas. Implementasi halaman grafik pendapatan ditunjukan pada gambar 4.17.

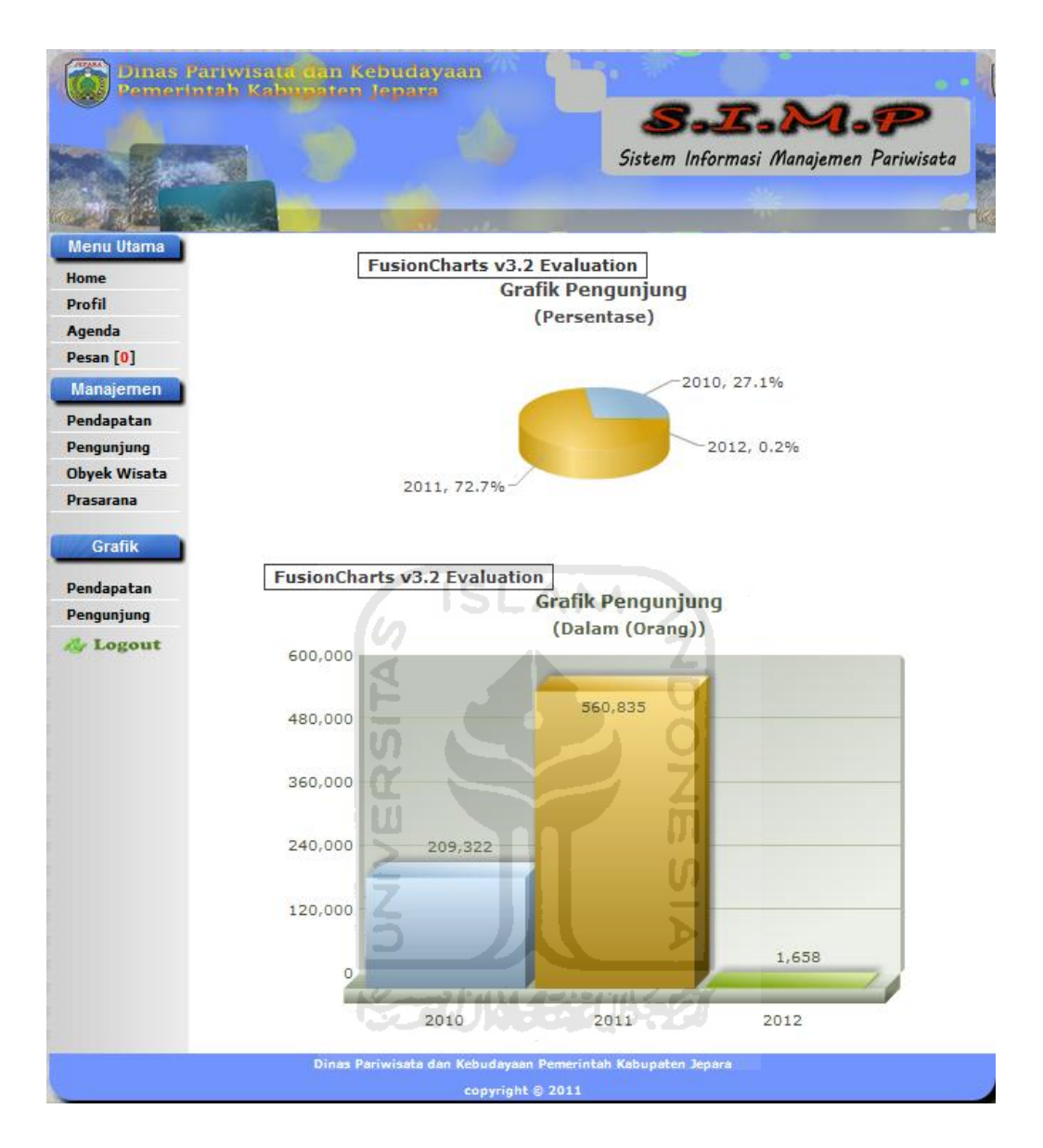

**Gambar 4.17** Implementasi Halaman Grafik Pengunjung

## **4.1.18 Halaman Kepala Dinas**

Hamalan kepala dinas ini merupakan halaman untuk kepala dinas pariwisata Jepara. dimana halaman ini hanya bisa diakses oleh kepala dinas pariwisata Jepara, tapi sebelum mengakses halaman ini kepala dinas terlebih dulu melakukan *login* di halaman *login.* Ada beberapa menu di halaman ini, yaitu home, profil, agenda, pesan, laporan pendapatan, laporan pengunjung, grafik pendapatan dan grafik pengunjung. Implementasi halaman kepala dinas ditunjukan pada gambar 4.18.
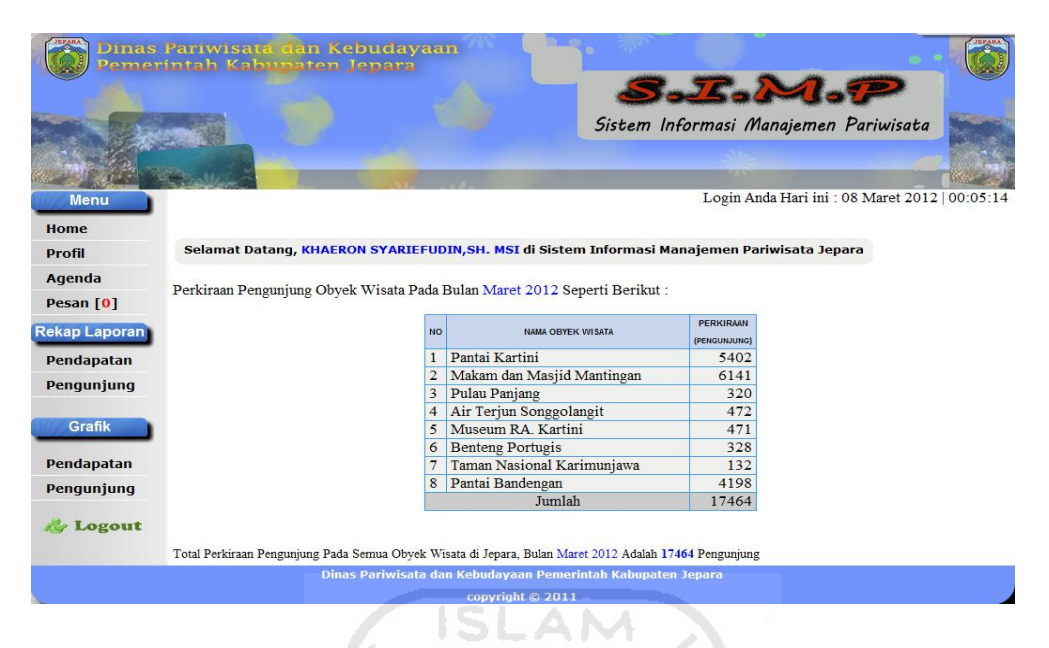

**Gambar 4.18** Implementasi Halaman Kepala Dinas

# **4.1.19 Halaman Cari Pendapatan**

Halaman cari pendapatan merupakan halaman untuk mencari data pendapatan, baik pendapatan dari obyek wisata maupun pendapatan dari prasarana. Data yang dicari merupakan data yang sudah ditambahkan oleh pegawai sebelumnya. Halaman ini dapat diakses oleh kepala dinas dan pegawai. Implementasi halaman cari pendapatan ditunjukan pada gambar 4.19.

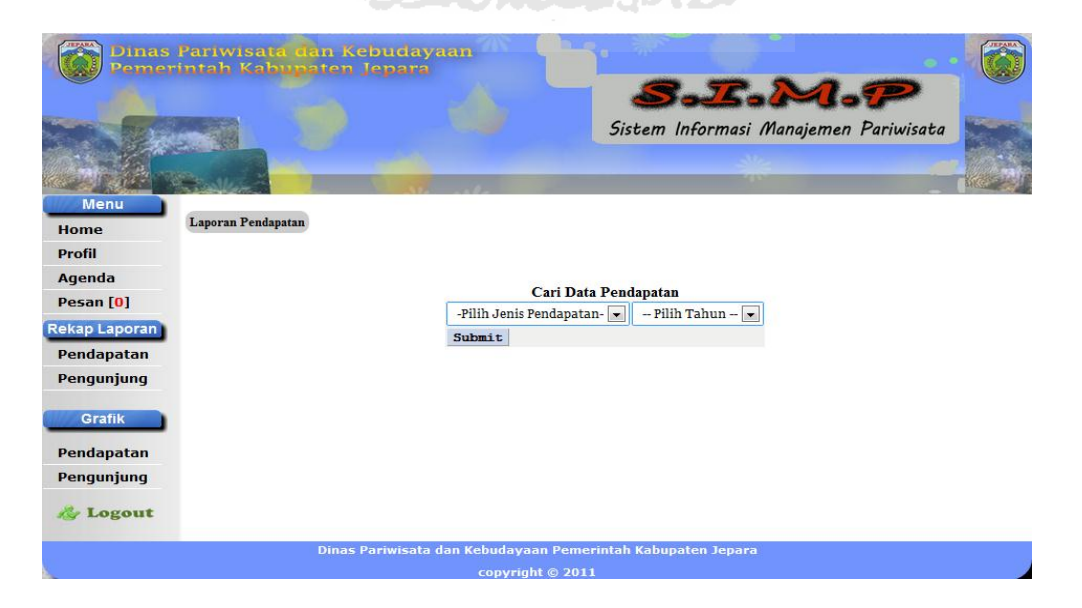

**Gambar 4.19** Implementasi Halaman Cari Pendapatan

#### **4.2 Pengujian Sistem**

Pengujian sistem merupakan tahap menguji dan menganalisa sistem dimana untuk mengetahui kesesuaian dan kesalahan sistem dengan rancangan yang ada. Berikut ini merupakan hasil pengujian sistem yang dilakukan.

#### **4.2.1 Pengujian Tambah Data** *User*

Dalam tahap pengujian pemasukan data *user* ini dilakukan oleh admin, terdapat form yang terdiri dari nip, nama lengkap, tempat lahir, tanggal lahir, agama, jenis kelamin, nomor telepon, username, password, level, seksi bidang, alamat dan foto. Yang semuanya harus diisi oleh admin. Pengujian sistem tambah data *user* ditunjukan pada gambar 4.20.

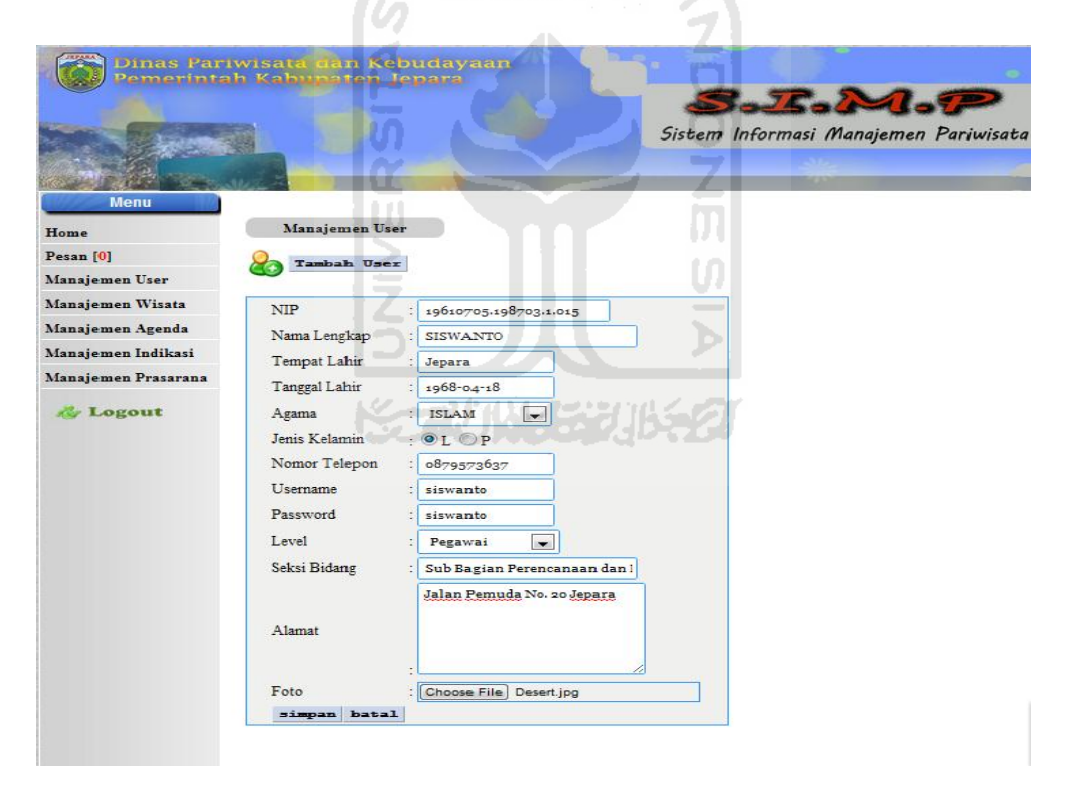

**Gambar 4.20** Pengujian Tambah Data *User* 

Pada gambar 4.20 admin sudah menambahkan data *user,* dimana data – data yang sudah diisi tersebut akan disimpan didalam *database*. Data yang sudah ditambah dapat dilihat di halaman manajemen *user.* Hasil pengujian tambah data *user*  ditunjukan pada gambar 4.21.

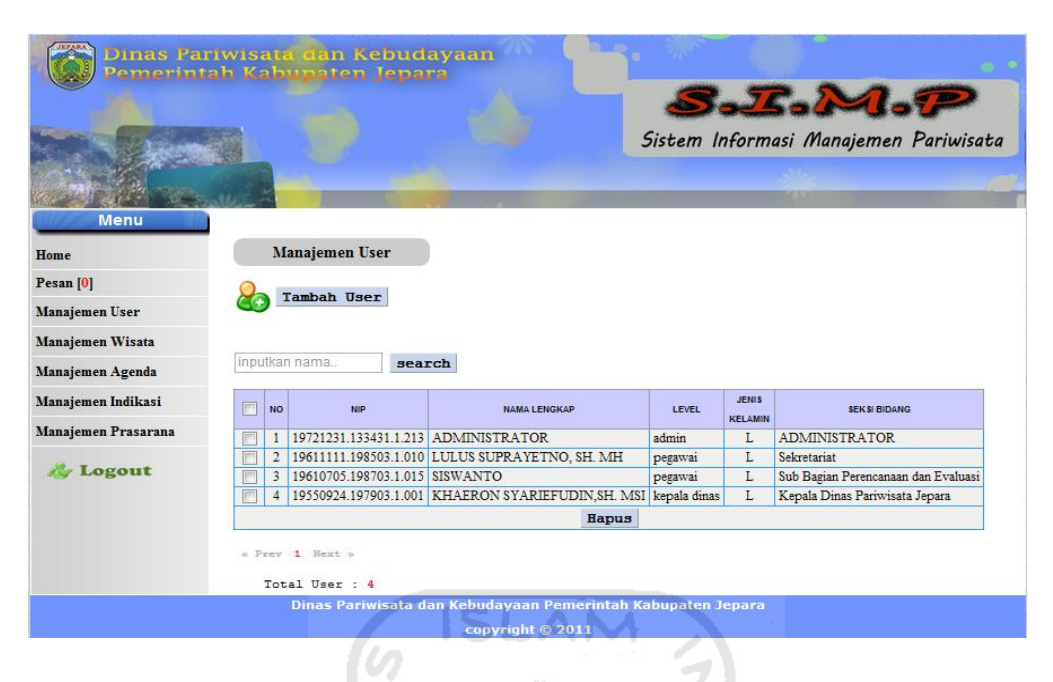

**Gambar 4.21** Hasil Tambah Data *User* 

Pada gambar 4.21 merupakan halaman lihat data *user* yang sudah ditambahkan oleh admin. Pada halaman ini, admin juga dapat menghapus data *user* yang sudah ditambahkan sebelumnya. Hasil pengujian hapus data *user* ditunjukan pada gambar 4.22.

ъ

|                         | Dinas Pariwisata dan Kebudayaan<br>emerintah Kabupaten Jepara             | S.I.M.P<br>Sistem Informasi Manajemen Pariwisata    |
|-------------------------|---------------------------------------------------------------------------|-----------------------------------------------------|
| <b>Menu</b><br>Home     | <b>Manajemen User</b>                                                     |                                                     |
| Pesan [0]               | Tambah User                                                               |                                                     |
| <b>Manajemen User</b>   | The page at localhost says:                                               | $\mathbf{x}$                                        |
| <b>Manajemen Wisata</b> | Apakah Anda Yakin Ingin Menghapus Data ini?                               |                                                     |
| Manajemen Agenda        | inputkan nama.                                                            |                                                     |
|                         | OK                                                                        | Cancel                                              |
| Manajemen Indikasi      | F<br><b>NO</b>                                                            | <b>NIS</b><br><b>SEKSI BIDANG</b><br><b>CAMIN</b>   |
| Manajemen Prasarana     | 19721231.133431.1.213 ADMINISTRATOR<br>F<br>$\mathbf{1}$                  | <b>ADMINISTRATOR</b><br>admin<br>L                  |
|                         | F<br>19611111.198503.1.010 LULUS SUPRAYETNO, SH. MH<br>$\overline{2}$     | L<br>Sekretariat<br>pegawai                         |
| <b>R</b> Logout         | $\overline{\mathbf{3}}$<br>19610705.198703.1.015 SISWANTO<br>V            | L<br>Sub Bagian Perencanaan dan Evaluasi<br>pegawai |
|                         | 19550924.197903.1.001 KHAERON SYARIEFUDIN, SH. MSI kepala dinas<br>F<br>4 | Kepala Dinas Pariwisata Jepara<br>L                 |
|                         | Hapus                                                                     |                                                     |
|                         |                                                                           |                                                     |
|                         | « Prev 1 Next »                                                           |                                                     |
|                         | Total User : 4                                                            |                                                     |
|                         | Dinas Pariwisata dan Kebudayaan Pemerintah Kabupaten Jepara               |                                                     |
|                         | copyright © 2011                                                          |                                                     |

**Gamba4.22** Pengujian Hapus Data *user* 

#### **4.2.2 Pengujian Ubah Profil**

Dalam pengujian ubah profil ini, merupakan tahap dalam pengujian sistem ubah profil *user.* Dimana data *user* yang sudah ditambahkan oleh admin sebelumnya di halaman manajemen *user* admin, dapat diubah oleh *user* itu sendiri. Hasil pengujian ubah profil ditunjukan pada gambar 4.23.

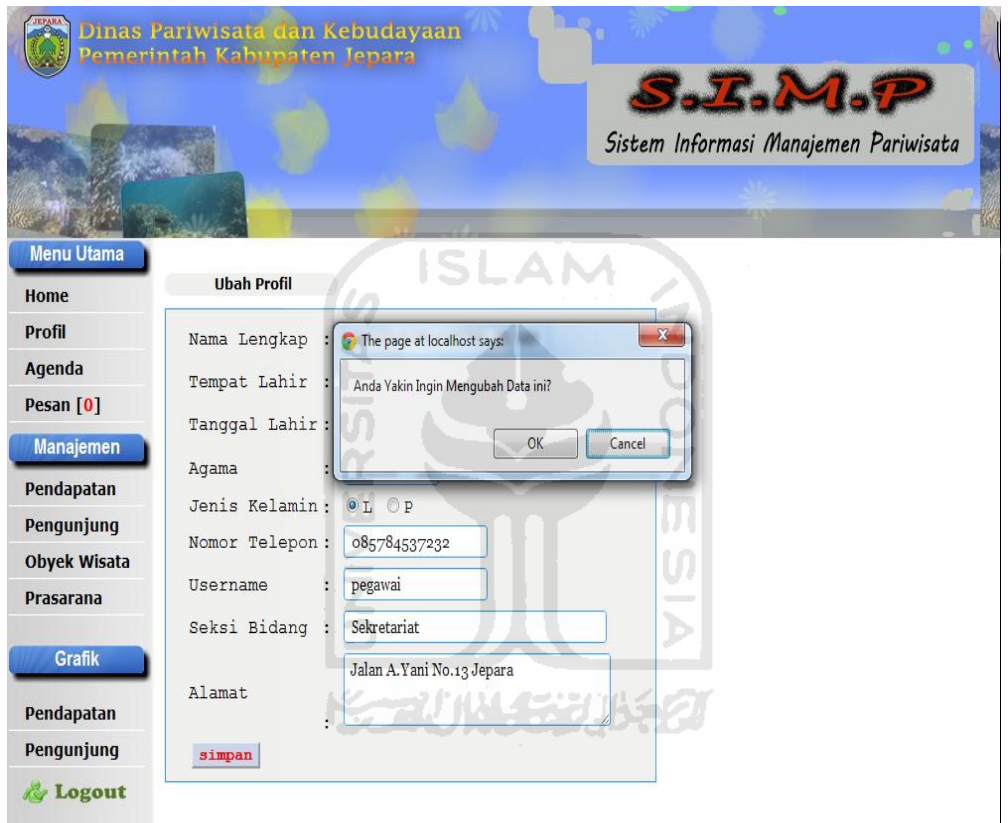

**Gambar 4.23** Pengujian Ubah Profil Data *User*

## **4.2.3 Pengujian Tambah Pendapatan**

Dalam pengujian tambah data pendapatan ini merupakan, tahap pengujian untuk menambah data pendapatan yang dilakukan oleh pegawai. Ada beberapa form data yang harus diisi oleh pegawai, yaitu nama obyek wisata, jenis wisata, bulan, tahun dan jumlah pengunjung. Semua form tersebut harus diisi oleh pegawai, setelah data terisi semua maka data dapat tersimpan kedalam *database.* Pengujian tambah pendapatan di tunjukan pada gambar 4.24.

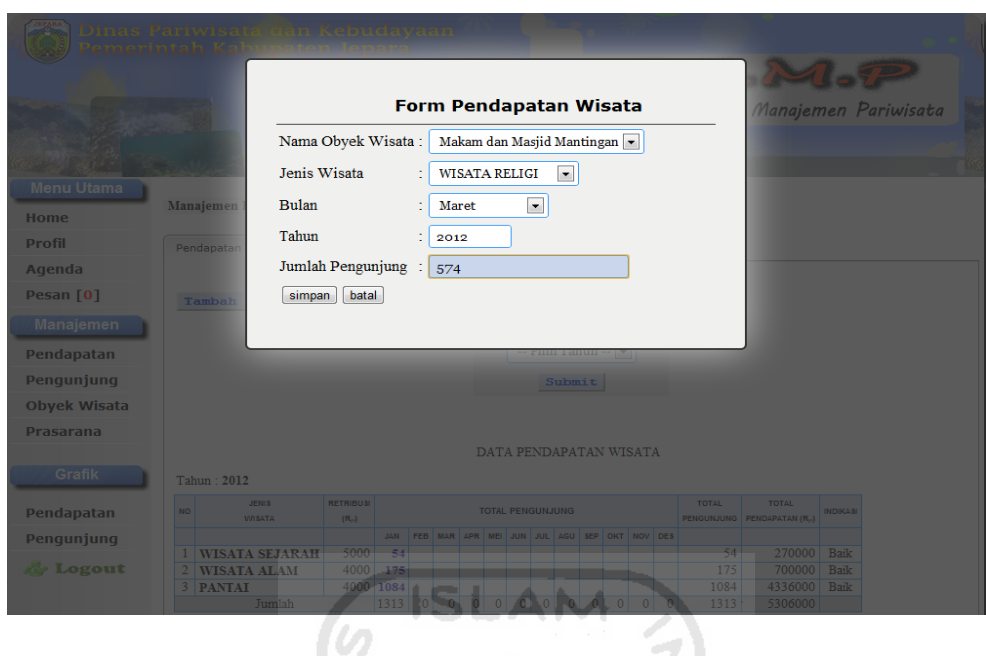

**Gambar 4.24** Pengujian Tambah Data Pendapatan

Pada gambar 4.24 merupakan tambah data pendapatan, dimana data yang sudah ditambahkan oleh pegawai akan tersimpan di *database*. Setelah data ditambahkan oleh pegawai, maka data akan muncul di halaman pendapatan. Pengujian lihat data pendapatan ditunjukan pada gambar 4.25. Ы

|                           |                         | Dinas Pariwisata dan Kebudayaan<br>emerintah Kabupaten Jepara. |                                 |            |                                             |              |                |                         |                |                            |                |                |              |                |                                   | S.I.M.P                               |                 |  |
|---------------------------|-------------------------|----------------------------------------------------------------|---------------------------------|------------|---------------------------------------------|--------------|----------------|-------------------------|----------------|----------------------------|----------------|----------------|--------------|----------------|-----------------------------------|---------------------------------------|-----------------|--|
|                           |                         |                                                                |                                 |            |                                             |              |                |                         |                |                            |                |                |              |                |                                   | Sistem Informasi Manajemen Pariwisata |                 |  |
| <b>Menu Utama</b><br>Home |                         | Manajemen Pendapatan                                           |                                 |            |                                             |              |                |                         |                |                            |                |                |              |                |                                   |                                       |                 |  |
| <b>Profil</b>             |                         | Pendapatan Wisata                                              | Pendapatan Prasarana            |            |                                             |              |                |                         |                |                            |                |                |              |                |                                   |                                       |                 |  |
| Agenda                    |                         |                                                                |                                 |            |                                             |              |                |                         |                |                            |                |                |              |                |                                   |                                       |                 |  |
| Pesan [0]                 |                         | Tambah Data                                                    |                                 |            |                                             |              |                |                         |                |                            |                |                |              |                |                                   |                                       |                 |  |
| <b>Manajemen</b>          |                         |                                                                |                                 |            |                                             |              |                |                         |                | Cari Data Tahun Sebelumnya |                |                |              |                |                                   |                                       |                 |  |
| Pendapatan                |                         |                                                                |                                 |            |                                             |              |                |                         |                | $-$ Pilih Tahun $-$        |                |                |              |                |                                   |                                       |                 |  |
| Pengunjung                |                         |                                                                |                                 |            |                                             |              |                |                         |                | Submit                     |                |                |              |                |                                   |                                       |                 |  |
| <b>Obyek Wisata</b>       |                         |                                                                |                                 |            |                                             |              |                |                         |                |                            |                |                |              |                |                                   |                                       |                 |  |
| <b>Prasarana</b>          |                         |                                                                |                                 |            |                                             |              |                |                         |                |                            |                |                |              |                |                                   |                                       |                 |  |
|                           |                         |                                                                |                                 |            |                                             |              |                |                         |                | DATA PENDAPATAN WISATA     |                |                |              |                |                                   |                                       |                 |  |
| <b>Grafik</b>             |                         | Tahun: 2012                                                    |                                 |            |                                             |              |                |                         |                |                            |                |                |              |                |                                   |                                       |                 |  |
| <b>Pendapatan</b>         | NO.                     | <b>JENIS</b><br><b>WISATA</b>                                  | <b>RETRIBUSI</b><br>$(R_{\nu})$ |            |                                             |              |                | <b>TOTAL PENGUNJUNG</b> |                |                            |                |                |              |                | <b>TOTAL</b><br><b>PENGUNJUNG</b> | <b>TOTAL</b><br>PENDAPATAN (R.)       | <b>INDIKASI</b> |  |
| Pengunjung                |                         |                                                                |                                 | <b>JAN</b> | FEB MAR APR MEI JUN JUL AGU SEP OKT NOV DES |              |                |                         |                |                            |                |                |              |                |                                   |                                       |                 |  |
|                           | $\mathbf{1}$            | <b>WISATA SEJARAH</b>                                          | 5000                            | 54         |                                             |              |                |                         |                |                            |                |                |              |                | 54                                | 270000                                | Baik            |  |
| Logout                    | $\overline{2}$          | <b>WISATA RELIGI</b>                                           | 4500                            |            | 574                                         |              |                |                         |                |                            |                |                |              |                | 574                               | 2583000                               | <b>Baik</b>     |  |
|                           | $\overline{\mathbf{3}}$ | <b>WISATA ALAM</b>                                             | 4000                            | 175        |                                             |              |                |                         |                |                            |                |                |              |                | 175                               | 700000                                | Baik            |  |
|                           | $\overline{4}$          | <b>PANTAI</b>                                                  | 4000 1084                       |            |                                             |              |                |                         |                |                            |                |                |              |                | 1084                              | 4336000                               | <b>Baik</b>     |  |
|                           |                         | Jumlah                                                         |                                 | 1313       | 0 574                                       | $\mathbf{0}$ | $\overline{0}$ | $\mathbf{0}$            | $\overline{0}$ | $\overline{0}$             | $\overline{0}$ | $\overline{0}$ | $\mathbf{0}$ | $\overline{0}$ | 1887                              | 7889000                               |                 |  |

**Gambar 4.25** Lihat Data Pendapatan

Gambar 4.25 merupakan lihat data pendapatan yang sudah ditambahkan sebelumnya. Untuk melihat lebih detail data yang ada di gambar 4.25, *user* bisa mengklik data sesuai dengan bulan yang ingin dilihat. Kalau ada data yang salah pemasukannya, *user* dapat mengubah data yang ada. Pengujian ubah pendapatan ditunjukan pada gambar 4.26.

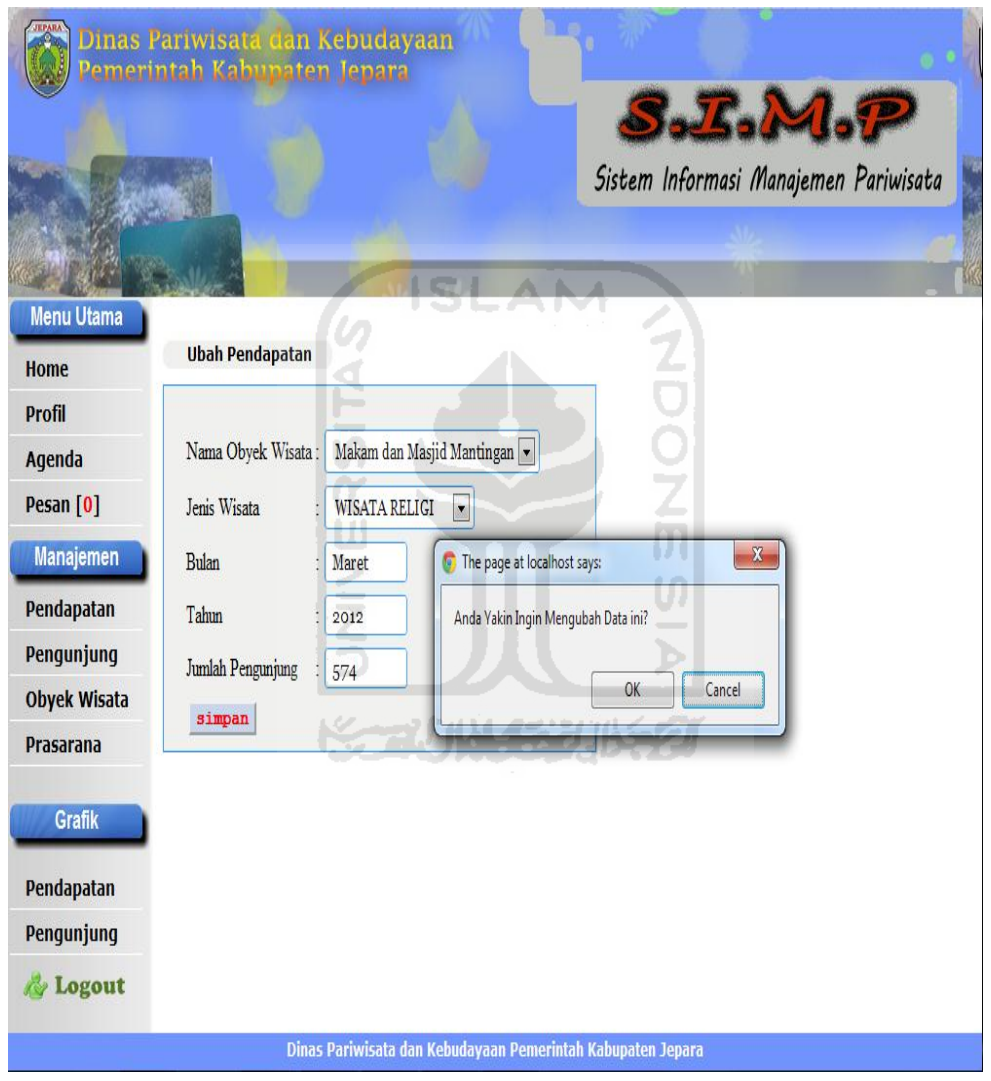

**Gambar 4.26** Pengujian Ubah Data Pendapatan

Gambar 4.26 merupakan pengujian dari ubah data pendapatan, apabila ada data yang salah dalam pemasukannya. Dalam pengujian selanjutnya, yaitu pengujian untuk mengahapus data. Pengujian hapus data ditunjukan pada gambar 4.27.

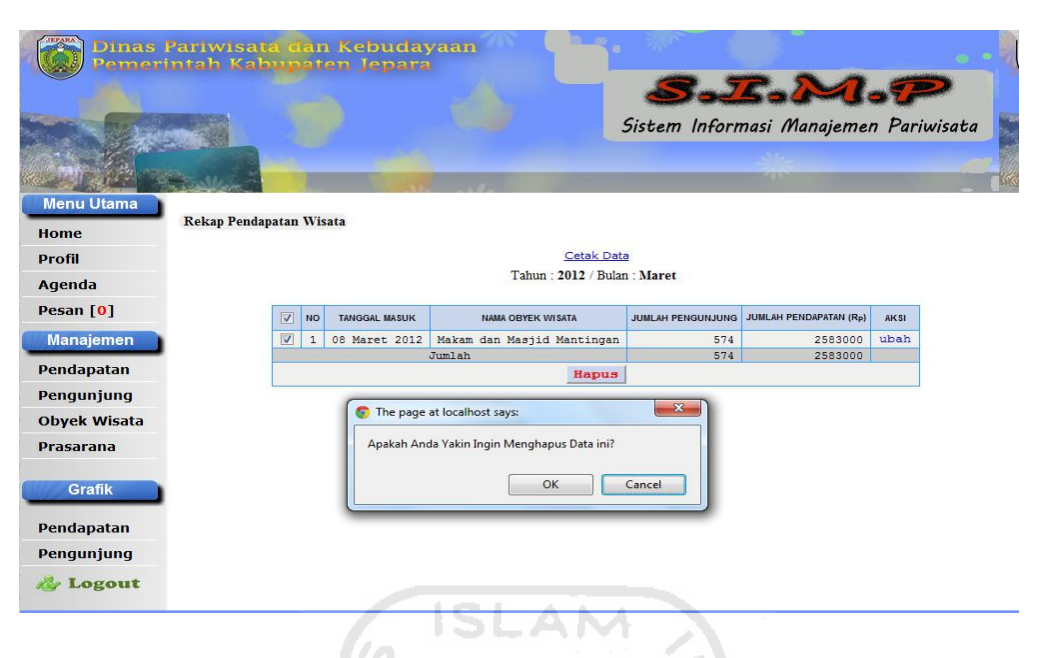

**Gambar 4.27** Pengujian Hapus Data Pendapatan

Pada gambar 4.27 merupakan pengujian hapus data pendapatan, dimana pegawai dapat mengahapus data yang sudah tidak terpakai lagi. Data yang sudah ditambah sebelumnya juga dapat langsung dicetak, untuk mengetahui pendapatan keseluruhan dari obyek wisata maupun dari prasarana. Pengujian cetak data pendapatan ditunjukkan pada gambar 4.28.

| Print<br><b>Laporan Pendapatan Wisata</b> |                                                                      |                    |                                                           |                                                         |            |            |                          |     |                                       |                |                                             |                        |                        |                        |                       |               |                                     |
|-------------------------------------------|----------------------------------------------------------------------|--------------------|-----------------------------------------------------------|---------------------------------------------------------|------------|------------|--------------------------|-----|---------------------------------------|----------------|---------------------------------------------|------------------------|------------------------|------------------------|-----------------------|---------------|-------------------------------------|
| Total: 1 sheet of paper                   |                                                                      | <b>Tahun: 2010</b> |                                                           |                                                         |            |            |                          |     |                                       |                |                                             |                        |                        |                        |                       |               |                                     |
|                                           | Print<br>Cancel                                                      | <b>NO</b>          | NAMA OR YEK WISATA                                        | <b>TOTAL PENGUNJUNG</b><br>JANUARI FEBRUARI MARET APRIL |            |            |                          |     |                                       |                |                                             |                        |                        |                        |                       | <b>TOTAL</b>  | TOTAL<br>PENGUNJUNG PENDAPATAN (Rp) |
|                                           |                                                                      |                    |                                                           |                                                         |            |            |                          | ME) | JUNI                                  | <b>JULI</b>    | AGUSTUS SEPTEMBER OKTOBER NOVEMBER DESEMBER |                        |                        |                        |                       |               |                                     |
| Destination                               | $\overline{\phantom{a}}$                                             |                    | 1 Air Terjun Songgolangit<br>2 Taman Nasional Karimuniawa | 550<br>396                                              | 610<br>144 | 472<br>132 | 510                      | 540 | $\overline{0}$<br>1034 1443 1508 1636 | $\overline{0}$ | $\overline{0}$<br>3389                      | $\overline{0}$<br>2303 | $\overline{0}$<br>2810 | $\overline{0}$<br>1151 | $\overline{0}$<br>691 | 2682<br>16637 | 10728000<br>66548000                |
|                                           | <b>EPSON Stylus C90 Series</b>                                       |                    | 3 Pulau Paniang                                           | 430                                                     | 190        | 320        | 310                      | 534 | 721                                   | 212            | 423                                         | 3000                   | 215                    | 212                    | 235                   | 6802          | 27208000                            |
|                                           |                                                                      |                    | 4 Benteng Portugis                                        | 515                                                     | 654        | 328        | 614                      | 580 | 651                                   | 1466           | 303                                         | 844                    | 1180                   | 1031                   | 1728                  | 9894          | 49470000                            |
| Pages                                     | $\odot$ All                                                          |                    | 5 Pantai Bandengan                                        | 3805                                                    |            |            | 600 2099 4796 6015 5508  |     |                                       | 6626           | 1872                                        | 1193                   | 4347                   | 6305                   | 5143                  | 48309         | 193236000                           |
|                                           |                                                                      |                    | 6 Pantai Kartini                                          | 3198                                                    |            |            | 2811 2701 3628 4816 7449 |     |                                       | 6079           | 2763                                        | 28959                  | 1283                   | 2676                   | 1695                  | 68058         | 272232000                           |
|                                           | e.g. 1-5, 8, 11-13<br>∩                                              |                    | Museum RA Kartini                                         | 195                                                     | 239        | 508        | 538                      | 394 | 433                                   | 694            | 79                                          | 220                    | 327                    | 188                    | 513                   | 4328          | 21640000                            |
|                                           |                                                                      |                    | Jumlah                                                    | 9089                                                    |            |            |                          |     | 5248 6560 11430 14322 16270 16713     |                | 8829                                        | 36519                  | 10162                  | 11563                  | 10005                 | 156710        | 641062000                           |
| Layout<br>Color                           | Two-sided<br>◯ Portrait<br>C Landscape<br>◯ Color<br>Black and white |                    |                                                           |                                                         |            |            |                          |     |                                       |                |                                             |                        |                        |                        |                       |               |                                     |
| Margins                                   | Minimum<br>$\overline{\phantom{a}}$                                  |                    |                                                           |                                                         |            |            |                          |     |                                       |                |                                             |                        |                        |                        |                       |               |                                     |
|                                           | $\blacktriangleright$ Headers and footers                            |                    |                                                           |                                                         |            |            |                          |     |                                       |                |                                             |                        |                        |                        |                       |               |                                     |
| Options                                   |                                                                      |                    |                                                           |                                                         |            |            |                          |     |                                       |                |                                             |                        |                        |                        |                       |               |                                     |
|                                           | Print using system dialog (Ctrl+Shift+P)                             |                    |                                                           |                                                         |            |            |                          |     |                                       |                |                                             |                        |                        |                        |                       |               |                                     |

**Gambar 4.28** Cetak Data Pendapatan

Pada gambar 4.28 merupakan pengujian cetak data, dimana pada pengujian ini *user* dapat mencetak data yang ingin dilaporkan. Untuk pencarian data pendapatan yang ingin dicari, dapat dilihat pada gambar 4.29.

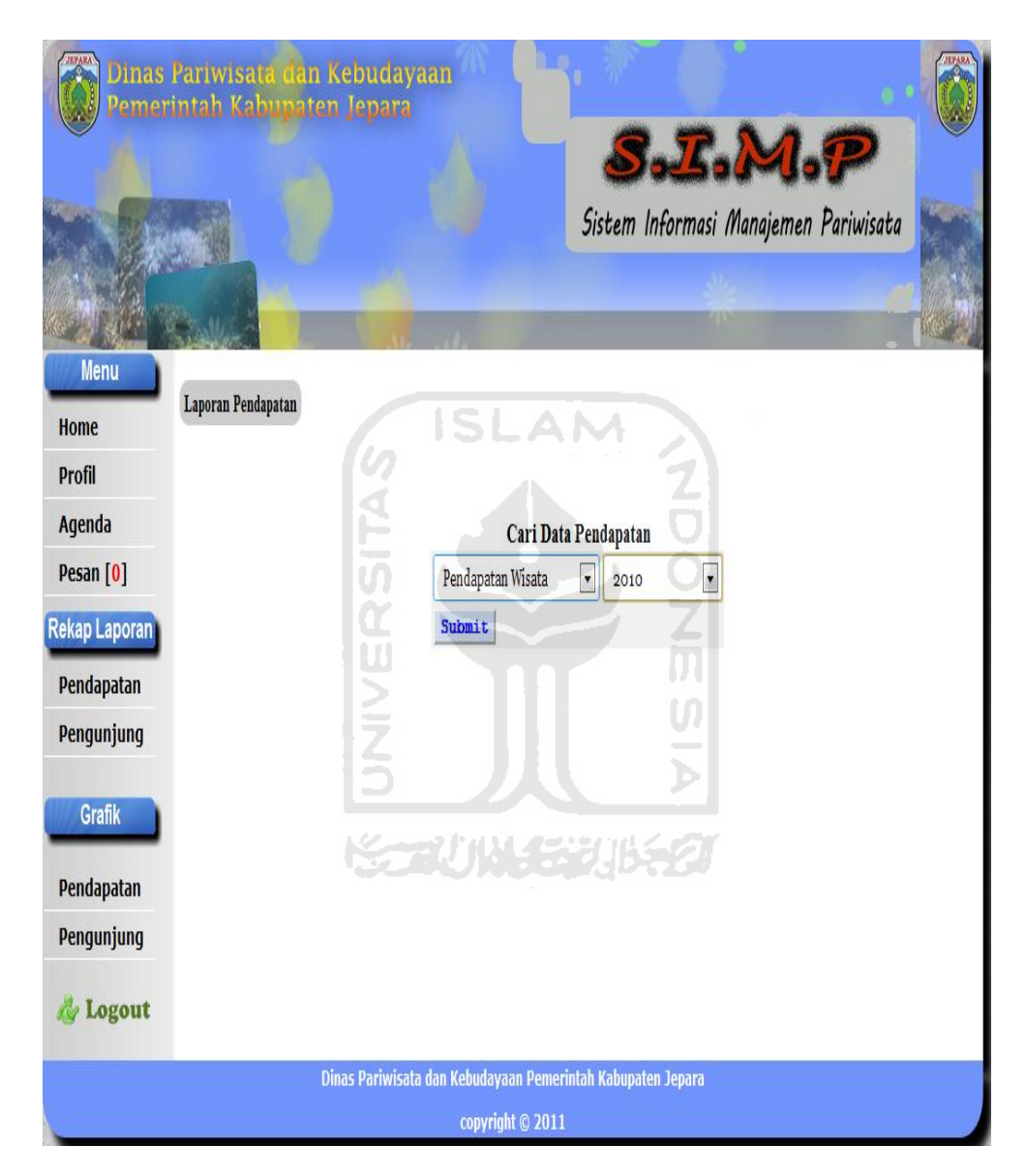

**Gambar 4.29** Pengujian Cari Data Pendapatan

Digambar 4.29 merupakan halaman yang digunakan untuk mencari data pendapatan, pada halaman itu *user* disuruh memilih jenis pendapatan dan tahun yang ingin dicari, setelah memilih langsung disubmit. Dan untuk hasil pencarian pada gambar 4.29 ditunjukan pada gambar 4.30.

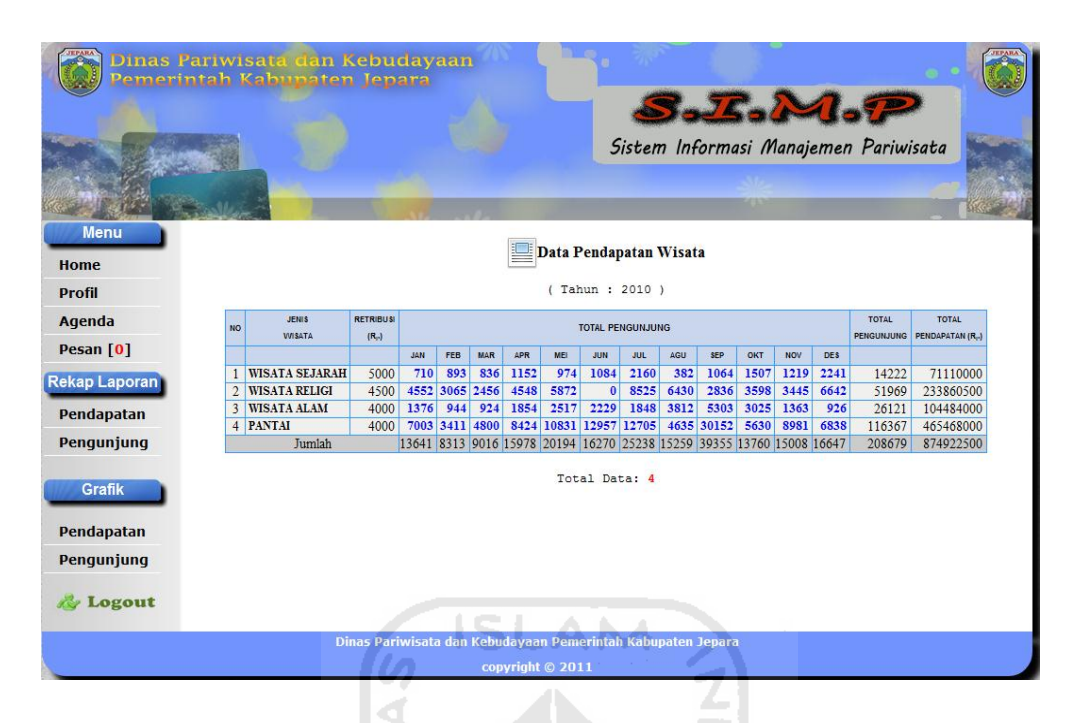

**Gambar 4.30** Hasil Pengujian Cari data

# **4.2.4 Pengujian Cari Data Pengunjung**

 Pengujian cari data pengunjung merupakan pencarian data pengunjung yang berupa jumlah data yang ingin dicari. *User* disini disuruh masukkan tanggal awal dan tanggal akhir dari data yang ingin dicari, serta memilih jenis pengunjung yang ingin dicari. Pengujian cari data pengunjung ditunjukan pada gambar 4.31.

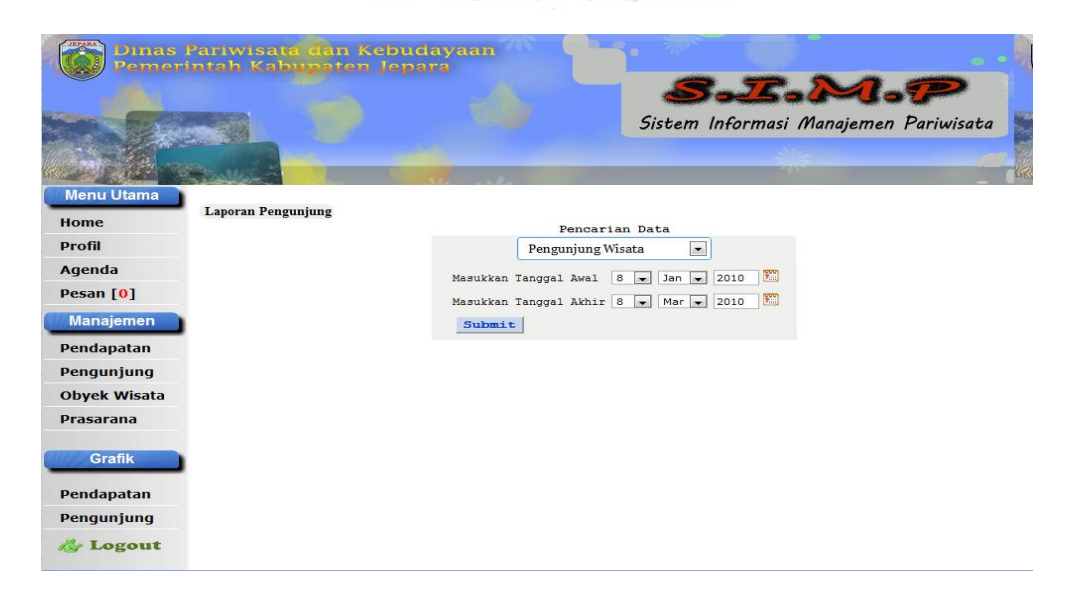

**Gambar 4.31** Cari Data Pengunjung

Pada gambar 4.31 merupakan pengujian cari data pengunjung, dimana pada *inputan* tanggal awal *user* memasukkan tanggal 8 januari 2010 dan tanggal akhir yang dimasukkan 8 maret 2010. Pengunjung yang dicari pengunjung wisata. Pengujian hasil cari data pengunjung ditunjukkan pada gambar 4.32.

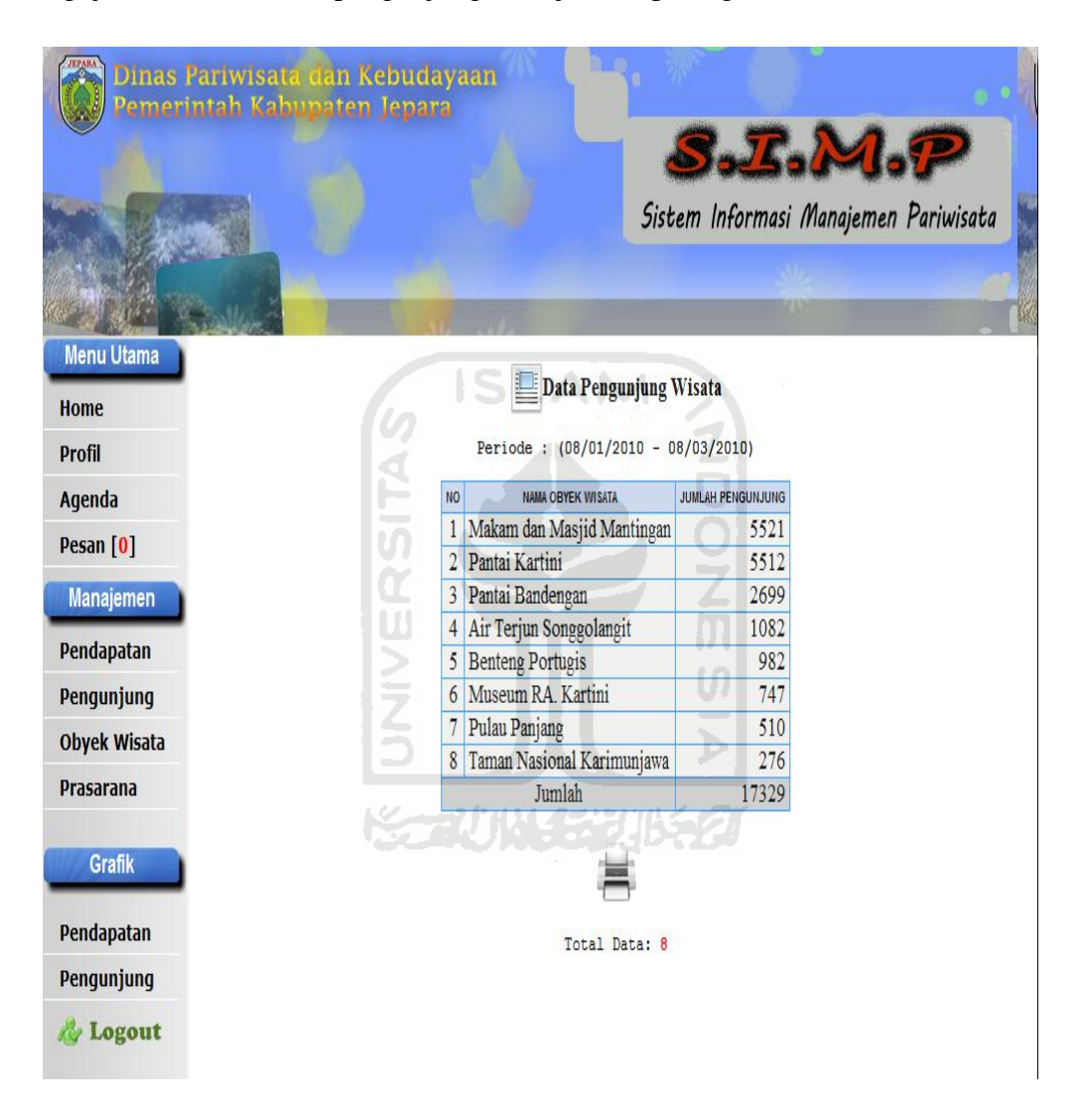

**Gambar 4.32** Hasil Cari Data Pengunjung

Gambar 4.32 merupakan hasil dari cari data yang ingin dicari *user,* dengan memasukkan tanggal awal dan tanggal akhir. Serta jenis pengunjung yang ingin dicari. Setelah hasil cari data pengunjung muncul, data yang sudah dicari dapat dicetak secara langsung. Pengujian cetak data pengunjung ditunjukan pada gambar 4.33.

| Print                   |                                                        |                         |                                  |                          |
|-------------------------|--------------------------------------------------------|-------------------------|----------------------------------|--------------------------|
| Total: 1 sheet of paper |                                                        |                         | <b>Laporan Pengunjung Wisata</b> |                          |
|                         | Print<br>Cancel                                        |                         | Periode:                         |                          |
|                         |                                                        |                         | (08/01/2010 - 08/03/2010)        |                          |
| <b>Destination</b>      | <b>EPSON Stylus C90 Series</b><br>$\blacktriangledown$ | <b>NO</b>               | <b>NAMA OBYEK WISATA</b>         | <b>JUMLAH PENGUNJUNG</b> |
| Pages                   | $\circledcirc$ All                                     | $\mathbf{1}$            | Makam dan Masjid Mantingan       | 5521                     |
|                         |                                                        | $\overline{2}$          | Pantai Kartini                   | 5512                     |
|                         | e.g. 1-5, 8, 11-13                                     | $\overline{\mathbf{3}}$ | Pantai Bandengan                 | 2699                     |
|                         |                                                        | $\sqrt{4}$              | Air Terjun Songgolangit          | 1082                     |
| Copies                  | $\blacksquare$<br>$+$ $-$                              | 5                       | Benteng Portugis                 | 982                      |
|                         |                                                        | 6                       | Museum RA. Kartini               | 747                      |
|                         | Two-sided                                              | $\overline{7}$          | Pulau Panjang                    | 510                      |
|                         |                                                        | 8                       | Taman Nasional Karimunjawa       | 276                      |
| Layout                  | Dentrait                                               |                         | Jumlah                           | 17329                    |
|                         | Landscape                                              |                         |                                  |                          |
| Color                   | C Color                                                |                         |                                  |                          |
|                         | Black and white                                        |                         |                                  |                          |
| Margins                 | Minimum<br>$\cdot$                                     |                         |                                  |                          |
| Options                 | Headers and footers                                    |                         |                                  |                          |
|                         | Print using system dialog (Ctrl+Shift+P)               |                         |                                  |                          |
|                         |                                                        |                         |                                  |                          |

**Gambar 4.33** Cetak Data Pengunjung

# **4.2.5 Pengujian Tambah Obyek Wisata**

Pengujian tambah obyek wisata, merupakan pengujian yang dilakukan untuk menambah data obyek wisata yang ada di Jepara. Terdapat beberapa form data yang harus diisi, seperti jenis wisata, nama obyek wisata, luas obyek wisata, lokasi dan keterangan. Pengujian tambah obyek wisata ditunjukan pada gambar 4.34.

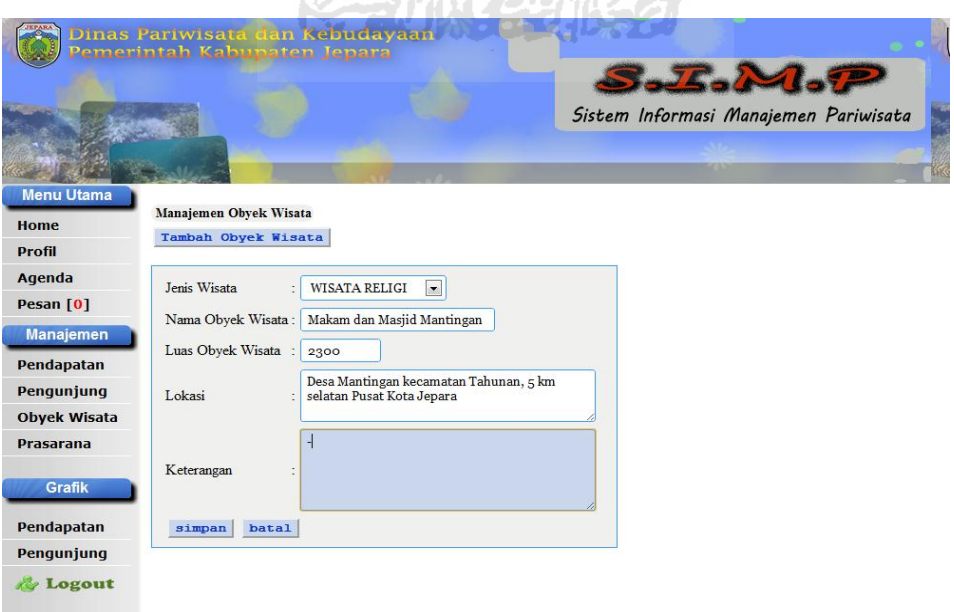

**Gambar 4.34** Pengujian Tambah Obyek Wisata

Gambar 4.34 merupakan pengujian tambah data obyek wisata, dimana setelah data diisi dan disimpan. Maka akan tersimpan kedalam *database*, dan hasil dari pengujian tambah data obyek wisata dapat dilihat di pengujian lihat data yang ditunjukan pada gambar 4.35.

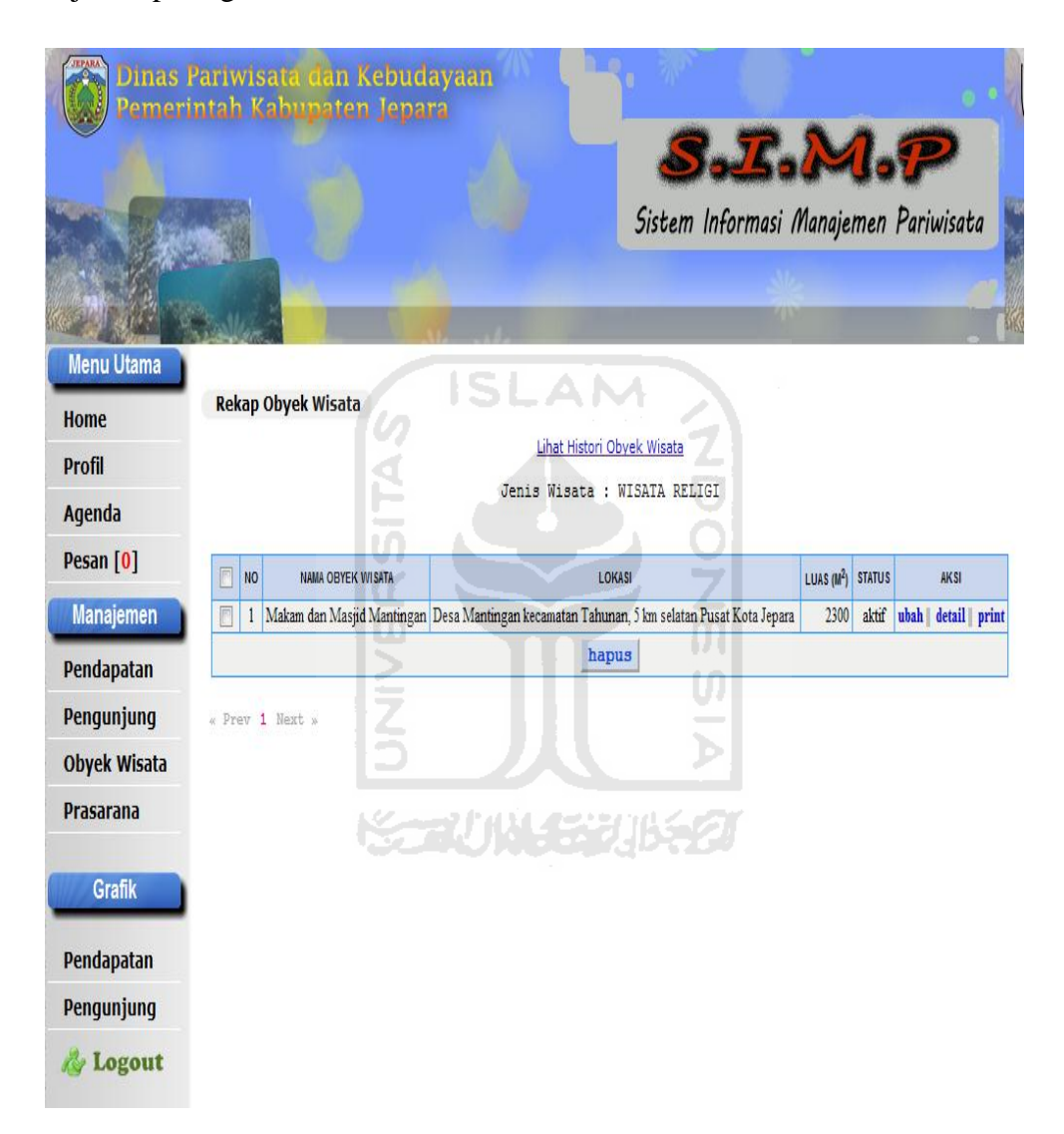

**Gambar 4.35** Lihat Data Obyek Wisata

Gambar 4.35 merupakan pengujian lihat data obyek wisata dari data yang sudah ditambahkan oleh pegawai sebelumnya. Pada lihat data ini juga terdapat beberapa aksi yang dapat digunakan, seperti ubah, detail dan *print.* Pengujian ubah data obyek wisata ditunjukan pada gambar 4.36.

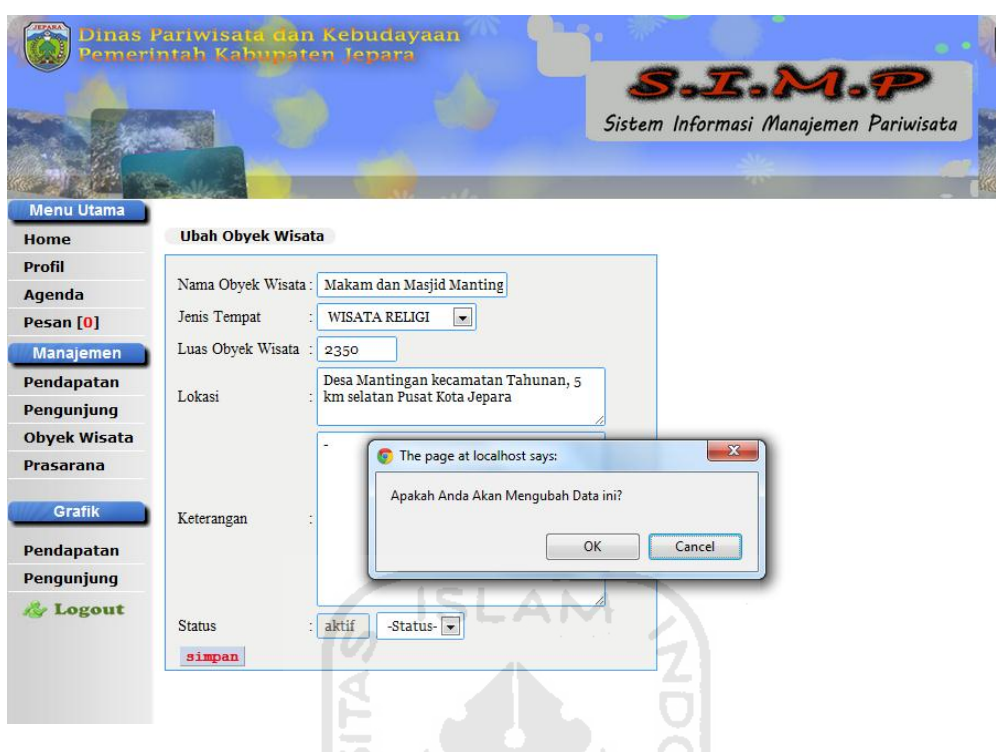

**Gambar 4.36** Ubah Data Obyek Wisata

Selain ubah data obyek wisata yang ditunjukan pada gambar 4.36, data obyek wisata yang sudah ditambahkan bisa dapat dicetak secara langsung. Pengujian cetak data obyek wisata ditunjukan pada gambar 4.37.

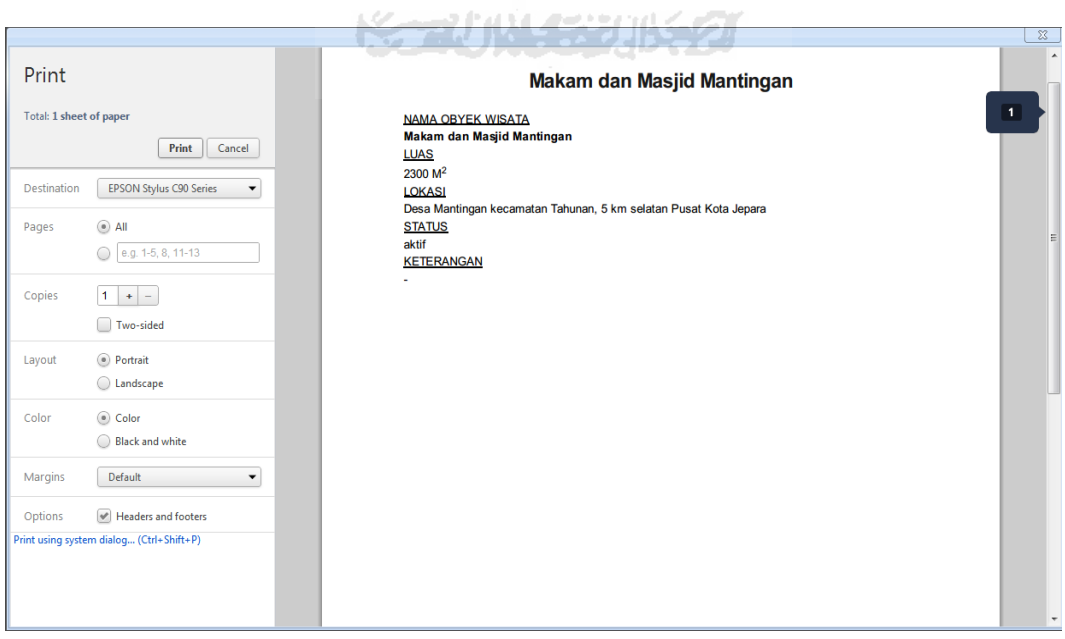

**Gambar 4.37** Cetak Data Obyek Wisata

Pada gambar 4.37 menunjukkan pengujian tentang cetak data obyek wisata, data yang dicetak merupakan data yang sudah ditambahkan dan tersimpan di *database*. Pada data obyek wisata ini, *user* juga dapat menghapusnya apabila data sudah tidak terpakai lagi. Pengujian hapus data obyek wisata ditunjukkan pada gambar 4.38.

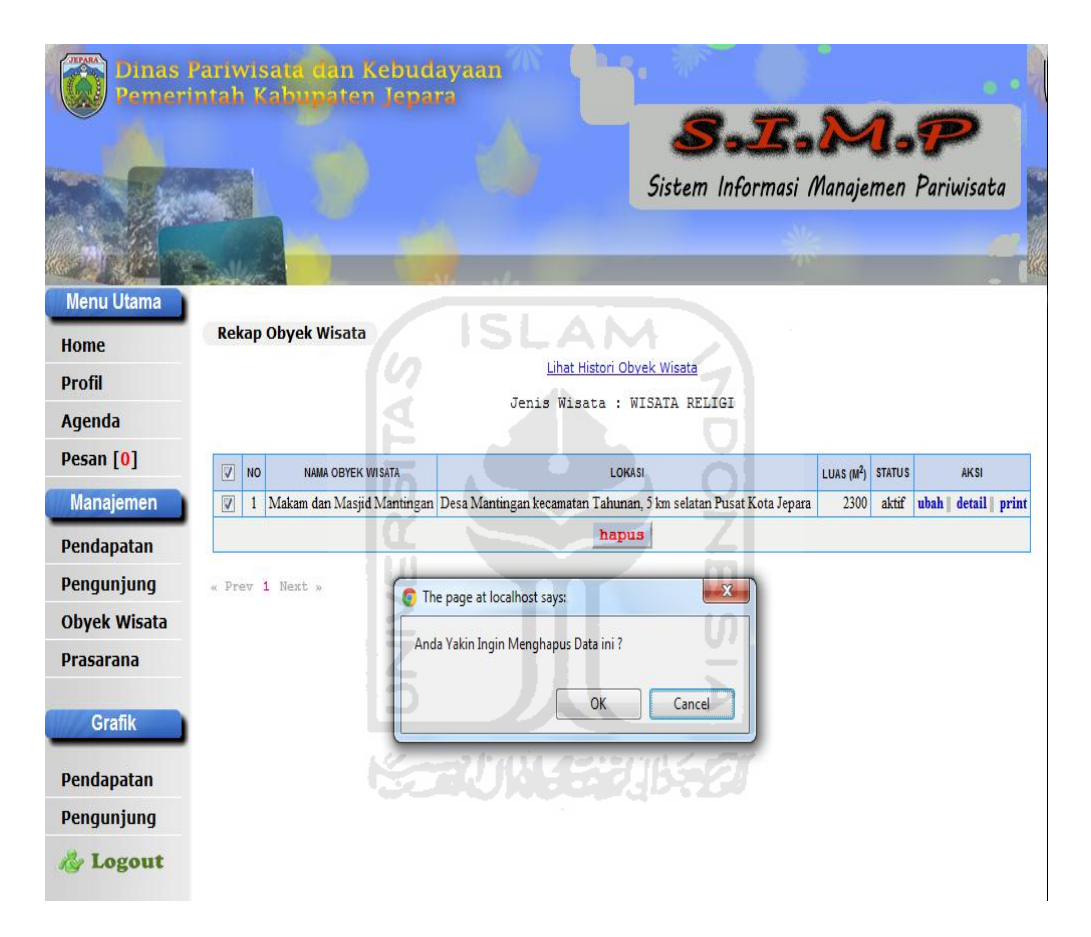

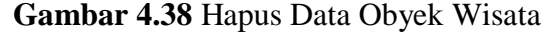

#### **4.2.6 Pengujian Tambah Prasarana**

 Dalam pengujian tambah prasarana merupakan pengujian yang dilakukan oleh *user* pegawai untuk menambahkan data prasarana yang ada di Jepara. Data prasarana yang sudah ditambahkan, akan disimpan ke dalam *database*. Pada form tambah prasarana ini terdiri dari beberapa data yang harus diisi oleh pegawai, seperti nama tempat, jenis tempat, telepon, luas tempat, alamat dan keterangan. Pengujian tambah data prasarana ditunjukkan pada gambar 4.39.

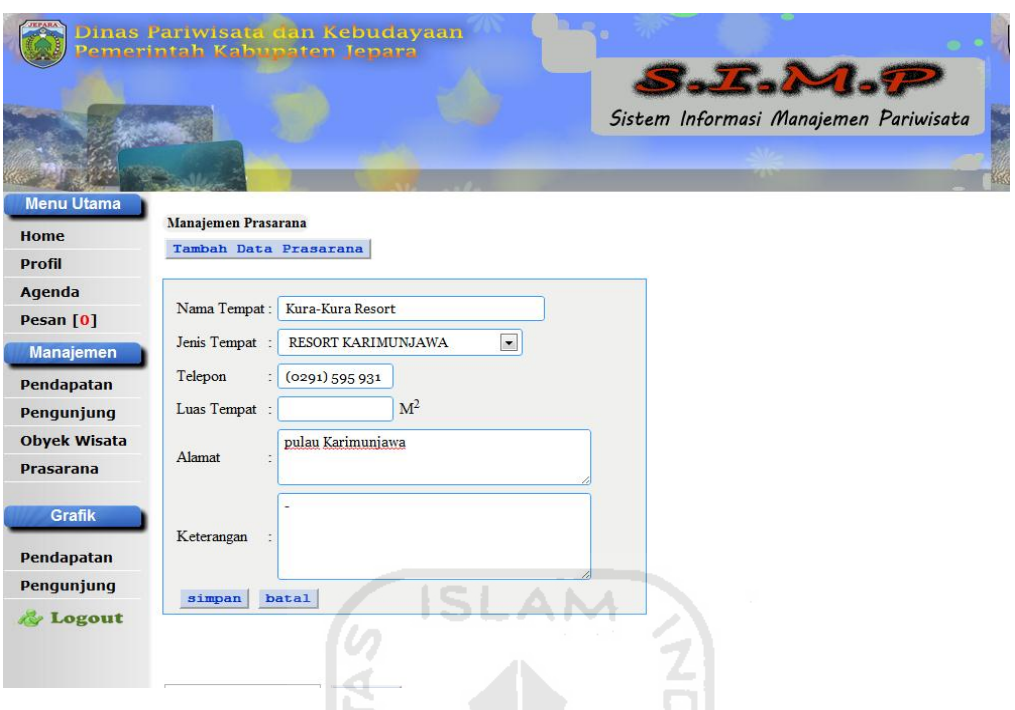

**Gambar 4.39** Pengujian Tambah Data Prasarana

Pada gambar 4.39 menunjukan pengujian tambah data prasarana, data yang sudah ditambahkan akan tersimpan di *database.* Dan data tersebut dapat dilihat oleh pegawai, lihat data prasarana ditunjukan pada gambar 4.40.

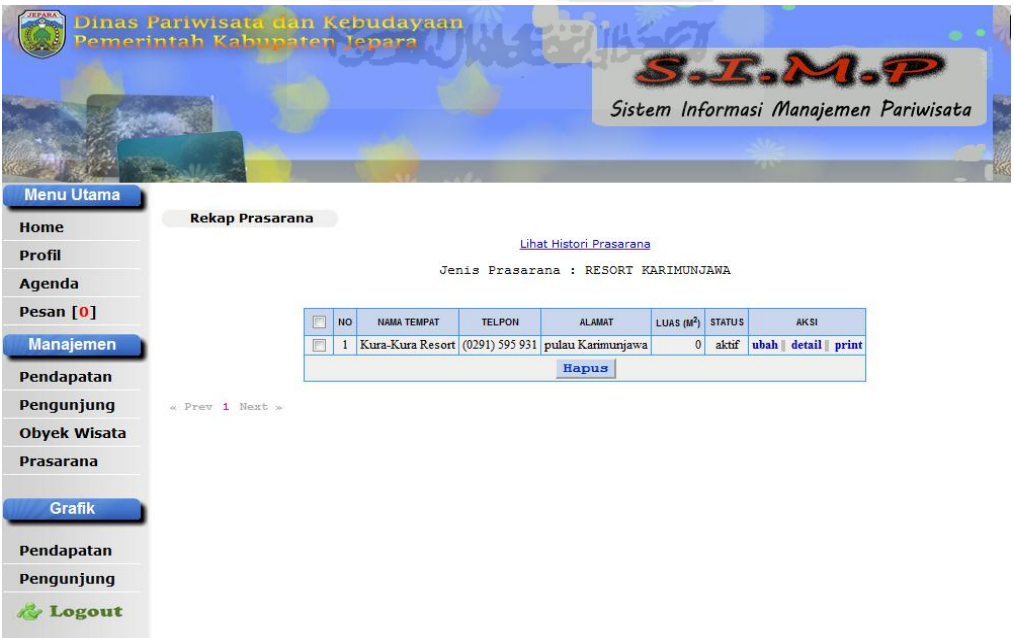

**Gambar 4.40** Lihat Data Prasarana

Gambar 4.40 menunjukan pengujian lihat data prasarana yang sudah ditambahkan sebelumnya, apabila data ada kesalahan dalam pemasukannya maka data dapat diubah untuk kembali memasukkan data yang benar. Pengujian ubah data prasarana ditunjukan pada gambar 4.41.

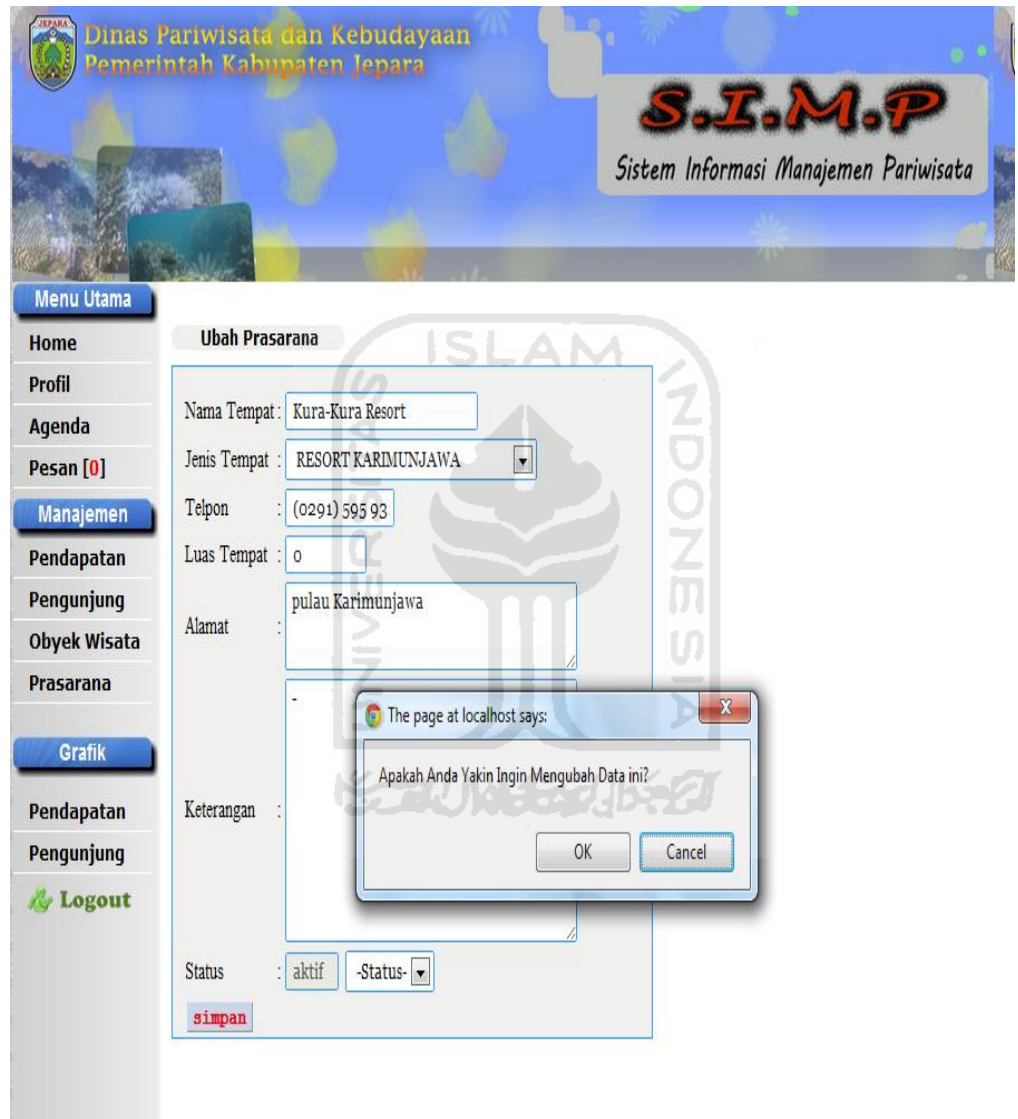

**Gambar 4.41** Ubah Data Prasarana

Pada gambar 4.41 menunjukkan tentang pengujian ubah data prasarana, dimana jika terdapat kesalahan dalam pemasukan. Maka data dapat langsung diubah. Data yang ada juga dapat langsung dicetak, untuk pelaporan. Pengujian cetak data prasarana ditunjukan pada gambar 4.42.

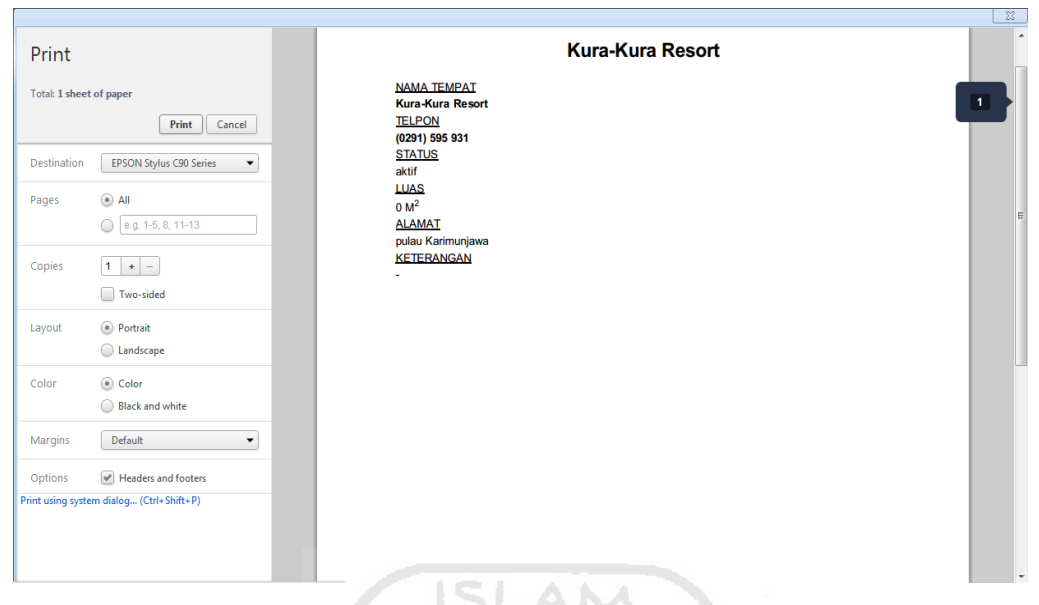

**Gambar 4.42** Cetak Data Prasarana

Gambar 4.42 menunjukan pengujian cetak data prasarana, dimana data yang sudah ditambahkan sebelumnya dapat dicetak secara langsung untuk rekap pelaporan. Dan apabila ada data yang sudah tidak terpakai, dapat dihapus secara langsung. Pengujian hapus data prasarana ditunjukan pada gambar 4.43.

K

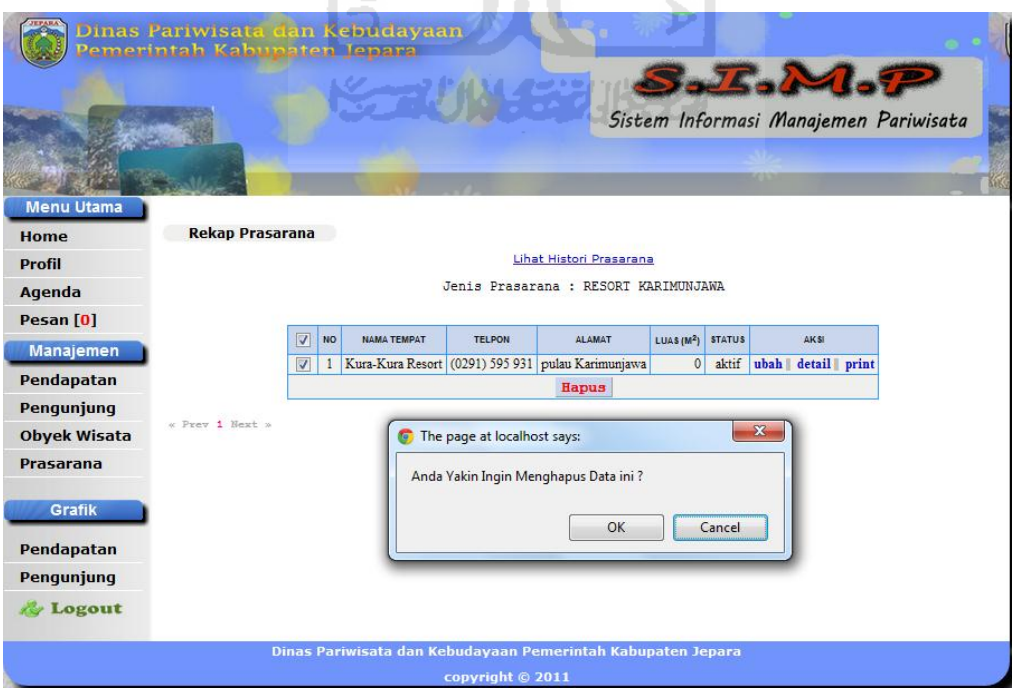

**Gambar 4.43** Hapus Data Prasarana

### **4.2.7 Pengujian Lihat Grafik Pendapatan**

Pada pengujian ini merupakan, pengujian yang digunakan untuk melihat data pendapatan berupa statistik grafik. Dalam pengujian ini, *user* disuruh memilih terlebih dahulu data pendapatan yang ingin dilihat. Pengujian lihat grafik pendapatan ditunjukan pada gambar 4.44.

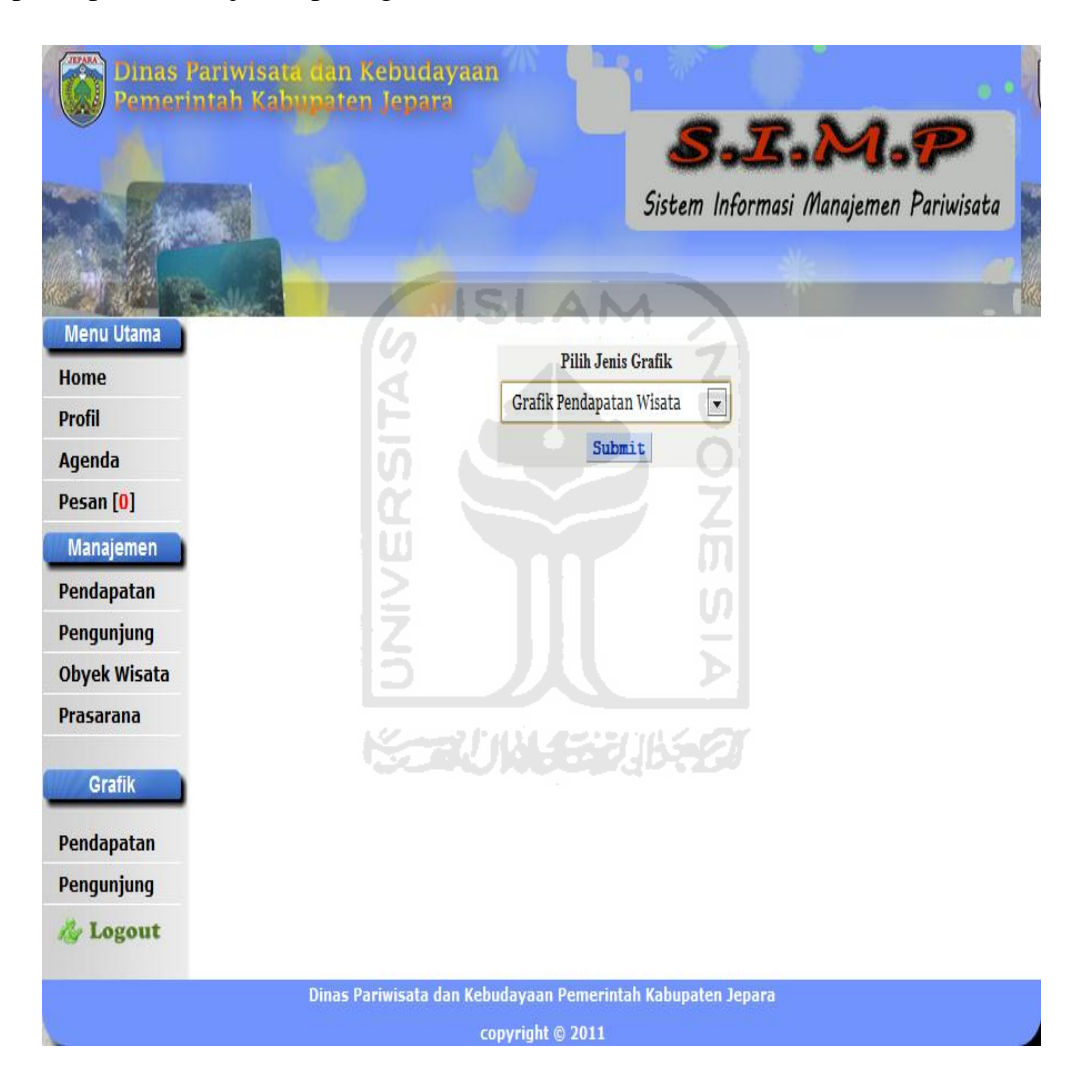

**Gambar 4.44** Lihat Grafik Pendapatan

Gambar 4.44 merupakan pengujian untuk melihat data pendapatan berupa grafik, setelah *user* memilih jenis pendapatan yang ingin dilihat maka akan muncul data pendapatan berupa grafik. Yang diklasifikasikan berdasarkan jenis nya. Pengujian hasil lihat grafik pendapatan ditunjukan pada gambar 4.45.

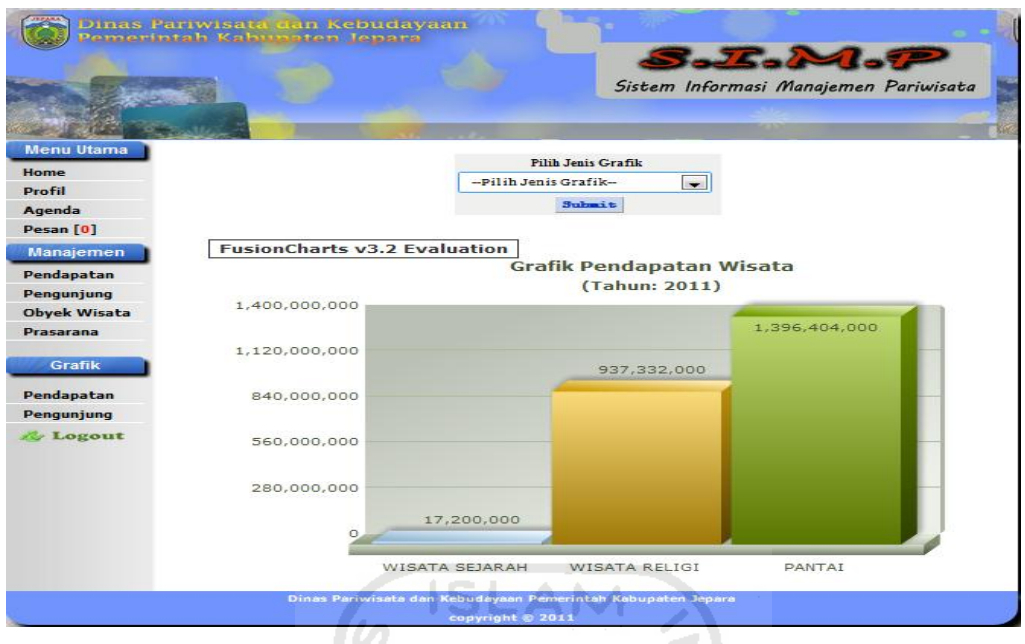

**Gambar 4.45** Hasil Lihat Grafik Pendapatan

Gambar 4.45 menunjukan hasil dari lihat grafik pendapatan berdasarkan tahun dan pendapatan yang dipilih sebelumnya. Apabila *user* ingin melihat data lebih rinci berdasarkan dari jenis wisatanya, maka *user* tinggal memilih salah satu jenis wisata yang ada. Pengujian hasil grafik jenis wisata ditunjukan pada gambar 4.46.

|                                                | Dinas Pariwisata dan Kebudayaan<br>emerintah Kabupaten Jepara |                                                                                 | S.E.M.P                               |
|------------------------------------------------|---------------------------------------------------------------|---------------------------------------------------------------------------------|---------------------------------------|
|                                                |                                                               |                                                                                 | Sistem Informasi Manajemen Pariwisata |
| <b>Menu Utama</b><br>Home                      | <b>FusionCharts v3.2 Evaluation</b>                           |                                                                                 | Grafik Pendapatan Wisata (Rp)         |
| Profil<br>Agenda                               | 900,000,000                                                   |                                                                                 | (Tahun: 2011 / Jenis Wisata: PANTAI)  |
| Pesan [0]<br>Manajemen<br>Pendapatan           | 720,000,000                                                   |                                                                                 | 816,696,000                           |
| Pengunjung<br><b>Obyek Wisata</b><br>Prasarana | 540,000,000                                                   | 579,708,000                                                                     |                                       |
| Grafik                                         | 360,000,000                                                   |                                                                                 |                                       |
| Pendapatan<br>Pengunjung<br><b>Logout</b>      | 180,000,000                                                   |                                                                                 |                                       |
|                                                | $\Omega$                                                      | Pantai Bandengan                                                                | Pantai Kartini                        |
|                                                |                                                               | Dinas Pariwisata dan Kebudayaan Pemerintah Kabupaten Jepara<br>copyright © 2011 |                                       |

**Gambar 4.46** Hasil Grafik Pendapatan Jenis Wisata Pantai

Gambar 4.46 menunjukan hasil dari grafik pendapatan jenis wisata pantai, dimana didalam jenis wisata tersebut hanya terdapat obyek wisata jenis pantai saja. Dan kalau *user* ingin data yang lebih rinci lagi yaitu data pendapatan yang menunjukan per bulan, *user* tinggal pilih salah satu dari obyek wisata yang ada di grafik. Hasil grafik obyek wisata pantai ditunjukan pada gambar 4.47.

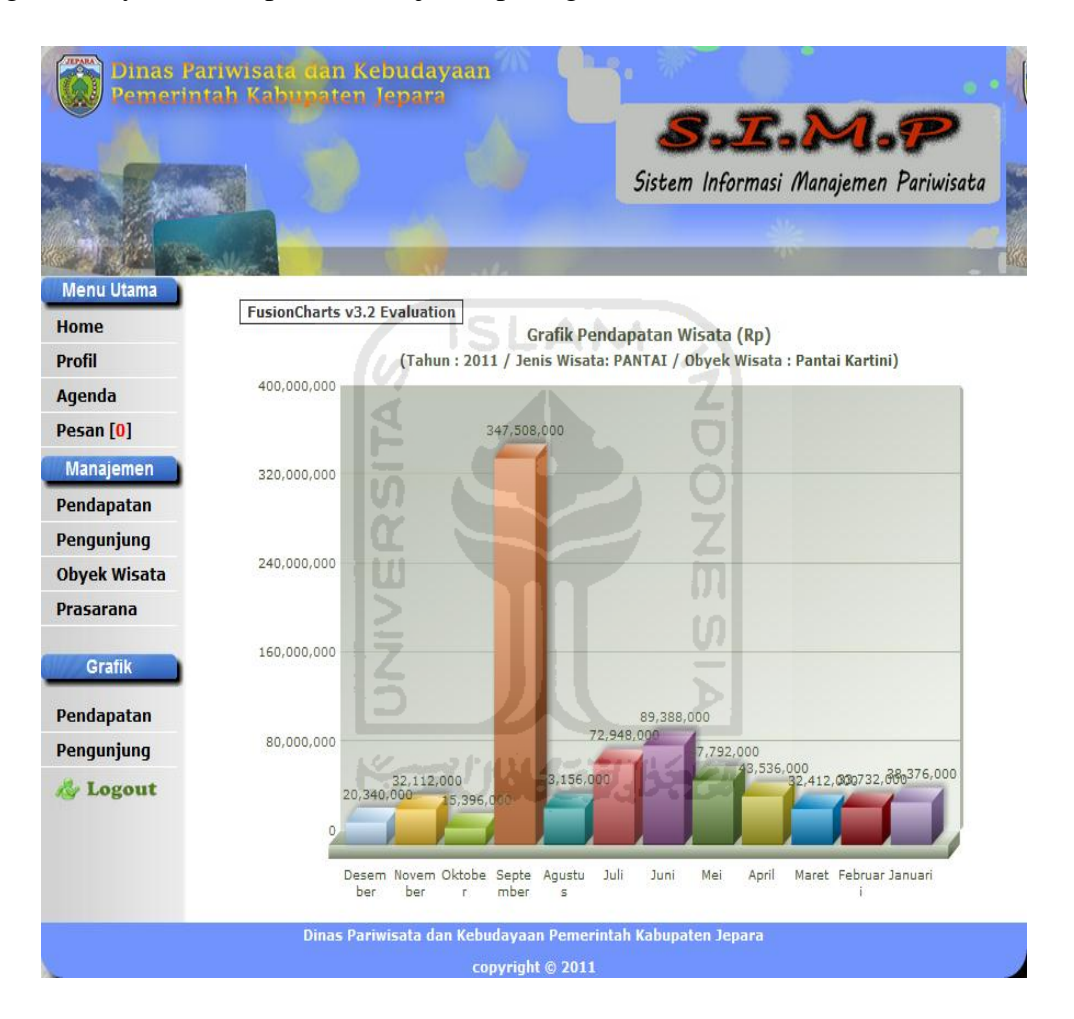

**Gambar 4.47** Hasil Grafik Pendapatan Pantai kartini

# **4.2.8 Pengujian Lihat Grafik Pengunjung**

Dalam pengujian lihat grafik pengunjung ini, merupakan tahap pengujian untuk melihat data pengunjung berupa grafik. Dimana pada pengujian ini, *user*  harus memilih jenis pengunjung yang ingin dilihat. Lihat grafik pengunjung ditunjukan pada gambar 4.48.

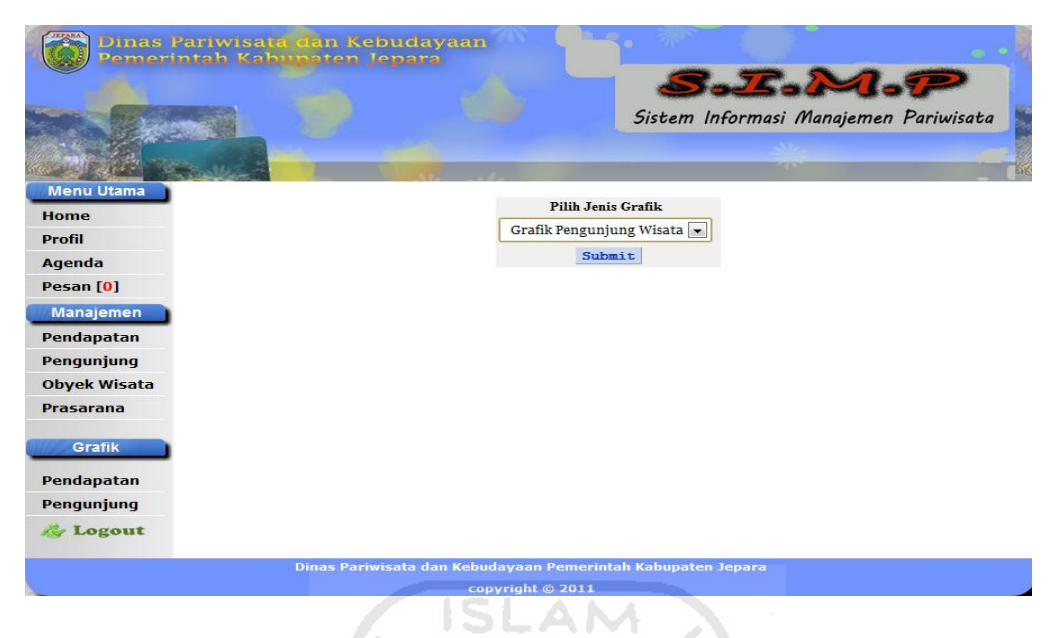

**Gambar 4.48** Lihat Grafik Pengunjung

Gambar 4.48 merupakan pengujian untuk melihat data pengunjung berupa grafik, setelah *user* memilih jenis pengunjung yang ingin dilihat maka akan muncul data pengunjung berupa grafik. Yang di klasifikasikan berdasarkan jenis nya. Pengujian hasil lihat grafik pengunjung ditunjukan pada gambar 4.49

| <b>Menu Utama</b>   |                                     |       | <b>Pilih Jenis Grafik</b>       |         |  |
|---------------------|-------------------------------------|-------|---------------------------------|---------|--|
| Home                |                                     |       | is a<br>-Pilih Jenis Grafik-    |         |  |
| Profil<br>Agenda    |                                     |       | Submit                          |         |  |
| Pesan [0]           |                                     |       |                                 |         |  |
|                     | <b>FusionCharts v3.2 Evaluation</b> |       |                                 |         |  |
| Manajemen           |                                     |       | <b>Grafik Pengunjung Wisata</b> |         |  |
| Pendapatan          |                                     |       | (Tahun: 2011)                   |         |  |
| Pengunjung          | 400,000                             |       |                                 |         |  |
| <b>Obyek Wisata</b> |                                     |       |                                 | 349,099 |  |
| Prasarana           | 320,000                             |       |                                 |         |  |
| Grafik              |                                     |       |                                 |         |  |
| Pendapatan          | 240,000                             |       |                                 |         |  |
| Pengunjung          |                                     |       | 208,296                         |         |  |
| <b>A</b> Logout     |                                     |       |                                 |         |  |
|                     | 160,000                             |       |                                 |         |  |
|                     |                                     |       |                                 |         |  |
|                     | 80,000                              |       |                                 |         |  |
|                     |                                     |       |                                 |         |  |
|                     | $\circ$                             | 3,440 |                                 |         |  |
|                     |                                     |       |                                 |         |  |

.Gambar 4.49 Hasil Lihat Grafik Pengunjung

Gambar 4.49 menunjukan hasil dari lihat grafik pengunjung berdasarkan tahun dan pengunjung yang dipilih sebelumnya. Apabila *user* ingin melihat data lebih rinci berdasarkan dari jenis wisatanya, maka *user* tinggal memilih salah satu jenis wisata yang ada. Pengujian hasil grafik jenis wisata ditunjukan pada gambar 4.50.

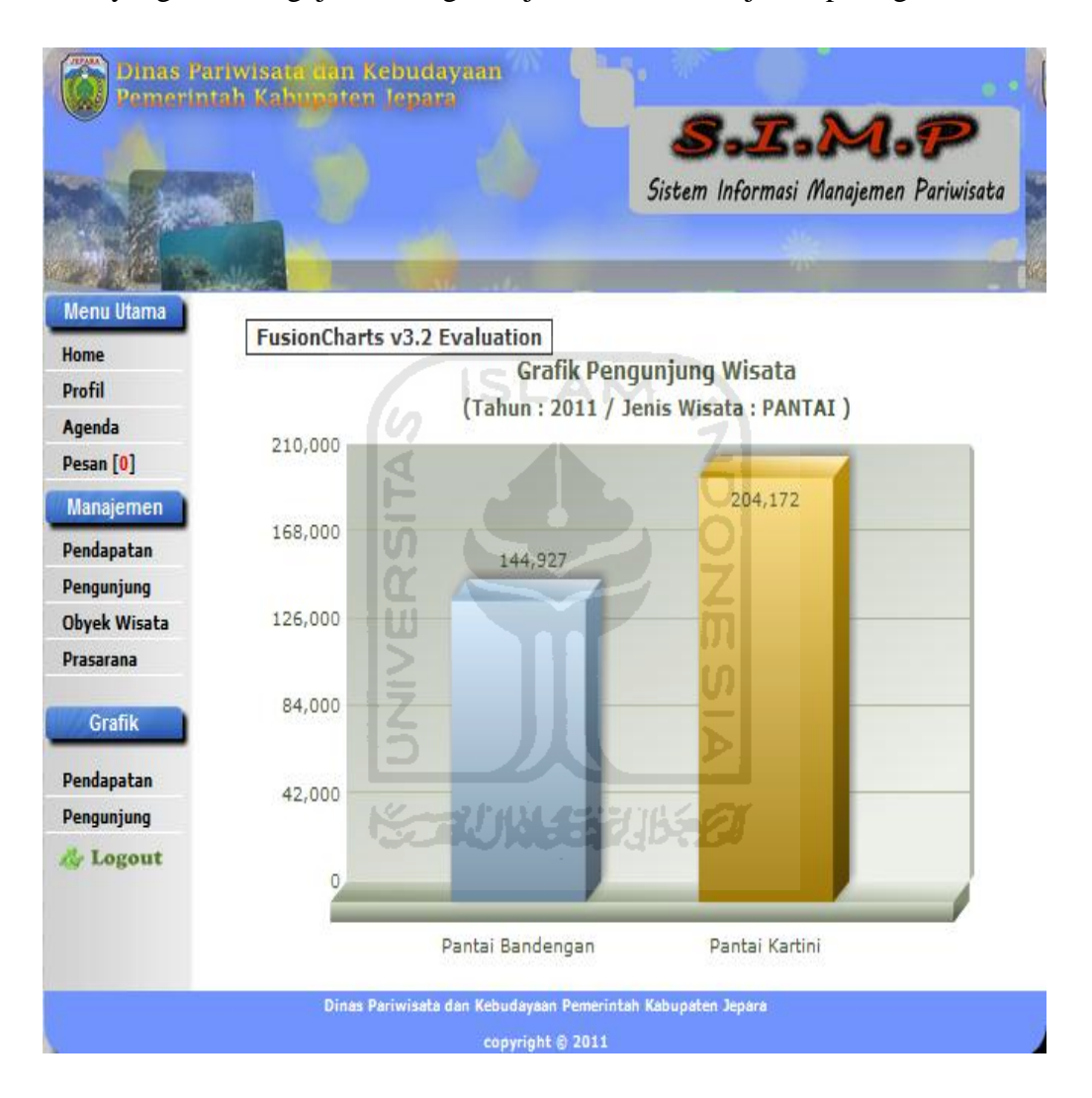

**Gambar 4.50** Hasil Grafik Pengunjung Jenis Wisata Pantai

Gambar 4.50 menunjukan hasil dari grafik pengunjung jenis wisata pantai, dimana didalam jenis wisata tersebut hanya terdapat obyek wisata jenis pantai saja. Dan kalau *user* ingin data yang lebih rinci lagi yaitu data pengunjung yang menunjukan per bulan, *user* tinggal pilih salah satu dari obyek wisata yang ada di grafik. Hasil grafik pengunjung obyek wisata pantai ditunjukan pada gambar 4.51.

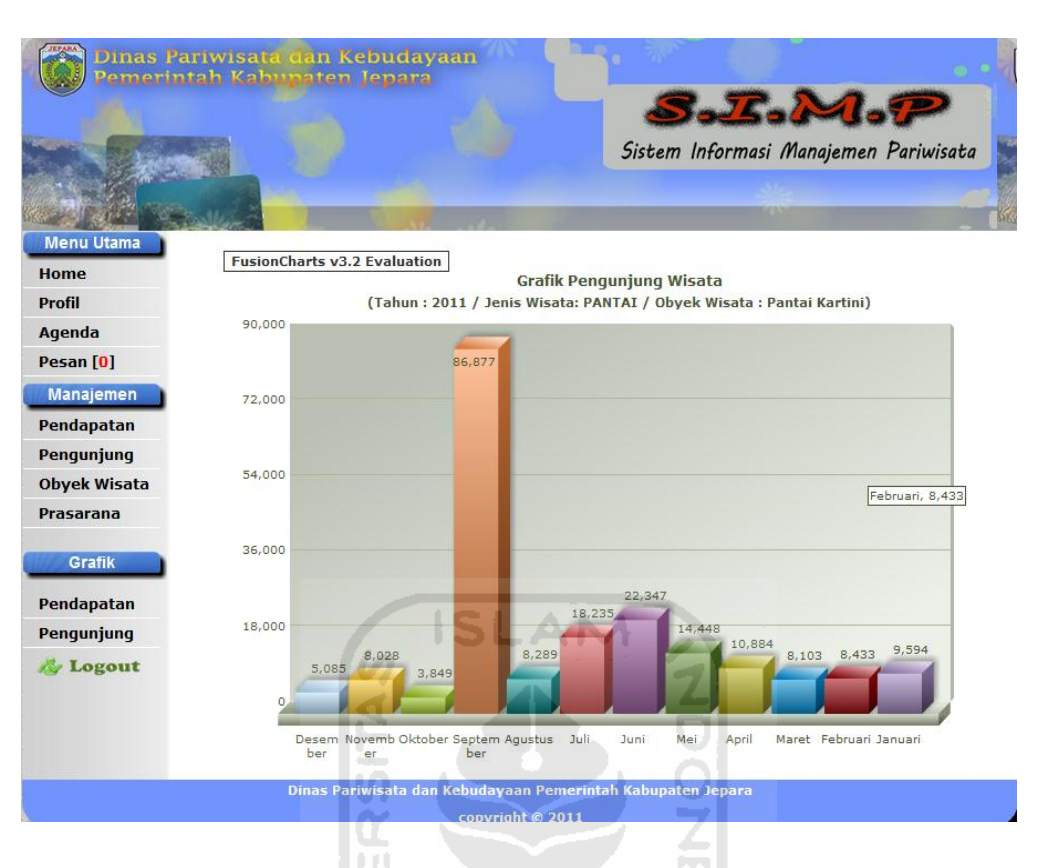

**Gambar 4.51** Hasil Grafik Pengunjung Pantai kartini

## **4.3 Kelebihan dan Kekurangan Sistem**

Dalam pembangunan suatu sistem, pasti tidak terlepas dari kelebihan dan kekurangan yang dimiliki sistem tersebut. Begitu juga dengan sistem informasi manajemen pariwisata yang dibangun ini, juga tidak lepas dengan kelebihan dan kekurangannya. Dari hasil wawancara yang yang dilakukan kepada pihak dinas pariwisata Jepara, dapat disimpulkan tentang kelebihan dan kekurangan yang ada pada sistem informasi manajemen pariwisata ini.

## **4.3.1 Kelebihan Sistem**

 Ada beberapa kelebihan sistem yang dimiliki oleh sistem informasi pariwisata ini, dan hasil kesimpulan kelebihan sistem sebagai berikut :

a. penggunaan sistem informasi manajemen pariwisata yang mudah dipahami dan dipelajari.

- b. Membantu dinas pariwisata Jepara, dalam pengelolaan dan pendataan data yang berhubungan dengan pariwisata, guna untuk laporan akhir pariwisata secara keseluruhan.
- c. Pengelolaan laporan data pariwisata termanajemen dengan baik.
- d. Memudahkan kepala dinas pariwisata Jepara untuk memantau data secara langsung.

## **4.3.2 Kekurangan Sistem**

 Selain kelebihan yang dimiliki sistem informasi manajemen pariwisata Jepara, juga terdapat beberapa kekurangan yang dimiliki oleh sistem informasi manajemen pariwisata ini. Dan kekurangan sistem sebagai berikut :

- a. Data yang berupa grafik tidak dapat dicetak.
- b. Sistem yang dibuat belum mencakup keseluruhan yang ada di dinas pariwisata Jepara, seperti inventori barang dan data – data pegawai dinas pariwisata secara keseluruhan.

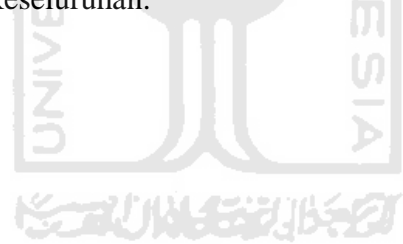

# **BAB V**

# **PENUTUP**

# **5.1 Kesimpulan**

 Dari hasil penelitian dan pembahasan yang dilakukan oleh penulis tentang Sistem Informasi Manajemen Pariwisata. Dapat diambil kesimpulan sebagai berikut:

- 1. Dari hasil perancangan dan pembangunan sistem informasi manajemen pariwisata, maka di dapatkan sistem yang dapat membantu kinerja di dinas pariwisata Jepara dalam pengelolaan dan memanajemen data – data yang berhubungan dengan pariwisata di Jepara.
- 2. Kepala dinas pariwisata Jepara, dapat dengan mudah memantau data data pariwisata secara langsung dan cepat melalui sistem ini.

# **5.2 Saran**

 Adapun beberapa saran untuk pengembangan Sistem Informasi Manajemen Pariwisata kedepannya. Diharapkan kedepannya, sistem ini dapat memenuhi apa yang dibutuhkan oleh dinas pariwisata Jepara secara keseluruhan. Dan sarannya sebagai berikut :

- 1. Pada data berupa grafik, belum bisa di cetak sehingga perlu adanya penambahan di grafiknya agar data yang berupa grafik dapat di cetak.
- 2. Pada Sistem Informasi Manajemen Pariwisata ini, belum terdapat manajemen yang berfungsi untuk pengelolaan data inventori dan manajemen pengelolaan data pegawai dinas pariwisata Jepara secara keseluruhan. Sehingga perlu adanya penambahan beberapa manajemen lagi untuk pengelolaan data inventori dan kepegawaian dinas pariwisata Jepara.

#### **DAFTAR PUSTAKA**

- Kadir, Abdul. 2001. *Dasar Pemrograman Web Dinamis Menggunakan PHP.*  Yogyakarta : Andi.
- Nugroho, Bunafit. 2008 . *Latihan Membuat Aplikasi Web PHP dan Mysql dengan Dreamweaver.* Yogyakarta : Andi.
- Hakim, Lukmanul. 2010 . *Bikin Website Super Keren dengan PHP dan Jquery.*  Yogyakart : Lokomedia.
- Nugroho, Bunafit. 2007 . *Trik dan Rahasia Membuat Aplikasi Web dengan PHP.*  Yogyakarta : Gava Media. A NA
- Yuana, Rosihanari. 2010. *67 Trik dan Ide Brilian Master PHP.*  Yogyakarta : Lokomedia.
- Gaspersz, Vincent. 2005. *Production Planning and Inventory Control.*  Jakarta : PT. Gramedia Pustaka Utama.

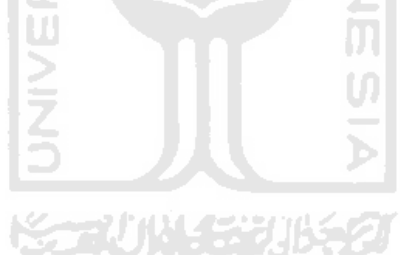